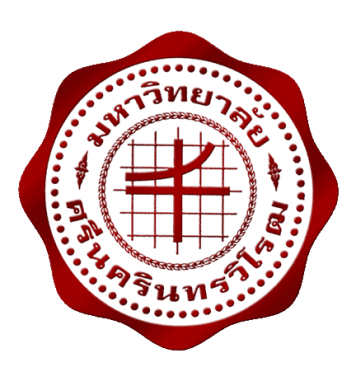

**แบบจ ำลองที่จอดรถอัตโนมัติแบบโรโตรี่โดยใช้ไมโครคอนโทรลเลอร์ควบคุม AUTOMATED PARKING ROTARY MODEL USING MICROCONTROLLER** 

> **นำยกิตติวำท พุทธิมณี นำยณัฐพล พรำยวัน นำยปิติภัทร ตันเขมจำรี**

**โครงงำนวิศวกรรมนี้ เป็นส่วนหนึ่งของกำรศึกษำตำมหลักสูตรวิศวกรรมศำสตรบัณฑิต สำขำวิชำวิศวกรรมไฟฟ้ำ คณะวิศวกรรมศำสตร์ มหำวิทยำลัยศรีนครินทรวิโรฒ ปีกำรศึกษำ 2559**

แบบจ ำลองที่จอดรถอัตโนมัติแบบโรโตรี่โดยใช้ไมโครคอนโทรลเลอร์ควบคุม AUTOMATED PARKING ROTARY MODEL USING MICROCONTROLLER

> นำยกิตติวำท พุทธิมณี นำยณัฐพล พรำยวัน นำยปิติภัทร ตันเขมจำรี

โครงงำนวิศวกรรมนี้ เป็นส่วนหนึ่งของกำรศึกษำตำมหลักสูตรวิศวกรรมศำสตรบัณฑิต สำขำวิชำวิศวกรรมไฟฟ้ำ คณะวิศวกรรมศำสตร์ มหำวิทยำลัยศรีนครินทรวิโรฒ ปีกำรศึกษำ 2559 ลิขสิทธิ์เป็นของคณะวิศวกรรมศำสตร์ มหำวิทยำลัยศรีนครินทรวิโรฒ

## โครงงำนวิศวกรรม เรื่อง แบบจ ำลองที่จอดรถอัตโนมัติแบบโรตำรี่โดยใช้ไมโครคอนโทรลเลอร์ควบคุม ของ นำยกิตติวำท พุทธิมณี นำยณัฐพล พรำยวัน

นำยปิติภัทร ตันเขมจำรี

ได้รับอนุมัติจำกคณะวิศวกรรมศำสตร์ให้นับเป็นส่วนหนึ่งของกำรศึกษำตำมหลักสูตร วิศวกรรมศำสตรบัณฑิต สำขำวิชำวิศวกรรมไฟฟ้ำ ของมหำวิทยำลัยศรีนครินทรวิโรฒ

............................................................คณบดีคณะวิศวกรรมศำสตร์

(รองศำสตรำจำรย์ ดร.เวคิน ปิยรัตน์)

คณะกรรมกำรสอบโครงงำนวิศวกรรม

............................................................ประธำนกรรมกำร

(ผู้ช่วยศำสตรำจำรย์ ดร.ปฐมทัศน์ จิระเดชะ)

............................................................กรรมกำร

(อำจำรย์ ดร.ธนำธิป สุ่มอิ่ม)

............................................................กรรมกำร

(อำจำรย์ ดร.คมกฤษ ประเสริฐวงษ์)

## **แบบจ ำลองที่จอดรถอัตโนมัติแบบโรตำรี่โดยใช้ไมโครคอนโทรลเลอร์ควบคุม ปีกำรศึกษำ 2559**

**โดย อำจำรย์ที่ปรึกษำ**

นำยกิตติวำท พุทธิมณี อำจำรย์ดร.คมกฤษ ประเสริฐวงษ์

นำยณัฐพล พรำยวัน นำยปิติภัทร ตันเขมจำรี

#### **บทคัดย่อ**

โครงการวิศวกรรมฉบับนี้ เป็นรูปแบบการจำลองการทำงานที่จอดรถอัตโนมัติแบบโรตารี่ (rotary parking system) โดยใช้ไมโครคอนโทรลเลอร์ในการควบคุมการทำงานของที่จอดรถ ี แบบอัตโนมัติ ซึ่งแบบจำลองนี้สามารถบรรจุรถได้ทั้งหมด 6 คัน โดยใช้ NFC (Near Field Communication) ในกำรระบุรหัสผู้ใช้งำน โดยใช้กำรเขียนโปรแกรมลงบนไมโครคอนโทรลเลอร์ ้จะทำหน้าที่ประมวลผลการทำงาน โดยการควบคุมตำแหน่งของกระเช้า จะรับค่าจากเซนเซอร์ นำไปประมวลผลในการควบคุมตำแหน่งกระเช้า โดยใช้มอเตอร์ดีซีเกียร์ ในการเคลื่อนที่ตำแหน่ง ึกระเช้า จึงเกิดเป็นแนวความคิดที่จะมาประยุกต์ใช้ในพื้นที่ที่จำกัด การทำงานทั้งทางด้านควบคุม และการบังคับนั้นจะใช้ไมโครคอนโทรลเลอร์เป็นตัวควบคุมการทำงาน ซึ่งจะรับข้อมูลรหัสผู้ใช้ จาก NFC และไปสั่งการดีซีมอเตอร์เกียร์ในการเคลื่อนที่ของกระเช้า และระบุตำแหน่งของ กระเช้ำโดยกำรรับค่ำจำกเซนเซอร์ ซึ่งข้อมูลจะไปแสดงผลบนหน้ำจอ LCD

**์ คำสำคัญ:** การควบคุมแบบพีดับเบิลยูเอ็ม ระบบควบคุมการเคลื่อนที่แบบเพิ่ม ระบบควบคุมกำลังบิด ้ระบบชี้เฉพาะอัตโนมัติ ระบบแฮนด์ดาวน์โพลิ่ง แรงเคลื่อนเหนี่ยวนำป้อนกลับ

## **AUTOMATED PARKING ROTARY MODEL USING MICROCONTROLLER Academic Year 2016**

**By Advisor** 

Mr. Nattaphon Paywan Mr. Pitipat Tankhamjaree

Mr. Kittiwart Puttimanee Mr. Komkrit Prasertwong

#### **Abstract**

The Project is a present the rotary car parking model which controlled by Arduino microcontroller. The model can parking maximum six cars. The RFID module with Near Field Communication (NFC) is used to specify the User ID. The DC motor with gear used to drive the car parking system. The optical sensor is used to detect position of the basket. When the car is incoming, the nearest empty basket will come receive the car and the driver will get the User ID. This User ID will be used to identify where the car parking which display on the LCD screen. The optical sensor detects the basket and sends the pulse signal to microcontroller to count the pulse signal to identify the position of the car.

**Keywords:** Pulse Width Modulation, Incremental Motion Control System, Automatic Identification, Hands Down Polling System, Back Electromotive Force

### **กิตติกรรมประกำศ**

โครงงานวิศกรรมศาสตร์นี้ จะสำเร็จลุล่วงลงได้ทางคณะผู้จัดทำต้องขอขอบพระคุณ ้อาจารย์ ดร. คมกฤษ ประเสริฐวงษ์ ซึ่งเป็นอาจารย์ที่ปรึกษาโครงงานวิศวกรรมที่ให้คำปรึกษาและ คำแนะนำต่างๆ จนทำให้โครงงานวิศวกรรมสำเร็จลุล่วงไปด้วยดีและขอบพระคุณอาจารย์ประจำ ภำควิชำวิศวกรรมไฟฟ้ำ คณะวิศวกรรมศำสตร์ มหำวิทยำลัยศรีนครินทรวิโรฒ ทุกท่ำนที่ให้ควำมรู้ และข้อเสนอแนะ รวมทั้งเป็นกรรมการในการตรวจสอบและตัดสินในโครงงานวิศวกรรมนี้ ทำให้ โครงงำนวิศวกรรมนี้มีคุณภำพและสมบูรณ์ได้ รวมทั้งเจ้ำหน้ำที่ทุกท่ำนในภำควิชำวิศวกรรมไฟฟ้ำ ที่ได้ให้ความสะดวกแก่คณะผู้จัดทำ

ขอขอบพระคุณ บิดา มารดา และอาจารย์ที่ให้คำอบรมสั่งสอนให้ความรู้ตลอดจนการสนับสนุน ้ คณะผู้จัดทำสามารถจัดทำโครงงานวิศวกรรมนี้ได้และขอบคุณทุกคนที่ให้กำลังใจเสมอมา

**คณะผู้จัดท ำโครงงำน**

## **สำรบัญ**

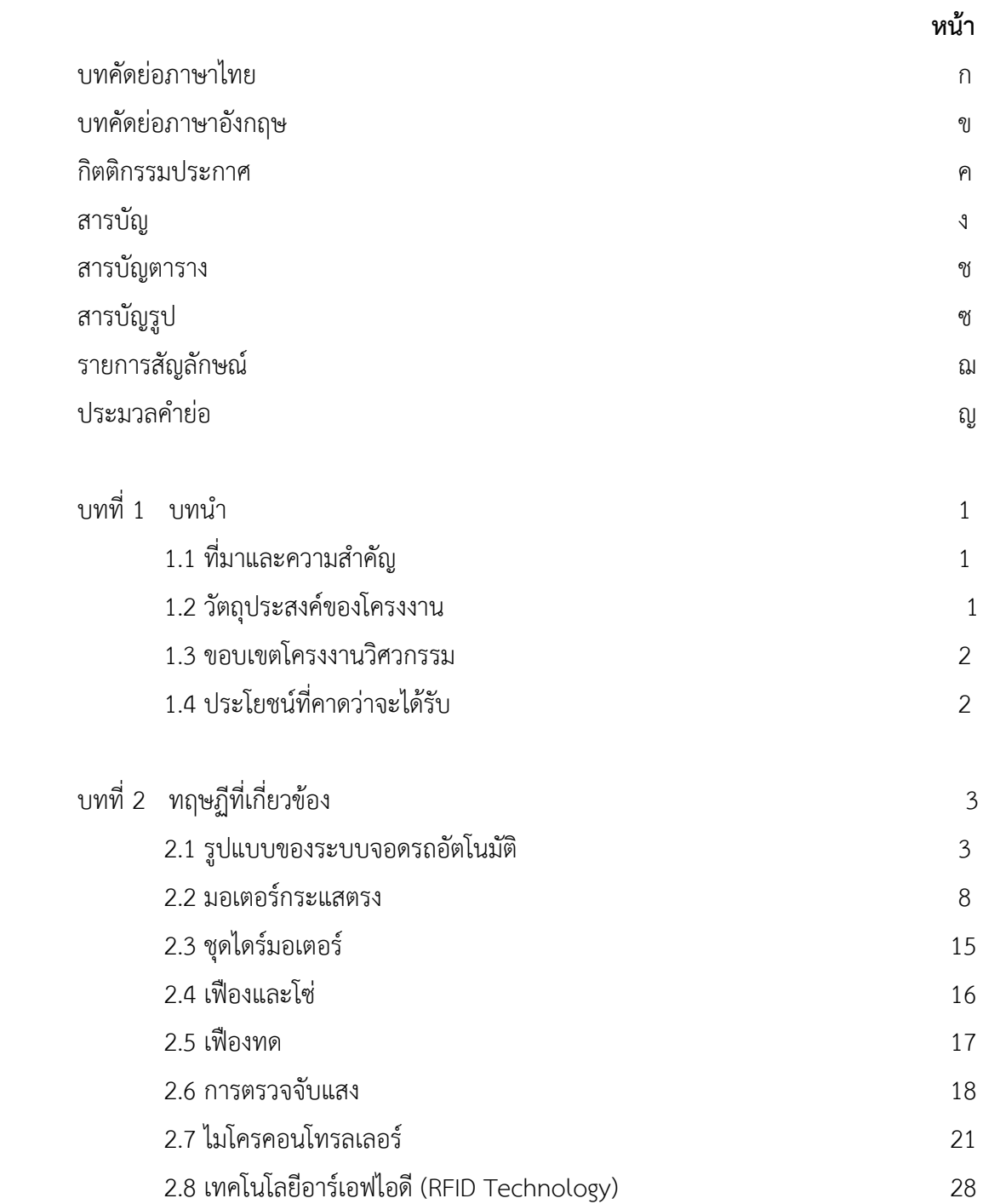

## **สำรบัญ (ต่อ)**

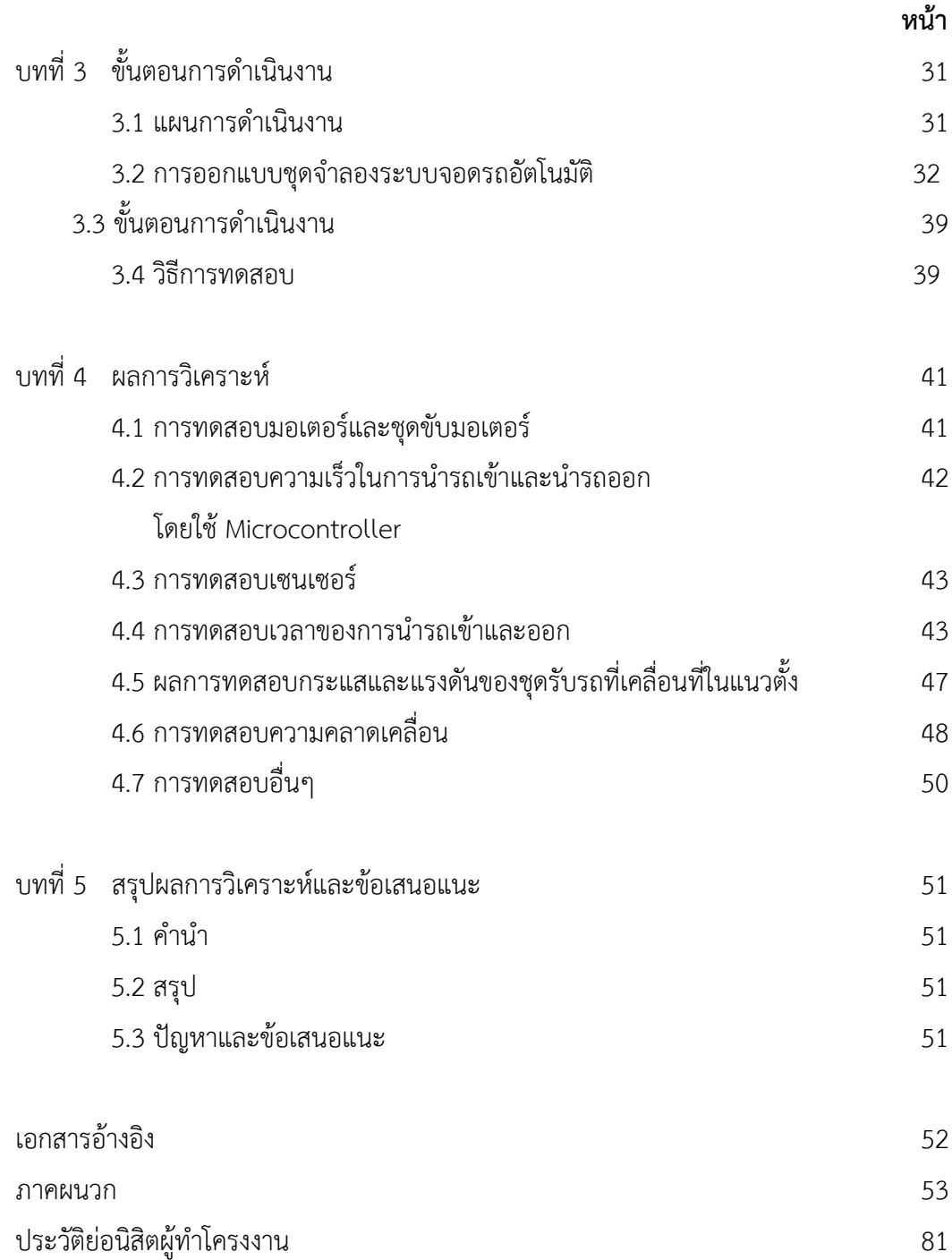

## **สำรบัญตำรำง**

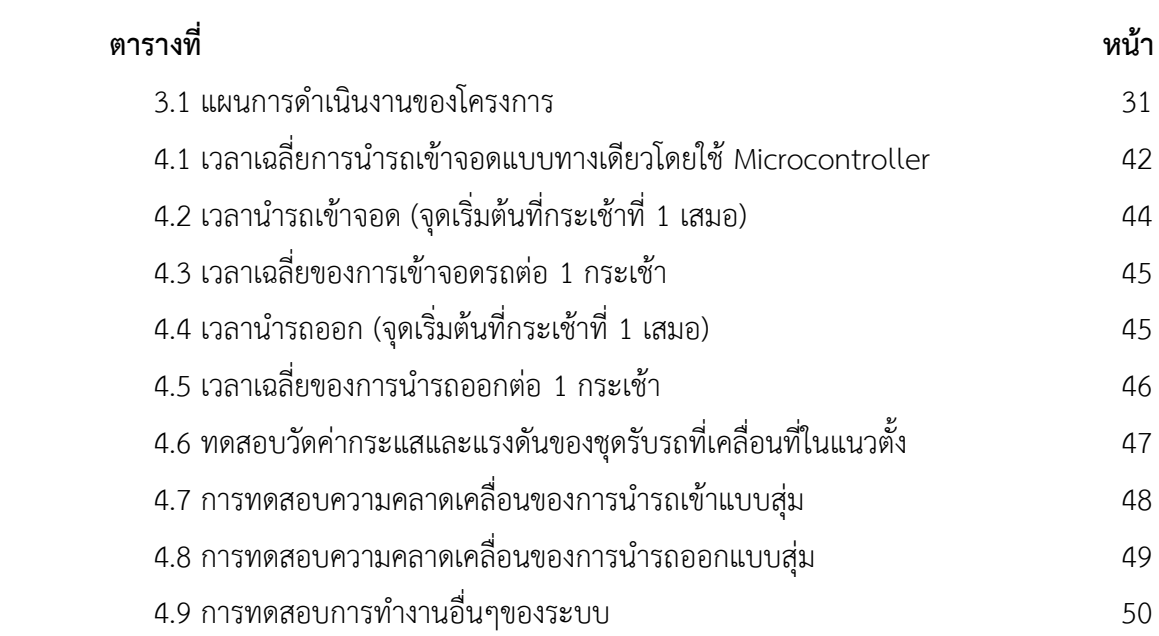

## **สำรบัญรูป**

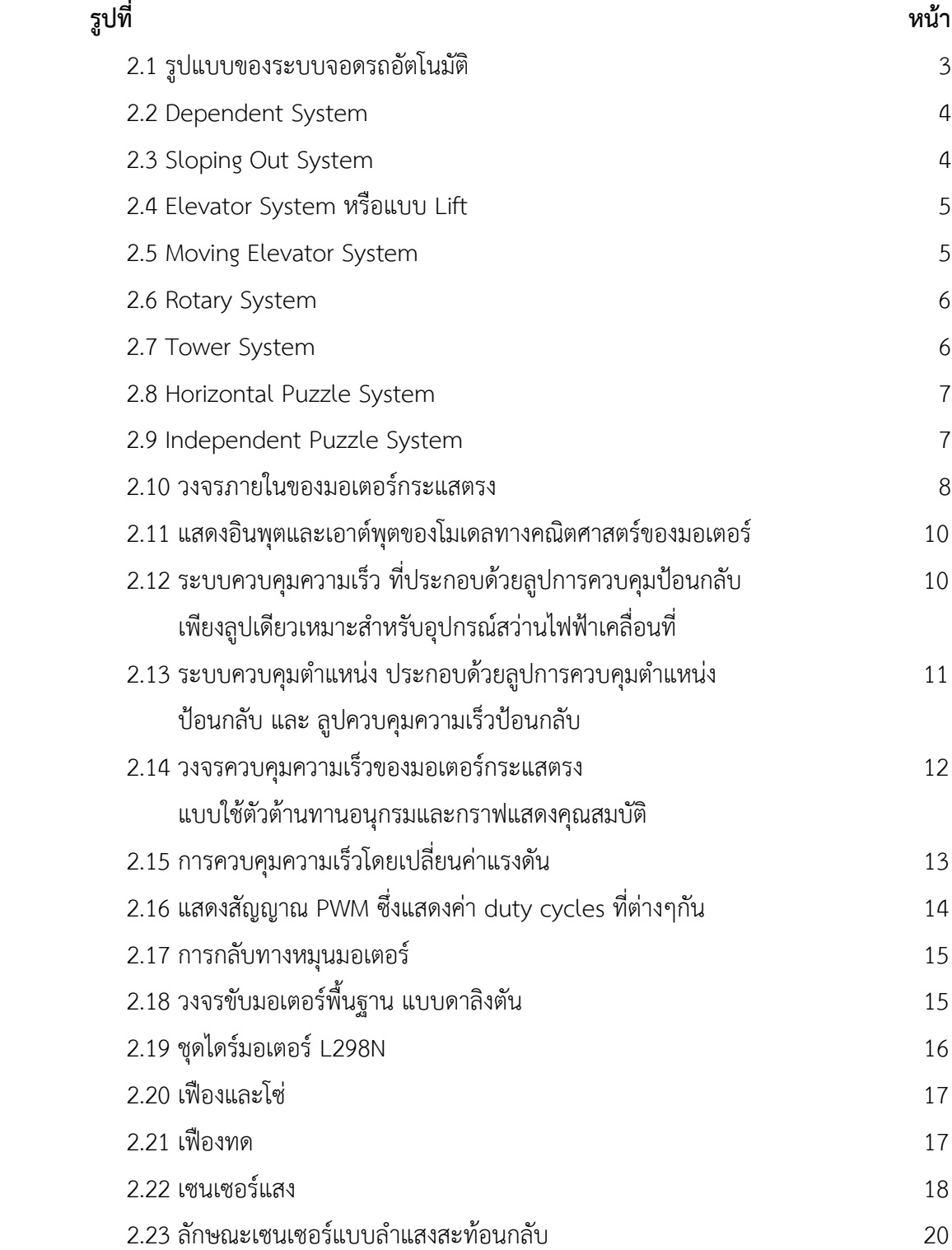

# **สำรบัญรูป (ต่อ)**

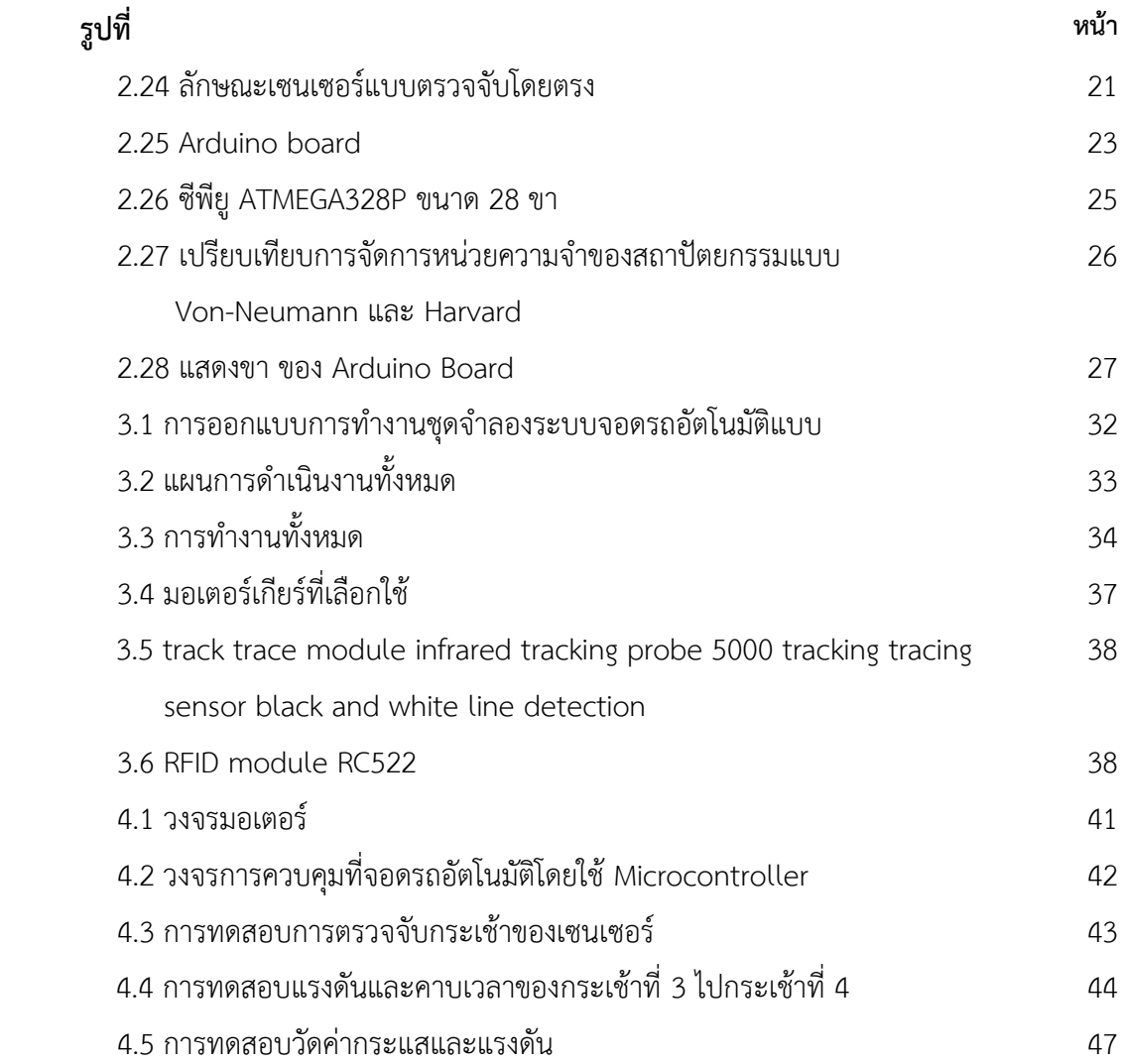

## **รำยกำรสัญลักษณ์**

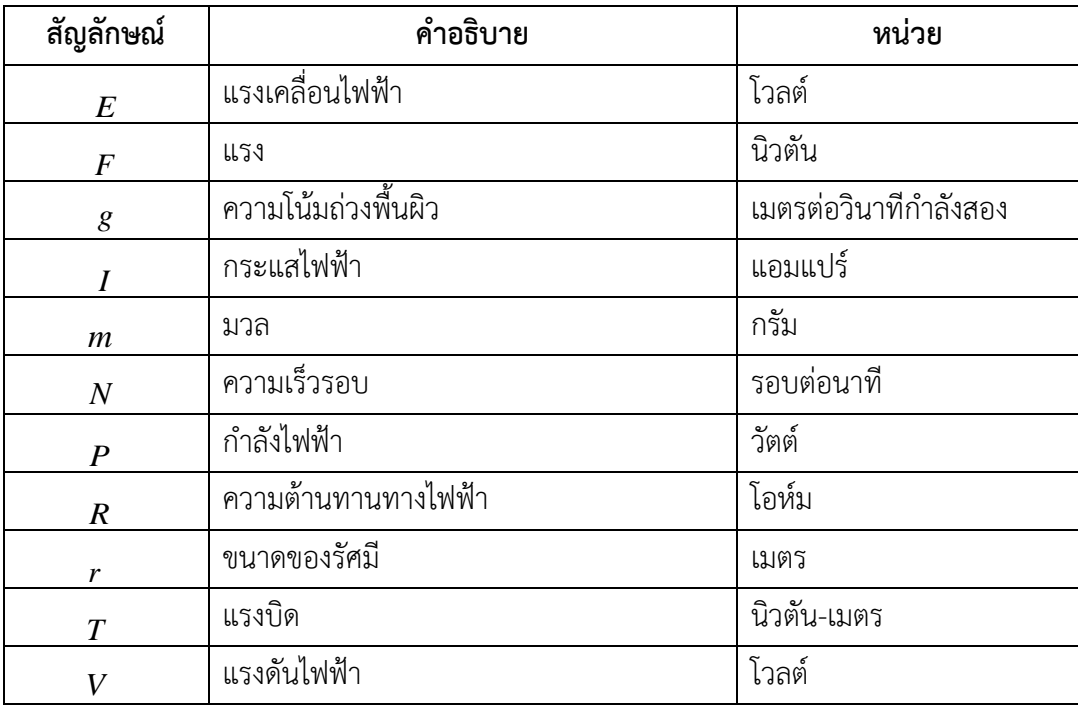

## **ประมวลค ำย่อ**

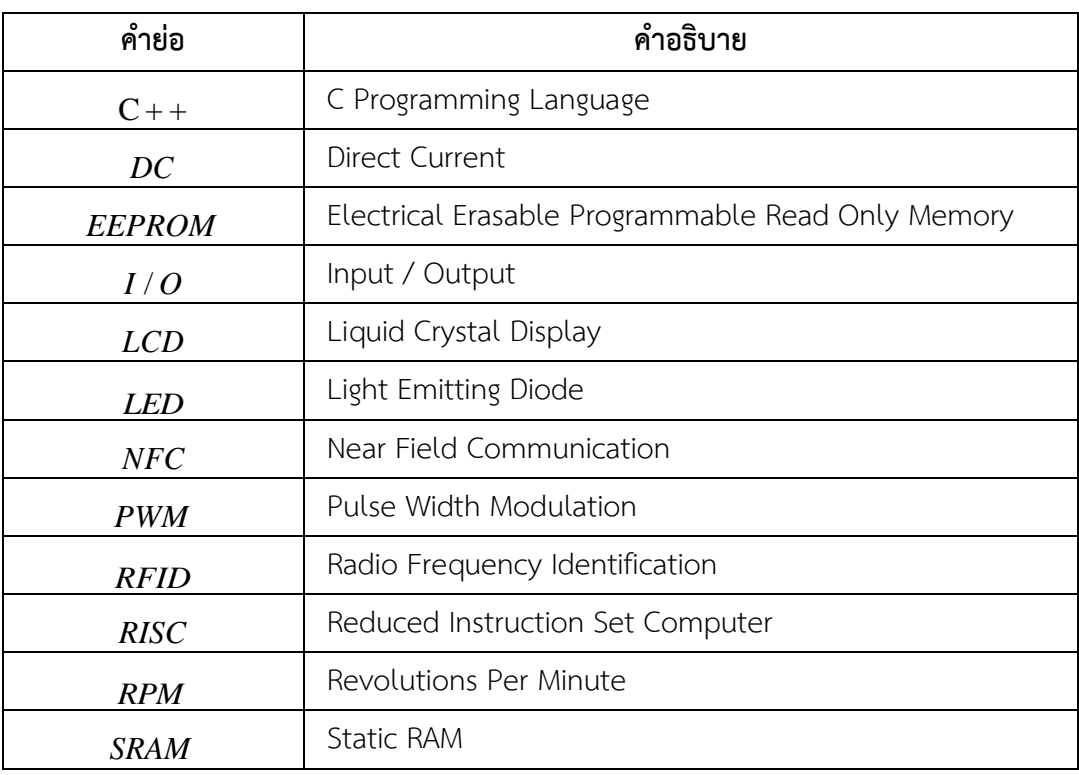

**บทที่ 1 บทน ำ**

### **1.1 ควำมเป็นมำของโครงงำน**

ในปัจจุบันควำมต้องกำรในกำรใช้ลำนจอดรถยนต์ในที่สำธำรณะหรือสถำนที่ที่มีคนพลุกพล่ำน มี ้ ความต้องการอย่างมาก ซึ่งเป็นที่ทราบกันดีว่าปัญหาเหล่านั้นเกิดจากจำนวนรถรถยนต์ที่เพิ่มมากขึ้น เรื่อยๆ ซึ่งปัจจุบันจำนวนรถยนต์เพิ่มขึ้นเป็นจำนวนมาก ในขณะที่จอดรถมีพื้นที่เท่าเดิม ปัญหารถติดใน ปัจจุบันส่วนหนึ่งมำจำก กำรที่รถจอดที่ไม่เป็นระเบียบ เช่น จอดรถในบริเวณที่ห้ำมจอด จอดรถซ้อนคัน ึกัน เป็นต้น ซึ่งการที่จำนวนรถมีมากขึ้นเพราะ การซื้อขายรถในปัจจุบันมีราคาถูก และรถบางคันไม่มีที่ จอดที่แน่นอน

่ ในกรุงเทพมหานครมีประชากรจำนวนมาก จึงทำให้ที่จอดรถไม่เพียงพอต่อจำนวนรถที่มีอยู่ใน กรุงเทพ ในปัจจุบันกรุงเทพมหำนครมีบริกำรที่จอดรถแบบลำนปกติซึ่งเป็นที่รำบและกว้ำงซึ่งจะต้องใช้ พื้นที่จำนวนมากและจอดรถได้ไม่กี่คัน และเป็นแบบอาคารที่ไว้สำหรับจอดรถ ซึ่งหากเป็นอาคารใหญ่และ จะต้องมีทางให้รถวิ่งที่ขนาดกว้างเพียงพอเพื่อให้รถยนต์ถอยเข้าออก และมี Ramp ทางลาดยกระดับที่ ต้องกว้างเพื่อให้รถเข้าโค้งได้พอดี ซึ่งพื้นที่ส่วนนี้ใช้พื้นที่จำนวนมาก ซึ่งพื้นที่เศรษฐกิจสำคัญในกรุงเทพมา หำนคร ที่มีรำคำสูงเพรำะฉะนั้นจะต้องใช้พื้นที่ขนำดเล็กให้มีประโยชน์สูงสุด

จำกสำเหตุดังกล่ำวกลุ่มกระผมจึงเล็งเห็นประโยชน์ของที่จอดรถอัตโนมัติที่จะมีประโยชน์ ในอนาคตอันใกล้ จึงมีแนวคิดที่จะสร้างแบบจำลองที่จอดรถอัตโนมัติแบบ Rotary โดยใช้ ไมโครคอนโทรลเลอร์เป็นตัวควบคุมการทำงาน เพื่อเป็นแบบจำลองที่อาจจะนำไปสร้างจริง เพื่อในพื้นที่ ที่มีประชำกรหนำแน่นมีที่จอดรถที่เพียงพอสะดวกสบำย และมีที่จอดรถที่เป็นหลักแหล่งแน่นนอน ไม่ต้อง จอดรถริมถนนซึ่งเป็นส่วนหนึ่งของปัญหำจรำจรติดขัด และปัญหำเกี่ยวกับข้อกฎหมำยจรำจรเกี่ยวกับกำร จอดรถ

#### **1.2 วัตถุประสงค์**

1.2.1 เพื่อออกแบบและสร้ำงแบบจ ำลองที่จอดรถอัตโนมัติแบบ หมุนเป็นวงรีที่ใช้ Microprocessor ชนิดArduino UNO R3 เป็นตัวควบคมระบบการทำงาน

1.2.2 เพื่อศึกษาการเขียนโปรแกรมที่ใช้ควบคุมไมโครคอนโทรลเลอร์ ในการสั่งการทำงานของ ระบบที่จอดรถอัตโนมัติแบบหมุนเป็นวงรี

1.2.3 เพื่อศึกษำกำรควบคุมมอเตอร์กระแสตรงโดยใช้ไมโครคอนโทรลเลอร์

1.2.4 เพื่อศึกษาการควบคุมการทำงานของระบบเชื่อมต่อระยะสั้น (NFC)

#### **1.3 ขอบเขตโครงงำนวิศวกรรม**

1.3.1 ออกแบบระบบควบคุมการนำรถเข้าออกของที่จอดรถอัตโนมัติแบบหมุนเป็นวงรี โดยใช้ ไมโครคอนโทรลเลอร์ Arduino UNO R3 เป็นตัวควบคุมการทำงาน

1.3.2 แบบจำลองที่จอดรถอัตโนมัติแบบหมุนเป็นวงรี มีจำนวนกระเช้าจอดรถ 6 กระเช้า

1.3.3 เป็นแบบจำลองการเรียกและเก็บรถทีละ 1 คัน

1.3.4 กระเช้าในแบบจำลองจะเคลื่อนที่ในทิศทางเดียวเท่านั้น

1.3.5 ระบบสามารถจะตรวจจับตำแหน่งกระเช้าโดยใช้เซนเซอร์แสง 1 ตัว ที่ติดตั้งอยู่ที่ใต้ ต ำแหน่งกระเช้ำน ำรถเข้ำและออก โดยระยะห่ำงเท่ำกับ 2 เซนติเมตร

1.3.6 ในจอ LCD สำมำรถแสดงสถำนะกำรจอดรถในแต่ละกระเช้ำ โดยสถำนะ 1 จะมีรถจอด อยู่ และ สถำนะ 0 จะไม่มีรถจอดอยู่

### **1.4 ประโยชน์ที่จะได้รับ**

1.4.1 สามารถสร้างโปรแกรมที่ใช้จำลองการควบคุมระบบจัดเก็บรถอัตโนมัติได้

1.4.2 ได้ทราบถึงการทำงานของระบบควบคุมที่จอดรถอัตโนมัติแบบหมุนเป็นวงรี

1.4.3 ได้ชุดทดสอบคุณสมบัติการทำงานของที่จอดรถอัตโนมัติแบบหมุนเป็นวงรี ที่มี Microprocessor เป็นระบบควบคุม

1.4.4 แบบจำลองสามารถนำไปประยุกต์ใช้งานในด้านอุตสาหกรรมได้

1.4.5 ท ำให้เกิดควำมสะดวกสบำยในกำรจอดรถมำกยิ่งขึ้น

## **บทที่ 2 ทฤษฎีและผลงำนวิจัยที่เกี่ยวข้อง**

#### **2.1 รูปแบบของระบบจอดรถอัตโนมัติ**

ปัจจุบันระบบจอดรถอัตโนมัติมีกำรแข่งขันและพัฒนำขึ้นเรื่อยๆ จึงท ำให้เกิดรูปแบบที่แตกต่ำง กันออกไปตำมแต่ควำมต้องกำรของผู้ออกแบบ เพื่อตอบสนองควำมต้องกำรที่แตกต่ำงกันออกไป ไม่ว่ำจะ เป็น พื้นที่ ความสะดวกรวดเร็ว ความปลอดภัย ทำให้มีรูปแบบที่จอดรถออกมามากมาย จึงได้ทำการสรุป และได้แบ่งประเภทของระบบจอดรถอัตโนมัติออกเป็น 2 ประเภทใหญ่ๆได้คือ แบบตำยตัว (Fixed Type) และ แบบไม่ตำยตัว (Unfixed Type) ดังรูปที่ 2.1

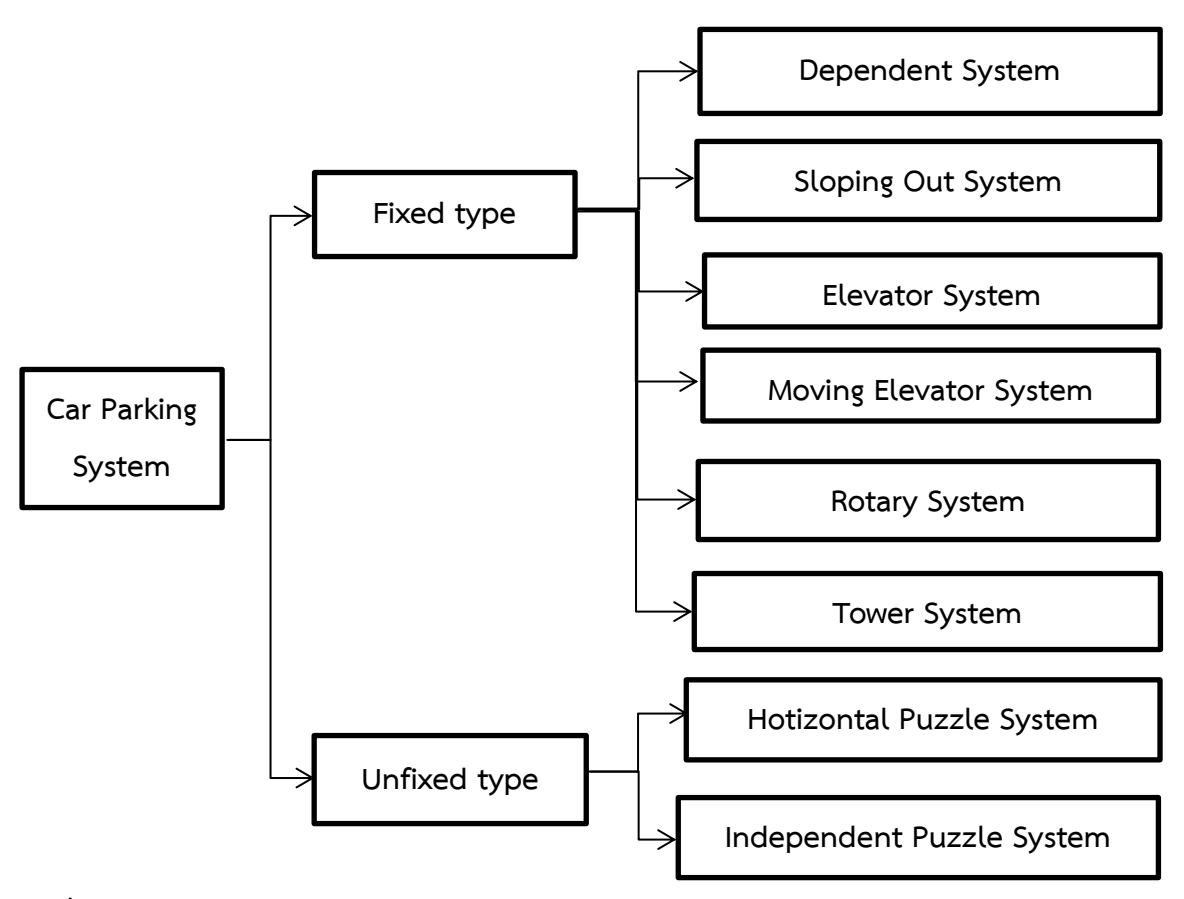

**รูปที่ 2.1** รูปแบบของระบบจอดรถอัตโนมัติ

#### **2.1.1 แบบตำยตัว (Fixed Type)**

เป็นแบบที่มีความนิยมและความซับซ้อนไม่มาก โดยวิธีการนำรถไปวางตำแหน่งที่ว่างและ ้ ระบบภายในไม่ทำให้รถที่จอดอยู่เดิมเปลี่ยนตำแหน่ง แบ่งเป็นรูปแบบโครงสร้างได้ดังต่อไปนี้

2.1.1.1 Dependent System

เป็นแบบที่ง่ำยที่สุดโดยมีหลักกำรง่ำยๆ คือน ำรถเข้ำมำจอดแล้วยกรถขึ้นไปไว้ด้ำนบน มี ข้อเสีย เมื่อจอดรถเต็มแล้ว คันที่อยู่ด้านบนจะไม่สามารถนำรถออกมาได้ ต้องให้รถด้านล่างออกมาก่อนจึง จะออกมำได้

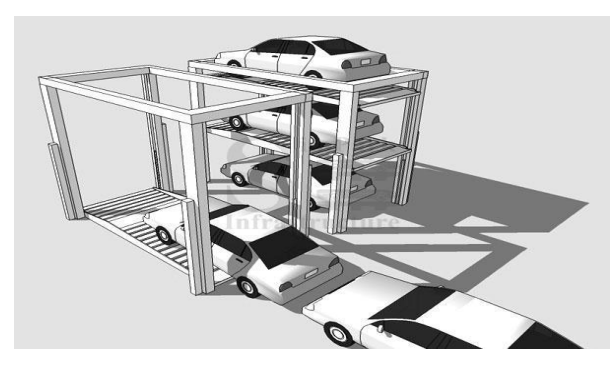

**รูปที่ 2.2** Dependent System

**ที่มำ:** [http://simparkinfrastructure.com/inc/wp-content/productpics/Dependent-jack](http://simparkinfrastructure.com/inc/wp-content/productpics/Dependent-jack-system2.jpg) system2.jpg

2.1.1.2Sloping Out System

มีควำมคล้ำยคลึงกับแบบแรกแต่ดัดแปลงพื้นที่ให้เป็นทำงลดเพื่อที่เมื่อรถคันชั้นบน หรือชั้นล่ำงจะออกจะสำมำรถออกได้โดยไม่ต้องอำศัยกัน

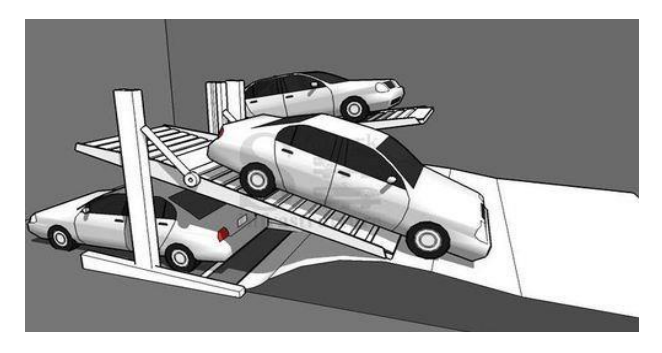

**รูปที่2.3** Sloping Out System

**ที่มำ:** [http://simparkinfrastructure.com/inc/wp-content/productpics/Slopping-out-](http://simparkinfrastructure.com/inc/wp-content/productpics/Slopping-out-System.jpg)

System.jpg

2.1.1.3Elevator System หรือแบบ Lift

แบบนี้มีควำมคล่องตัวสูงใช้พื้นที่ในกำรก่อสร้ำงน้อยเมื่อต้องกำรที่จอดรถมำกๆจะ ทำโดยการสร้างให้สูงๆ หรือลงใต้ดินหลายๆชั้นนิยมมากในตึกสำนักงานขนาดกลาง

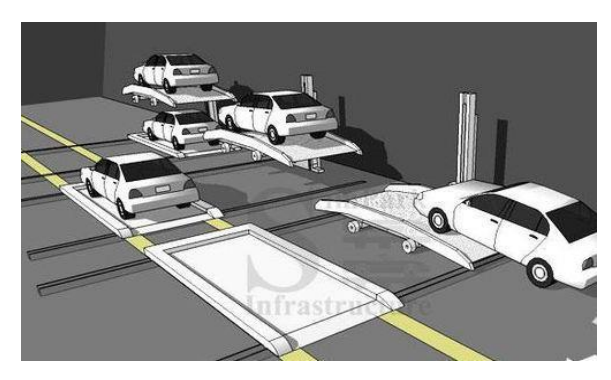

**รูปที่2.4** Elevator System หรือแบบ Lift

**ที่มำ:** [http://simparkinfrastructure.com/inc/wp-content/productpics/Lift-and-slideout](http://simparkinfrastructure.com/inc/wp-content/productpics/Lift-and-slideout-)  system.jpg

2.1.1.4Moving Elevator System

จะคล้ำยกับ Elevator System ต่ำงกันตรงที่ตัวพำรถสำมำรถเคลื่อนที่ไปในแนว ลึกได้จึงทำให้แบบนี้สามารถจอดรถได้จำนวนมากและยังมีความซับซ้อนไม่มาก

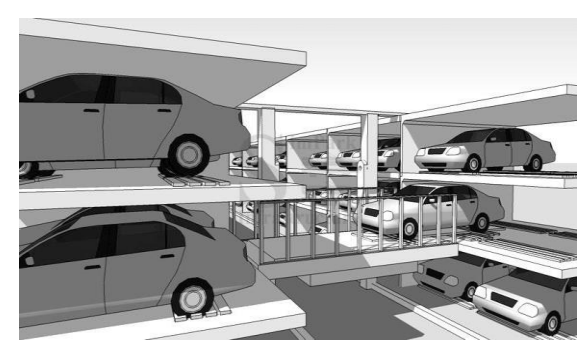

**รูปที่ 2.5** Moving Elevator System

**ที่มำ:** [http://simparkinfrastructure.com/inc/wp-content/productpics/Moving-elevator-](http://simparkinfrastructure.com/inc/wp-content/productpics/Moving-elevator-system.jpg)

system.jpg

2.1.1.5 Rotary System

ท ำงำนเหมือนชิงช้ำสวรรค์ท ำให้รถเข้ำไปอยู่ในตัวกระเช้ำแล้วหมุนไปขึ้นไว้ด้ำนบน เมื่อต้องกำรน ำรถออกก็จะหมุนมำยังจุดรับรถ

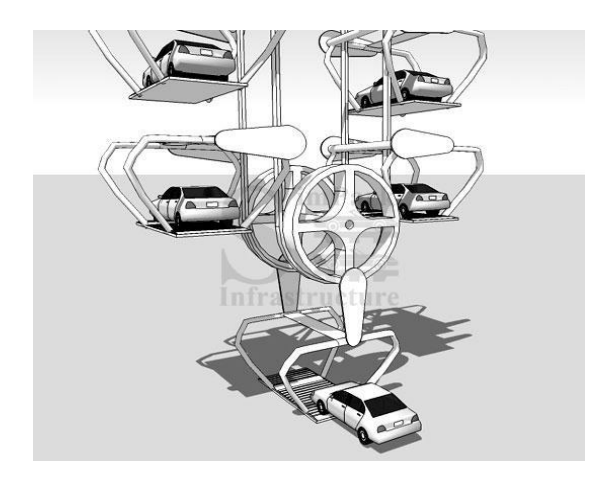

**รูปที่ 2.6** Rotary System

**ที่มำ:** <http://simparkinfrastructure.com/inc/wp-content/productpics/Rotary-system.jpg>

2.1.1.6Tower System

ส ำหรับพื้นที่ที่เป็นจัตุรัส โดยสร้ำงตึกเป็นรูปทรงกระบอกแล้วมีแกนกลำงเป็นตัวพำ ้ รถไปจอดยังตำแหน่งที่ต้องการ เมื่อต้องการนำรถออกก็ให้ตัวพารถไปรับรถยังตำแหน่งที่รถจอด

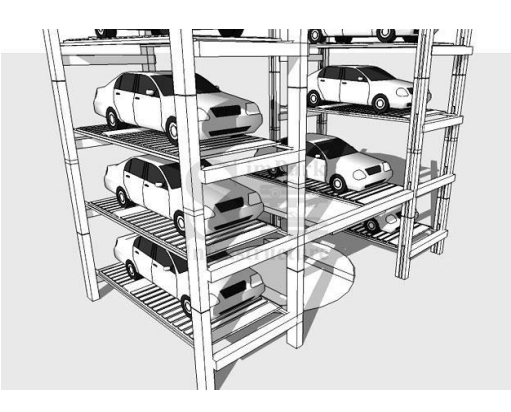

**รูปที่ 2.7** Tower System

**ที่มำ:** <http://simparkinfrastructure.com/inc/wp-content/productpics/Tower-parking->

system2.jpg

### **2.1.2 แบบไม่ตำยตัว (Unfixed Type)**

เป็นแบบที่ใช้พื้นที่ได้คุ้มค่าที่สุดมีความซับซ้อน แต่ละตำแหน่งที่รถจอดสามารถเคลื่อนที่ เปลี่ยนตำแหน่งได้ทุกทิศทาง โดยรถที่นำเข้ามาจอดจะไม่อยู่ตำแหน่งเดิมตลอดเพราะต้องสลับกันไปมา เหมือนเกมส์เรียงภำพ แบ่งประเภทโครงสร้ำงได้ดังต่อไปนี้

2.1.2.1 Horizontal Puzzle System

เป็นเคลื่อนย้ำยตำมแนวนอนเมื่อรถเข้ำมำจอดระบบจะมีพำเลทมำรับแล้วน ำไปยัง ้ตำแหน่งที่ว่าง เมื่อจะนำรถออกระบบจะสลับเปลี่ยนไปมาเพื่อหาช่องที่รถจะออกทุกตำแหน่งสามารถ เคลื่อนที่ได้อย่ำงอิสระ

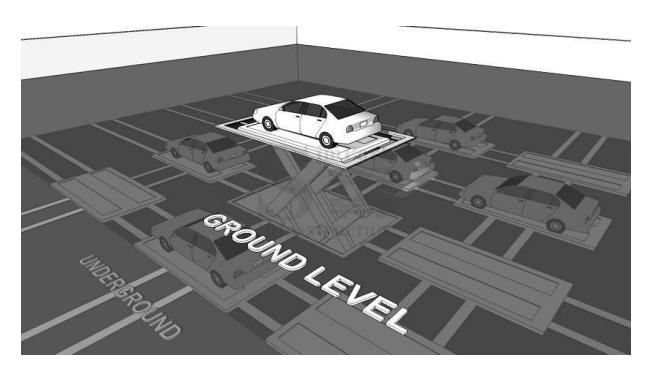

**รูปที่ 2.8** Horizontal Puzzle System

**ที่มำ:** [http://simparkinfrastructure.com/inc/wp-content/productpics/Horizonal-puzzle-](http://simparkinfrastructure.com/inc/wp-content/productpics/Horizonal-puzzle-system.jpg)

system.jpg

2.1.2.2Independent Puzzle System เป็นแบบเคลื่อนย้ายตามแนวตั้งทุกตำแหน่งสามารถเคลื่อนที่ได้อย่างอิสระเช่นกัน

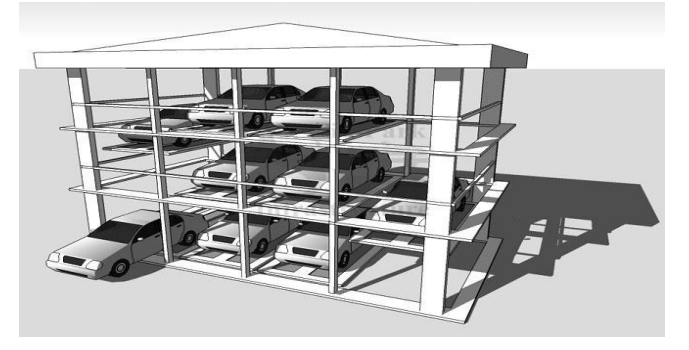

**รูปที่ 2.9** Independent Puzzle System

**ที่มำ:** [http://simparkinfrastructure.com/inc/wp-content/productpics/Independent-puzzle-](http://simparkinfrastructure.com/inc/wp-content/productpics/Independent-puzzle-system.jpg)

system.jpg

#### **2.2 มอเตอร์กระแสตรง**

#### **2.2.1 หลักกำรท ำงำนของมอเตอร์กระแสตรง**

เมื่อมีกำรผ่ำนกระแสไฟฟ้ำเข้ำไปยังขดลวดในสนำมแม่เหล็กจะท ำให้เกิดแรงแม่เหล็กซึ่งมี สัดส่วนของแรงขึ้นกับกระแสแรงของสนำมแม่เหล็ก โดยแรงจะเกิดขึ้นเป็นมุมฉำกกับกระแสและ สนำมแม่เหล็ก ขณะที่ทิศทำงของแรงกลับตรงกันข้ำมกัน ถ้ำหำกกระแสของสนำมแม่เหล็กไหลย้อนกลับ ้จะทำให้เกิดการเปลี่ยนแปลงของกระแส และ สนามแม่เหล็กเป็นผลทำให้ทิศทางของแรงเปลี่ยนไป ด้วย คุณสมบัตินี้ท ำให้มอเตอร์กระแสตรงกลับทิศทำงกำรหมุนได้

สนำมแม่เหล็กของมอเตอร์ส่วนหนึ่งเกิดขึ้นจำกแม่เหล็กถำวรซึ่งจะถูกยึดติดกับแผ่นเหล็ก หรือ เหล็กกล้า โดยปกติส่วนนี้จะเป็นส่วนที่ยึดอยู่กับที่ และ ขดลวดเหนี่ยวนำจะพันอยู่กับส่วนที่เป็นแกน หมุนของมอเตอร์

#### **2.2.2 คุณสมบัติของมอเตอร์กระแสตรง**

ในกำรอธิบำยคุณสมบัติของมอเตอร์กระแสตรงให้ละเอียดนั้นต้องพิจำรณำแรงดันที่ป้อน และควำมต้ำนทำนของโรเตอร์ด้วย วงจรภำยในของมอเตอร์เขียนได้ดังรูปที่ 2.10

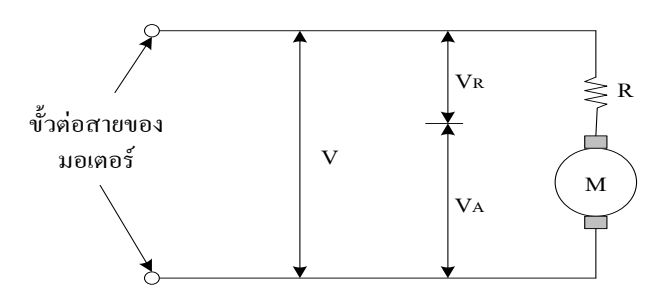

**รูปที่ 2.10** วงจรภำยในของมอเตอร์กระแสตรง

**ที่มำ:** http://www.rmutphysics.com/charud/scibook/electromagnetic1/magnetic/pic/

problem/3-41.gif

โดยสมมติให้ทุ่นโรเตอร์ไม่มีควำมต้ำนทำนอยู่เลย อนุกรมกับควำมต้ำนทำนซึ่งในที่นี้ก็คือ ควำมต้ำนทำนของขดลวดนั่นเอง แรงดันที่ขั้วต่อสำยของมอเตอร์ก็คือผลบวกระหว่ำงแรงดันที่ทุ่นโรเตอร์  $\rm (V_A)$  และ แรงดันตกคร่อมความต้านทานขดลวด  $\rm (V_R^{\phantom i})$ 

แรงดัน *V<sub>A</sub>* ถูกเรียกว่า แรงเคลื่อนเหนี่ยวนำป้อนกลับ (BACK EMF) ซึ่งเกิดขึ้นในโรเตอร์ ึ ขณะที่หมุนแรงดันที่เกิดขึ้นนี้เป็นไปตากกฎของการเหนี่ยวนำแม่เหล็กไฟฟ้าจากการเคลื่อนที่ของตัวนำใน ี สนามแม่เหล็ก สัมพันธ์กับแรงเคลื่อนเหนี่ยวนำแม่เหล็ก และ ความเร็วในการเคลื่อนที่ของตัวนำ แรงดันที่ เกิดขึ้นจะมีขั้วตรงกันข้ำมกับแรงดันที่ป้อนให้กับมอเตอร์ และ แปรผันตรงกับควำมเร็วในกำรหมุน ผลบวก ของแรงดันที่ทุ่นโรเตอร์  $\rm\, (V_A)$  และแรงดันตกคร่อมขดลวด  $\rm\, (V_R)$  ต้องเท่ากับแรงดันที่ป้อนให้กับมอเตอร์  $(V)$ 

$$
V = V_A + V_B \t(V)
$$
\n(2.1)

เมื่อพิจารณาตั้งแต่มอเตอร์หยุดนิ่ง ความเร็วมีค่าเป็นศูนย์ ดังนั้น  $\bf\,V_A=0$  ,  $\bf\,V_R=V$ กระแสที่ไหลในมอเตอร์หำได้จำก

$$
I = \frac{V_R}{R} \quad (A)
$$
 (2.2)

เมื่อมอเตอร์เริ่มหมุนจะมีความเร็ว และ  $\,V_{_A}\,$  เพิ่มขึ้นเป็นเส้นตรงตามความเร็ว  $\,V_{_R}\,$ ซึ่งมีค่าเท่ากับ ความแตกต่างระหว่าง  $\,V_{\scriptscriptstyle A}$  และ  $\,V$  จะเริ่มลดลงกระแส I ก็จะเริ่มลดลงเช่นกันขณะที่มอเตอร์ยังมีความเร่ง อยู่ ควำมเร็วจะเพิ่มขึ้น แรงบิดจะลดลงจนกว่ำจะถึงจุดซึ่งแรงบิดจองมอเตอร์รับภำระโหลดได้สมดุลพอดี ้ ขณะที่มอเตอร์ไม่มีโหลด และ หมุนอย่างอิสระจะมีเพียงค่าความฝืดของแบริ่ง และ แรงต้านอากาศทำให้  $V^{}_{\!A}$  เกือบเท่ากับค่า  $V$ 

### **2.2.3 โมเดลคณิตศำสตร์ของดีซีมอเตอร์**

ดีชีมอเตอร์ที่ใช้ร่วมกับดีซีแอมปลิไฟล์ทั้งในระบบการบังคับตำแหน่งและการบังคับความเร็ว มักจะได้รับการประยุกต์ใช้เป็นส่วนประกอบสร้างกำลังงานในระบบการนำร่องและระบบบังคับต่างๆ และ เนื่องจำกวิทยำกำรเกี่ยวกับสำรแม่เหล็กและกำรขยำยด้วยโซลิคสเตทท ำให้ดีซีมอเตอร์แบบแม่เหล็กถำวร ได้รับควำมนิยมใช้เป็นส่วนประกอบกำรขับเคลื่อนในระบบกำรบังคับแบบปิดลูฟต่ำงๆ มำกขึ้น กำร ออกแบบและกำรชดเชยระบบดังกล่ำวได้อย่ำงเหมำะสมจะต้องใช้โมเดลทำงคณิตศำสตร์ของ ส่วนประกอบทั้งหมดในระบบ

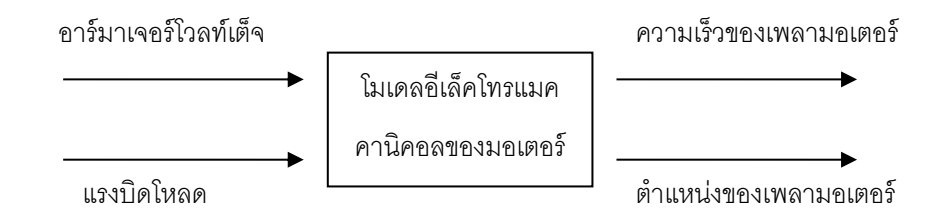

**รูปที่ 2.11** แสดงอินพุตและเอำต์พุตของโมเดลทำงคณิตศำสตร์ของมอเตอร์

**ที่มำ:** http://www.rmutphysics.com/charud/scibook/electromagnetic1/magnetic/pic/

problem/3-41.gif

### **2.2.4 หลักกำรควบคุมควำมเร็ว และ ต ำแหน่ง**

รูปที่ 2.12 คือ บล็อกไดอะแกรมของระบบควบคุมควำมเร็วในระบบกลไกแบบเซอร์โวนี้ มอเตอร์ถูกเรียกว่ำ มอเตอร์แบบเซอร์โว (servo motor) เครื่องวัดรอบในลูปแบบป้อนกลับจะวัดควำมเร็ว ของมอเตอร์แบบเซอร์โว และ ส่งป้อนกลับมำในรูปของสัญญำณไฟฟ้ำ (แรงดัน หรือ กรพะแส) ซึ่ง แปล ้ตามความเร็วเพลาของมอเตอร์ ในที่นี้ลูปป้อนกลับจะทำให้ความเร็วเอาท์พุทของมอเตอร์มีค่าคงที่มากขึ้น

ระบบแบบ closed loop ถูกใช้รวมอยู่ในระบบเครื่องมือ เครื่องจักร หรือ สว่านกำลังเพื่อ ชดเชยควำมแตกต่ำงของโหลดหรือวัสดุที่ถูกตัดหรือถูกเจำะ วัสดุเนื้อแข็งจะหน่วงควำมเร็วของสว่ำน หรือ เครื่องมือที่ใช้ในกำรตัด และ สว่ำนจะมีควำมเร็วเพิ่มขึ้นในวัสดุเนื้ออ่อน

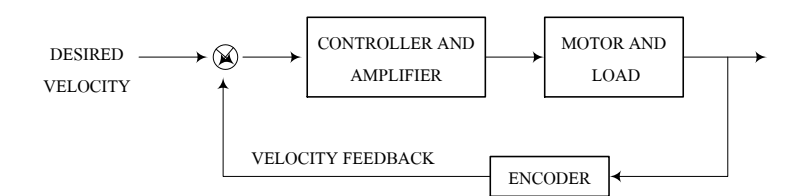

### **รูปที่ 2.12** ระบบควบคุมความเร็ว ที่ประกอบด้วยลูปการควบคุมป้อนกลับเพียงลูปเดียวเหมาะสำหรับ อุปกรณ์สว่ำนไฟฟ้ำเคลื่อนที่

**ที่มำ:** http://www.rmutphysics.com/charud/scibook/electromagnetic1/magnetic/pic/ problem/3-41.gif

ในลูปป้อนกลับควำมเร็วของมอเตอร์ ที่ประกอบด้วยเครื่องวัดควำมเร็ว ควำมเร็วของ เครื่องมือจะยังคงมีค่ำคงที่ เนื่องจำกเมื่อเครื่องมือที่ใช้ในกำรตัดมีควำมเร็วลดลง สัญญำณป้อนกลับจะ ควบคุมมอเตอร์ให้เพิ่มควำมเร็วขึ้น ในขณะเดียวกัน เมื่อเครื่องมือตัดชิ้นงำนที่เป็นวัสดุอ่อน ลูปป้อนกลับ จะป้องกันไม่ให้มอเตอร์เร่งควำมเร็วเกินขนำด

อย่ำงไรก็ตำม ถ้ำกำรประยุกต์ใช้งำนมีควำมต้องกำร วงจรควบคุมเพิ่มเติมสำมำรถถูกเพิ่ม ้ ขึ้นมาเพื่อทำให้มอเตอร์มีความเร็วค่อย ๆ เพิ่มขึ้น และ ค่อย ๆ ลดลงจนกระทั่งหยุด กราฟของความเร็ว เขียนได้เป็นรูปของสำมเหลี่ยมที่ประกอบด้วยส่วนที่ลำดขึ้น และ ส่วนที่ลำดลง หรือ อำจเป็นรูปแทรป ซอยด์ (Trapezoid) ซึ่งแบ่งเป็น 3 ส่วนคือ ส่วนเพิ่มควำมเร็วขึ้น (Ramp up ) ส่วนควำมเร็วคงที่ใน ช่วงเวลำหนึ่ง และ ส่วนควำมเร็วลดลง

รูปที่ 2.13 คือ บล็อกไดอะแกรมของระบบควบคุมตำแหน่งนอกจากเครื่องวัดความเร็วในลูป ้ป้อนกลับความเร็วแล้ว ระบบกลไกแบบเซอร์โวนี้จะมีลูปป้อนกลับการกำหนดตำแหน่ง

ตัวเซนเซอร์ในการตรวจจับตำแหน่ง และ ความเร็ว จะรั่ว่าเมื่อใดที่เพลาของมอเตอร์เซอร์โว ้อยู่ในตำแหน่งมุมที่ต้องการโดยการนับสัญญาณพัลส์ และ เปรียบเทียบพัลส์กับสัญญาณอินพุท ก่อนที่จะ หยุดเพลำเมื่อนับได้เท่ำกัน ซึ่งก็คือ บล็อกที่ชื่อตัวอินทิเกรท (Integrator) ในรูปที่ 5 โดยทั่วไป จะเป็น ้วงจรอิเลคทรอนิคส์ควบคุมตำแหน่งของเพลา ตัวเซนเซอร์ความเร็วในลูปป้อนกลับของระบบควบคุม ตำแหน่ง ช่วยทำให้ระบบเกิดเสถียรภาพขึ้น

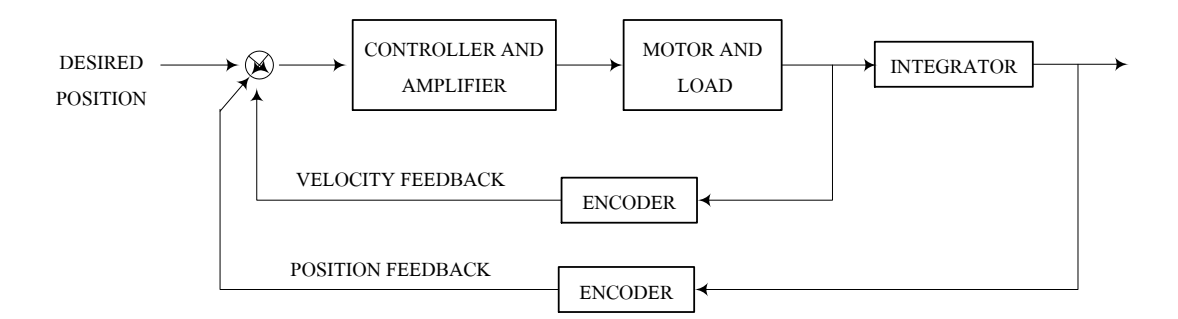

### **รูปที่ 2.13** ระบบควบคุมตำแหน่ง ประกอบด้วยลูปการควบคุมตำแหน่งป้อนกลับ และ ลูปควบคุม ควำมเร็วป้อนกลับ

**ที่มำ:** http://www.rmutphysics.com/charud/scibook/electromagnetic1/magnetic/pic/ problem/3-41.gif

ในระบบควบคุมกำลังบิด (Torque control system) กำลังบิดของมอเตอร์เซอร์โวจะถูก รักษำให้มีค่ำคงที่ เนื่องจำกแรงบิดของมอเตอร์แปรตำมกระแสของมอเตอร์ ดังนั้น กระแสที่ป้อนให้กับ ้มอเตอร์ เพื่อรักษาค่าแรงบิดให้คงที่เอาไว้ วิธีนี้สามารถทำได้ด้วยวงจรที่ทำการเปรียบเทียบกระแส เอำท์พุทของมอเตอร์กับกระแสอินพุทของมอเตอร์ และ ขยำยผลต่ำงเพื่อใช้เป็นวงจรควบคุมแรงบิด ป้อนกลับ (Torque control feedback circuit )

ระบบควบคุมการเคลื่อนที่แบบเพิ่ม (Incremental motion control system) ทำหน้าที่ สับเปลี่ยนโหมดควบคุมจำกโหมดหนึ่งไปเป็นอีกโหมดหนึ่ง เพื่อให้เกิดสมรรถนะกำรใช้งำนที่ต้องกำร ตัวอย่างเช่น การควบคุมความเร็วและตำแหน่ง ทำหน้าที่ควบคุมให้ได้ความเร็วที่ต้องการ แต่ก็สามารถ ้ ปรับเปลี่ยนเป็นการควบคุมตำแหน่ง เพื่อหยุดเพลาให้ได้ถูกต้องแม่นยำขึ้น

### **2.2.5 กำรควบคุมควำมเร็วของมอเตอร์ขั้นพื้นฐำน**

#### 2.2.5.1 กำรควบคุมด้วยตัวต้ำนทำนที่ปรับค่ำได้

เป็นรูปแบบพื้นฐำนที่สุดของกำรควบคุมมอเตอร์คือ ใช้ตัวต้ำนทำนปรับค่ำได้อนุกรมกับ ้มอเตอร์ โดยตัวต้านทานที่ปรับค่าได้จะเป็นตัวกำหนดความเร็วในการหมุนของมอเตอร์ การบังคับแบบนี้ ไม่มีประสิทธิภาพเพราะกำลับไฟสูญเสียไปในตัวความต้านทาน มักนิยมใช้กับมอเตอร์ตัวเล็กๆ การบังคับ แบบนี้ให้คุณสมบัติกำรสตำร์ทดี(ให้แรงบิดสูงที่ควำมเร็วต่ ำ) แต่จะให้ควำมเร็วสูงมำกเมื่อมอเตอร์อยู่ใน ภำวะที่มีโหลดน้อยๆ ดังนั้นกำรบังคับแบบนี้มีประโยชน์เฉพำะภำวะที่แรงต้ำนคงที่ เช่น กำรบังคับ ควำมเร็วของเครื่องจักรเย็บผ้ำ เป็นต้น

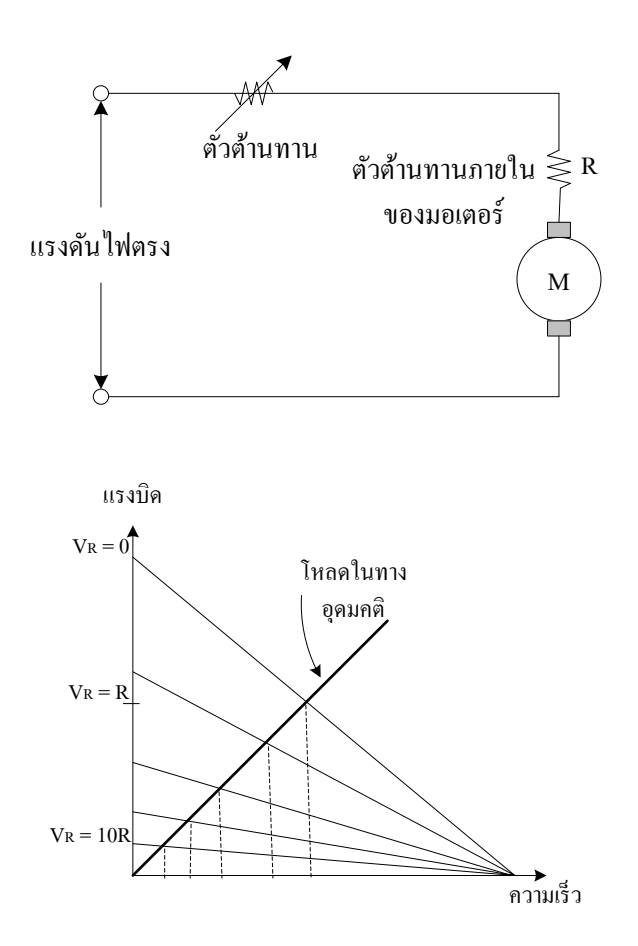

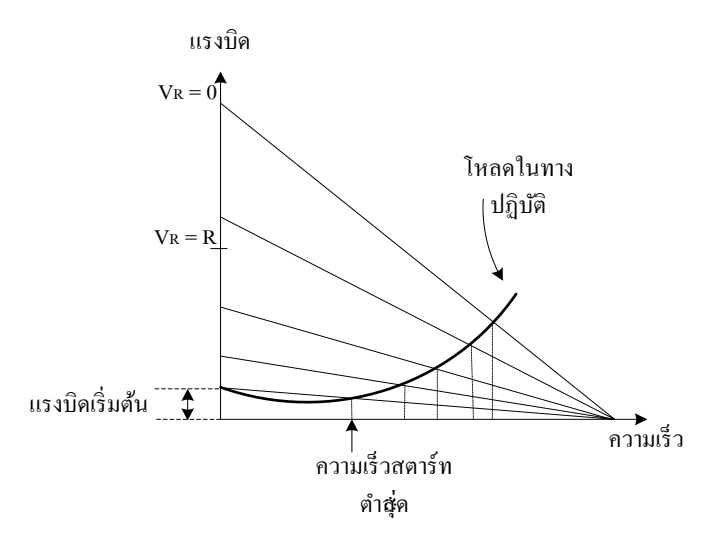

**รูปที่ 2.14** วงจรควบคุมควำมเร็วของมอเตอร์กระแสตรงแบบใช้ตัวต้ำนทำนอนุกรมและกรำฟแสดง คุณสมบัติ

**ที่มำ:** http://www.rmutphysics.com/charud/scibook/electromagnetic1/magnetic/pic/ problem/3-41.gif

2.5.5.2 กำรควบคุมด้วยวิธีเปลี่ยนค่ำแรงดัน

วิธีกำรนี้ดีกว่ำวิธีกำรแรกแต่จะซับซ้อนกว่ำต้องใช้อุปกรณ์อิเล็กทรอนิคส์ที่ทีอัตรำขยำย กำลังสูง และ มอเตอร์จะถูกป้อนด้วยแรงดันที่เปลี่ยนแปลงค่าได้ จากแหล่งจ่ายที่มีอิมพีแดนซ์ต่ำ ข้อดีของ กำรควบคุมวิธีนี้คือ ถ้ำควำมเร็วลดลงจำกผลของแรงบิด แรงดันที่ป้อนให้กับมอเตอร์จะเพิ่มขึ้นเพื่อรักษำ ระดับความเร็ว ส่วนข้อเสียจากการควบคุมวิธีนี้คือ เมื่อมอเตอร์มีความเร็วต่ำแรงดันที่ป้อนให้กับมอเตอร์ จะมีค่ำต่ ำเช่นกัน

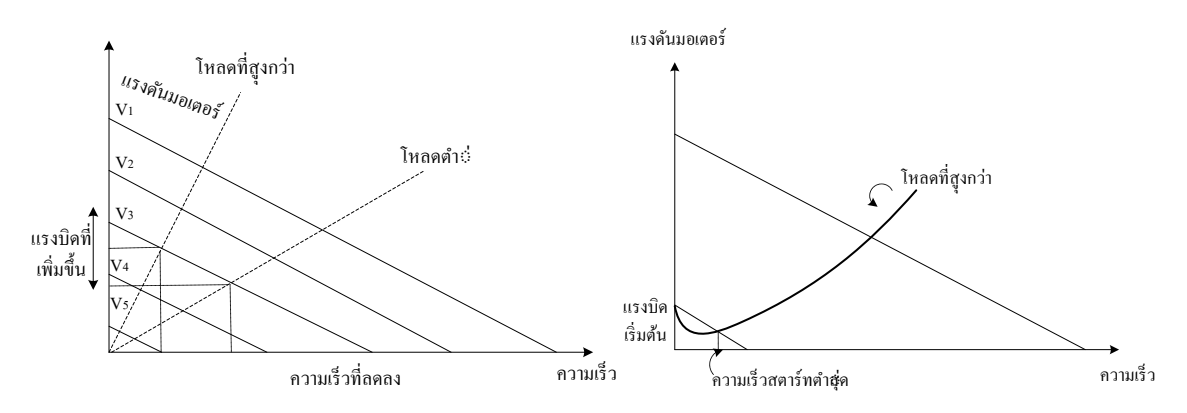

**รูปที่ 2.15** กำรควบคุมควำมเร็วโดยเปลี่ยนค่ำแรงดัน

**ที่มำ:** http://www.rmutphysics.com/charud/scibook/electromagnetic1/magnetic/pic/

problem/3-41.gif

2.5.5.3 กำรควบคุมด้วยตัวต้ำนทำนที่ปรับค่ำได้

กำรควบคุมแบบนี้สำมำรถขับดีซีมอเตอร์ได้ควำมเร็ว 10 : 1 และให้กำรเร็คกูเลทที่ ดีกว่ำกระแสถูกปล่อยให้ฟิลด์คงที่ ผลของคุณสมบัติ ควำมเร็วและแรงบิดได้รับกำรปรับปรุงดีขึ้นกว่ำกำร บังคับด้วยควำมต้ำนทำนที่ปรับค่ำได้ และให้กำรเร็คกูเลทควำมเร็วคงที่ได้ดีขึ้นตลอดช่วงควำมเร็วที่กว้ำง กว่ำ

2.5.5.4กำรควบคุมแบบ PWM (Pulse Width Modulation)

Pulse width modulation (PWM) คือ เทคนิคสำหรับควบคุมวงจรทางด้านฮาร์ดแวร์ โดยใช้สัญญาณเอาท์พุตแบบดิจิตอลของไมโครโปรเซสเซอร์ควบคุมการทำงานของสัญญาณ PWM ดังรูปที่ 2.16 แสดงสัญญำณ PWM ที่แตกต่ำงกัน 3 สัญญำณ

- โดย 10a แสดงสัญญำณ PWM ที่ 10% duty cycle คือ สัญญำณในกำรออนจะเป็น 10% ของคำบสัญญำณ และ จะออฟเป็น 90% ของคำบสัญญำณ

- โดย 10b แสดงสัญญำณ PWM ที่ 50% duty cycle คือ สัญญำณในกำรออนจะเป็น 10% ของคำบสัญญำณ และ จะออฟเป็น 50% ของคำบสัญญำณ

- โดย 10c แสดงสัญญำณ PWM ที่ 90% duty cycle คือ สัญญำณในกำรออนจะเป็น 10% ของคำบสัญญำณ และ จะออฟเป็น 10% ของคำบสัญญำณ

เช่น ถ้ำ Power Supply มี 9V และ duty cycle เป็น 10% จะได้เอำท์พุต 0.9V

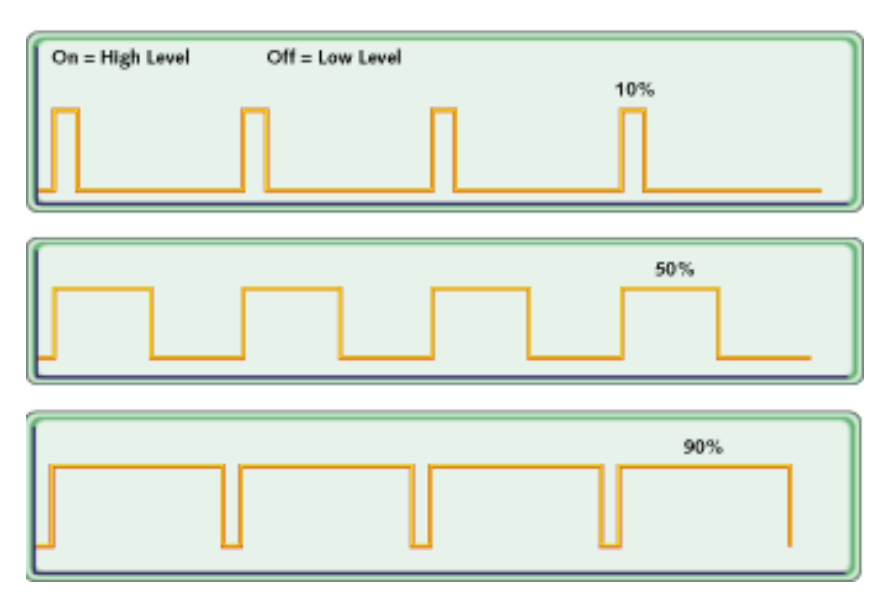

**รูปที่ 2.16** แสดงสัญญำณ PWM ซึ่งแสดงค่ำ duty cycles ที่ต่ำงๆกัน

**ที่มำ:** <http://tutorial.cytron.com.my/wp-content/uploads/2012/01/PWM-signals-of-varying->

duty-cycles\_thumb1.gif

#### **2.3 ชุดไดร์มอเตอร์**

ในกำรกลับทำงหมุนมอเตอร์นั้นจะสำมำรถท ำได้โดยกำรสลับขั้วของแหล่งจ่ำยเพียงเท่ำนั้น มอเตอร์ก็จะหมุนกลับทำง

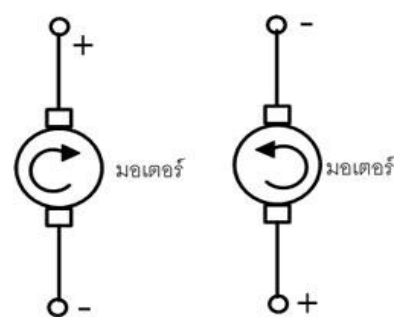

**รูปที่ 2.17** กำรกลับทำงหมุนมอเตอร์

**ที่มำ:** http://www.semi-shop.com/knowledge/103/103\_01.jpg

วงจรขับมอเตอร์พื้นฐำน เป็นวงจรที่ใช้ในกำรขับมอเตอร์นั้นมีหลำยวงจรด้วยกัน ตั้งแต่วงจร พื้นฐำนทั่วไป ไปถึงกลับทำงหมุน และควบคุมควำมเร็วได้ โดยวงจรพื้นฐำนนี้จะใช้ทรำนซิสเตอร์เป็นตัวขับ

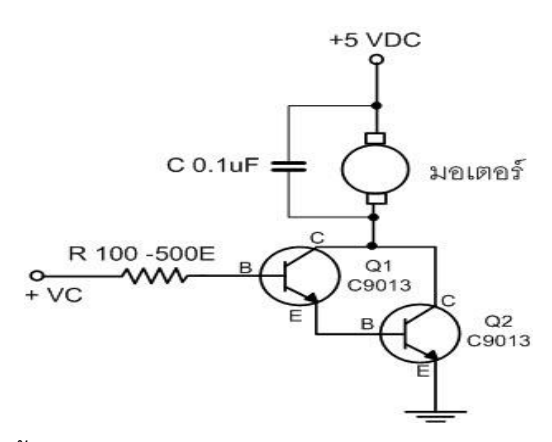

**รูปที่ 2.18** วงจรขับมอเตอร์พื้นฐำน แบบดำลิงตัน **ที่มำ:** http://www.semi-shop.com/knowledge/102/102\_06.jpg

้วงจรขับกลับทางหมุนสำหรับมอเตอร์กระแสตรง ซึ่งขึ้นอยู่กับการจ่ายแรงดันขั้วบวกหรือลบ ส ำหรับในที่นี้เลือกใช้ L298N ต้องใช้แหล่งจ่ำย DC ในช่วง 9 ถึง +12 V กระแสโหลดสูงสุดอยู่ที่ 2 แอมป์ ี สำหรับ L298N เป็นชุดขับมอเตอร์ชนิด H-Bridge ซึ่งส่วนใหญ่จะถูกนำไปใช้ในการควบคุมทิศทาง และ ควำมเร็วของมอเตอร์ ซึ่งสำมำรถควบคุมมอเตอร์ได้ทั้งหมด 2 Channel

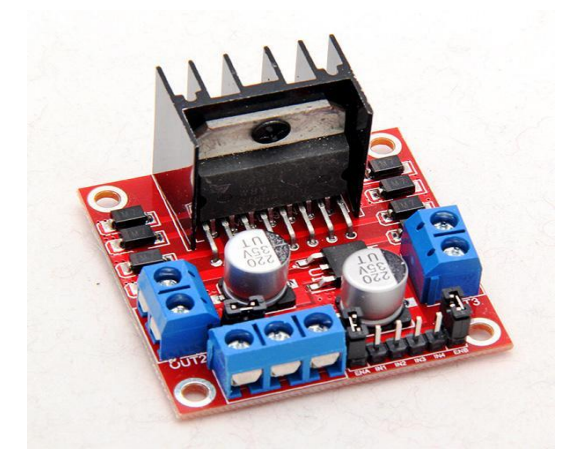

#### **รูปที่ 2.19** ชุดไดร์มอเตอร์L298N

**ที่มำ:** [https://electrosome.com/wp-content/uploads/](https://electrosome.com/wp-content/uploads/2014/10/L298N-Motor-Driver-Module.jpg)2014/10/L298N-Motor-Driver- Module.jpg

ในกำรต่อกับ Arduino นั้น ขำ IN1,IN2,IN3 และ IN4 นั้น สำมำรถต่อกับพอร์ต Digital ใดๆก็ได้ เนื่องจำก 4 ขำนี้ จะใช้ในกำรควบคุมสัญญำณลอจิกบอกทิศทำงให้กับมอเตอร์ ส่วน ENA และ ENB นั้น จ ำเป็นที่จะต้องต่อกับพอร์ต Digital ที่รองรับ PWM เนื่องจำกจะต้องใช้สัญญำณ PWM ในกำรควบคุม ควำมเร็วของมอเตอร์

### **2.4 เฟืองและโซ่**

เฟืองและโซ่มีควำมแข็งแรงและมีควำมแน่นอนในกำรควบคุมเพลำในกำรเคลื่อนที่ตำมเส้นทำงที่ ต้องกำรหรือเมื่อจะเปลี่ยนทิศทำงกำรเคลื่อนที่ ซึ่งระบบเฟืองและโซ่จะพบได้ในจักรยำน จักรยำนยนต์ ้ และรถยนต์ เพราะเฟืองจะถูกยึดกับโซ่ให้เคลื่อนที่ไปด้วยกัน โครงสร้างของเฟืองและโซ่ทำจากโลหะที่มี ควำมแข็งแรงและในกำรผลิตเฟืองถ้ำท ำไม่ได้มำตรฐำนก็จะท ำให้โซ่ท ำงำนได้ไม่ดี

่ ในการเปลี่ยนความเร็วระหว่างเฟือง 2 ตัวจะขึ้นอยู่กับจำนวนของฟันเฟืองแต่ละตัว เมื่อเฟืองตัว ที่ 1 มีกำลังเต็มที่ในการหมุนมันจะดึงโซ่โดยใช้ซี่ฟันเฟือง และโซ่ก็จะดึงเฟืองอีกตัวหนึ่งตามจำนวนซี่ ี ฟันเฟือง ในตัวอย่าง จะเป็นการอธิบายกำลังของเฟือง เฟือง A มีฟันเฟือง 10 ซี่ ที่ต่อกับเฟือง B มีจำนวน 40 ซี่ เมื่อเฟือง A เคลื่อนที่ไป 10 ซี่ฟันเฟืองจะท ำให้โซ่เคลื่อนที่ไป 10 ข้อและเฟือง B ที่มี 40 ซี่ฟันเฟือง ้จะเคลื่อนที่ไปได้ ¼ ของวงกลม ความเร็วจะลดลง 0.25 และกำลังขับจะเพิ่มเป็น 4 เท่า

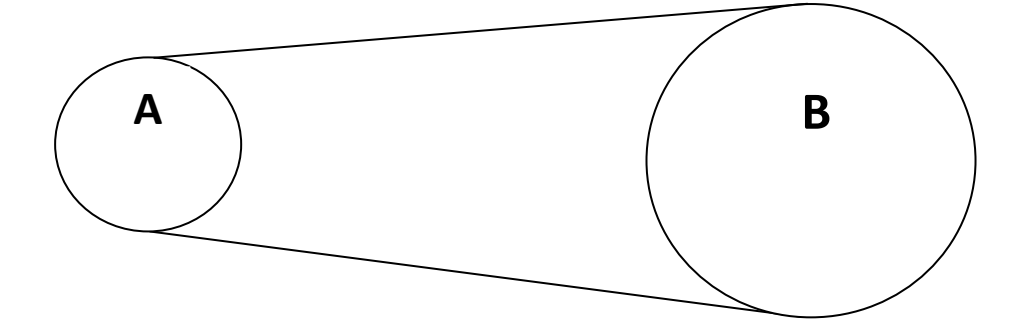

**รูปที่ 2.20** เฟืองและโซ่ **ที่มำ:** http://i01.i.aliimg.com/img/pb/002/081/043/1043081002\_871.jpg

ปัญหำที่พบจำกเฟืองและโซ่ ถ้ำต้องกำรให้ควำมเร็วลดลง จะต้องมีโซ่พ่วงกลุ่มเฟืองเข้ำด้วยกัน และจะท ำให้เกิดควำมเร็วลดลงและไม่มีประสิทธิภำพ ไม่มีขั้นตอนกำรลดเพียงขั้นตอนเดียวในอัตรำส่วน 5 ต่อ 1 ที่จะขัดขวางการทำงานของระบบ

#### **2.5 เฟืองทด**

เฟืองทดพบได้ในระบบขับเคลื่อนรถยนต์ นำฬิกำโบรำณ และระบบกำรป้อนกระดำษของ เครื่องพิมพ์ เฟืองทดมีการทำงานบนหลักการเดียวกับเฟืองและโซ่ แต่ไม่มีโซ่ เนื่องจากเฟืองทดต้องการ ควำมทนทำนแทนที่จะใช้โซ่ขนำดใหญ่ถ่ำยแรงที่ไม่เป็นเส้นตรง วิธีกำรยึดของเฟืองโดยตรงแสดงได้ดังรูป

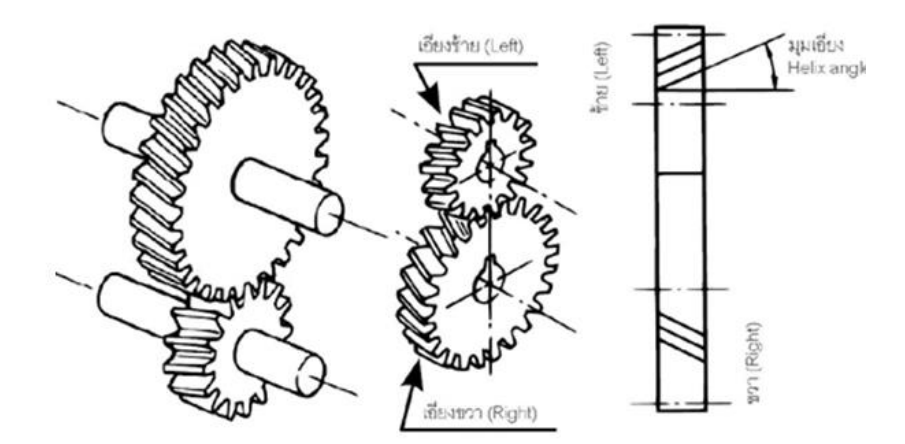

### **รูปที่ 2.21** เฟืองทด

**ที่มำ:** https://sites.google.com/site/krrmwithikarphlitt/\_/rsrc/1468857859658/neuxha sara/bth-thi-7-kar-phlit-feuxng/12.png

้นอกจากนี้ ถ้ามีร้านอุปกรณ์ที่น่าเชื่อถือ หรือชุดเลโก้ที่ดี ควรจะซื้อเฟืองทดสำเร็จรูป ความจริง แล้ว ชนิดอัตรำส่วนที่ต้องกำรจำกรำยกำรที่พอดีกับเฟืองทดและพอดีกับแกนของมอเตอร์ซึ่งจะขำยเป็นชุด โดยเรียกว่ำเฟืองหัวมอเตอร์

#### **2.6 กำรตรวจจับแสง**

แสงเป็นสิ่งจำเป็นของละอองใน silligon และถูกนำไปใช้โดยตรงใน Photovoltaic ( Solar Cell ) ซึ่งจะมีผลที่ได้จะขึ้นอยู่กับกำรตอบสนองของแสง ( เหมือนแสงจำกแบตเตอรี่ ) หรือในทำงอ้อมจะ ตรวจสอบเหมือน Photodiode หรือ Phototransistor แสงเปลี่ยนควำมต้ำนทำนของโลหะใน Photoregistor จากความต้านทานสูง (100 K – 1 M) ในความมืดไปยังความต้านทานต่ำในแสงสว่าง เซนเซอร์แสงจะปรำกฏในรูป

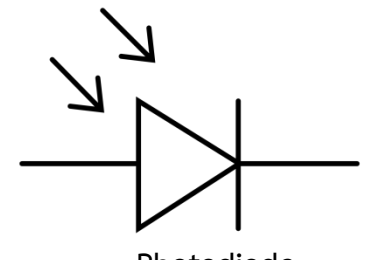

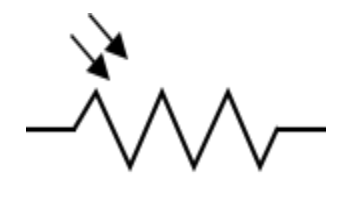

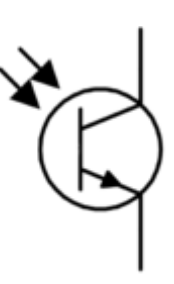

 **Photodiode Phototransistor Photoresistor**

**รูปที่ 2.22** เซนเซอร์แสง

**ที่มำ:** http://www.technologystudent.com/images5/ldrmtr1.gif

#### **2.6.1 เซนเซอร์ชนิดใช้แสง (Optical Sensor)**

ในงำนบำงลักษณะที่ต้องกำรกำรตรวจจับชิ้นงำนที่มีระยะห่ำงงจำกตัวเซนเซอร์ค่อนข้ำงมำก ี่ ซึ่งอาจมีค่าเป็นเมตร ควรใช้เซนเซอร์ชนิดใช้แสงเป็นตัวตรวจจับ ส่วนเซนเซอร์แบบเหนี่ยวนำและชนิดเก็บ ประจุไม่สำมำรถใช้ได้ เพรำะมีระยะกำรตรวจจับสูงสุดประมำณ 50 มิลลิเมตรหรืออย่ำงมำกไม่เกิน 100 ้มิลลิเมตร หากต้องการระยะตรวจจับมากกว่านี้ก็จะทำให้มีขนาดที่ใหญ่ เพื่อทำให้สนามแม่เหล็กและ สนำมไฟฟ้ำมีค่ำสูงขึ้นซึ่งอำจจะมีผลกระทบกับระบบอื่นๆได้ นอกจำกเซนเซอร์แบบใช้แสงจะมี คุณลักษณะเด่นในเรื่องของระยะกำรตรวจจับที่ไกลแล้ว ยังมีข้อดีอีกหลำยอย่ำง คือ สำมำรถตรวจจับวัตถุ ได้เกือบทุกประเภท ควำมเร็วในกำรตรวจจับสูง มีรุ่นที่สำมำรถแยกควำมแตกต่ำงของสีได้ นอกจำกนี้ยัง ้ สามารถตรวจจับวัตถุในบริเวณที่เซนเซอร์แบบทั่วไปไม่สามารถใช้งานได้ เช่น บริเวณที่มีเนื้อที่ติดตั้งจำกัด บริเวณที่มีอุณหภูมิสูง ชิ้นงำนที่มีขนำดเล็กๆได้

#### **2.6.2 ชนิดของตัวรับแสงและส่งแสง**

เซนเซอร์ชนิดใช้แสงประกอบด้วยส่วนที่สำคัญอยู่ 2 ส่วนด้วยกันคือตัวส่งแสงและตัวรับแสง ้ลักษณะของการตรวจจับนั้นเกิดขึ้นจากการที่ลำแสงตัวส่งส่งไปสะท้อนกับวัตถุ หรือถูกขวางกั้นด้วยวัตถุ และมีผลให้ตัวรับแสงรู้สภาวะที่เกิดขึ้น โดยจะเปลี่นแปลงสภาวะของสัญญาณเอาต์พุตเพื่อนำไปใช้ ตัวรับ แสงจะใช้อุปกรณ์ที่เรียกว่า โฟโต้ไดโอด (Photo Diode)หรือ โฟโต้ทรานซิสเตอร์ (Photo Transistor) ทำ ้ หน้าที่เป็นตัวรับแสง และแปลงเปลี่ยนสัญญาณทางไฟฟ้า ซึ่งตัวกำเนิดแสง มีหลายประเภทด้วยกัน คือ

2.6.2.1 หลอดแบบมีไส้

เป็นเซนเซอร์รุ่นเก่ำที่เคยใช้กัน มีข้อเสียตรงที่ขำดง่ำยและมีขนำดค่อนข้ำงใหญ่ใช้ พลังงำนมำก ปัจจุบันก็ยังพอมีใช้อยู่ โดยใช้กับงำนเฉพำะอย่ำง

2.6.2.2 หลอด LED (Light Emitting Diode)

เป็นอุปกรณ์ที่มีขำดเล็ก มีควำมทนทำนสูงนิยมใช้กันมำกในเซนเซอร์รุ่นใหม่

2.6.2.3 LED แบบแสงอินฟรำเรด (Infrared)

จะเป็นแสงอินฟรำเรด ที่มีควำมยำวคลื่นอยู่ในช่วง 910 ถึง 950 นำโนเมตร มองด้วยตำ เปล่ำไม่เห็น ให้ควำมเข้มของแสงสูงจึงส่งไปได้เป็นระยะทำงไกลและสำมำรถส่งทะลุวัตถุบำงชนิดได้แต่ไม่ สำมำรถแยกแยะควำมแตกต่ำงของสีได้

2.6.2.4 LED แบบแสงสีแดง

เป็นแสงที่ตำมองเห็น มีควำมยำวคลื่นประมำณ 660 นำโนเมตร ให้ควำมเข้มของแสง ปำนกลำง เซนเซอร์ที่ใช้แสงสีแดง จะมีระยะกำรตรวจจับใกล้ แต่สำมำรถตรวจจับเครื่องหมำย (mark) สี ด ำ น้ ำเงิน หรือ เขียว บนพื้นสีขำวได้

2.6.2.5 LED แบบแสงสีเขียว

เป็นแสงที่ตำมองเห็น มีควำมยำวคลื่นประมำณ 560 นำโนเมตร ให้ควำมเข้มของแสงต่ ำ เซนเซอร์ใช้แสงสีเขียว จะมีระยะกำรตรวจจับใกล้ แต่สำมำรถตรวจจับเครื่องหมำย (mark) สีแดง บนพื้น สีขำวได้

> 2.6.2.6 LED แบบแสงเลเซอร์ (Light Amplification by Stimulated Emission of Radiation)

เป็นแสงที่ถูกขยำยโดยกำรกระตุ้นให้แผ่รังสีออก โดยปกติแล้วแสงที่เรำเห็นทั่วๆไป ไม่ ้ว่าจะเป็นแสงจากหลอดไฟ แสงจากดวงอาทิตย์ จะเป็นแสงที่กระจายออกมารอบจุดกำเนิด มีหลายความถี่ หรือหลำยสี แต่เลเซอร์จะมีคุณสมบัติให้แสงสีเดียว มีสีเดียวและเฟสเดียว จึงท ำให้แสงเลเซอร์เป็นแสงที่มี ความเข้มสูง จะมีความถี่คลื่นอยู่ระหว่าง 0.01 มิลลิเมตร หรืออยู่ในความถี่ช่วงประมาณ  $10^{13}\,$  ถึง  $\,10^{15}\,$ เฮิรตซ์ ปกติทั่วไปแล้วจะเป็นลำแสงสีแดง

#### **2.6.3 เทคนิคในกำรรับส่งแสง**

2.6.3.1 วิธีกำรรับส่งแบบทั่วไป

เป็นวิธีที่ตัวส่งแสงส่งลำแสงไปอย่างต่อเนื่องเป็นปกติ เหมือนกับแสงตามธรรมชาติ วิธีนี้ ระยะกำรตรวจจับจะไม่ไกลนักและอำจจะถูกแสงจำกภำยนอกรบกวนได้ง่ำย

2.6.3.2 วิธีกำรรับส่งแบบพัลซ์

เป็นวิธีที่ตัวส่งแสง จะส่งลำแสงเป็นจังหวะที่สม่ำเสมอด้วยอัตราความถี่ที่สูง และที่ส่วน ่ ของตัวรับก็จะถูกออกแบบมาสำหรับรับสัญญาณแสงนี้โดยเฉพาะ ด้วยวิธีนี้จะทำให้ระยะการตรวจจับทำ ได้ไกลและต้ำนทำนต่อแสงรบกวนจำกภำยนอก

2.6.3.3 เซนเซอร์แบบลำแสงสะท้อน (Retro-Reflective Sensor)

เซนเซอร์ประเภทนี้จะรวมตัวส่งและตัวรับสัญญำณแสงไว้ในตัวเดียวกัน และใช้แผ่น สะท้อนแสง (reflector) สะท้อนแสงกลับ

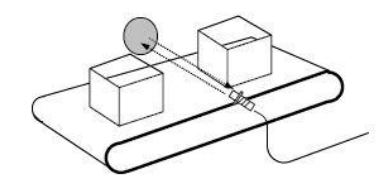

**รูปที่ 2.23** ลักษณะเซนเซอร์แบบล ำแสงสะท้อนกลับ **ที่มำ:** http://www.foodnetworksolution.com/uploaded/Measurement%20book/2.8.JPG

2.6.3.4 เซนเซอร์แบบตรวจจับโดยตรง (Diffuse-Reflective Sensor) เซนเซอร์ประเภทนี้ ตัวส่งและตัวรับสัญญำณแสงจะอยู่ภำยในตัวเดียวกัน แล้วใช้วัตถุ หรือชิ้นงำนที่เป็นตัวสะท้อนกลับ

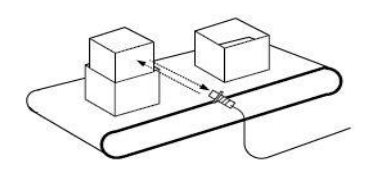

**รูปที่ 2.24** ลักษณะเซนเซอร์แบบตรวจจับโดยตรง

**ที่มำ:** http://www.foodnetworksolution.com/uploaded/Measurement%20book/2.8.JPG ดังที่ทรำบเซนเซอร์แบบนี้ ระยะทำวที่ใช้ในกำรตรวจจับจะขึ้นอยู่กับตัวคุณสมบัติของตัวชิ้นงำน และตำรำงต่อไปนี้จะเป็นตัวอย่ำงของตัวคูณประกอบแฟลกเตอร์ของเซนเซอร์แบบตรวจจับโดยตรงในกำร ตรวจจับชิ้นงำนประเภทต่ำงๆ

#### **2.7 ไมโครคอนโทรลเลอร์**

ไมโครคอนโทรลเลอร์(Microcontroller) มาจากคำ 2 คำ คำหนึ่งคือ ไมโคร(Micro) หมายถึง ึ ขนาดเล็ก และคำว่า คอนโทรลเลอร์(controller) หมายถึงตัวควบคุมหรืออุปกรณ์ควบคุม ดังนั้น ไมโครคอนโทรลเลอร์ จึงหมำยถึงอุปกรณ์ควบคุมขนำดเล็ก แต่ในตัวอุปกรณ์ควบคุมขนำดเล็กนี้ได้บรรจุ ควำมสำมำรถที่คล้ำยคลึงกับระบบคอมพิวเตอร์ โดยมีโครงสร้ำงใกล้เคียงกับคอมพิวเตอร์ คือ ภำยใน ิประกอบด้วยหน่วยรับข้อมูลและโปรแกรม หน่วยประมวลผล หน่วยความจำ หน่วยแสดงผล ซึ่ง ส่วนประกอบเหล่ำนี้มีควำมสมบูรณ์ในตัวของมันเอง ท ำให้มีขนำดเล็ก และสำมำรถเขียนโปรแกรมควบคุม การทำงานของอุปกรณ์ต่างๆ ที่เชื่อมต่อกับตัวมัน ง่ายต่อการนำไปประยุกต์ใช้งาน

Arduino เป็นโครงกำรพัฒนำไมโครคอนโทรเลอร์ของตระกูล AVR แบบ Open Source(ของ ฟรี) โดยนิยมใช้ AVR ในตระกูล ATMEGA88 ATMEGA168 ATMEGA328 โดยมีตัวถังแบบ DIP ทำให้ ง่ายต่อการพัฒนา Arduino คือเครื่องมือที่จะทำให้คอมพิวเตอร์สามารถรับสัญญาณจากภายนอกและส่ง สัญญำณไปควบคุมอุปกรณ์ภำยนอกได้อย่ำงมีประสิทธิภำพมำกกว่ำใช้เครื่องพีซีตั้งโต๊ะตัวบอร์ดออกแบบ จากไมโครคอมพิวเตอร์ชิพเดี่ยว และมีโปรแกรมพัฒนาสำหรับเขียนโปรแกรมให้บอร์ดทำงาน Arduino ี สามารถประยุกต์ทำเครื่องใช้อัจฉริยะ รับสัญญาณจากสวิทซ์ หรือ เซนเซอร์และควบคุม หลอดไฟมอเตอร์ หรืออุปกรณ์อื่นๆ โปรเจค Arduino เป็นได้ทั้งแบบทำงานอิสระ หรือทำงานติดต่อกับโปรแกรมที่ทำงาน บนเครื่องพีซี ตัวบอร์ดสำมำรถประกอบขึ้นใช้เอง หรือจะซื้อส ำเร็จที่มีขำย ส่วนโปรแกรมพัฒนำ Arduino สำมำรถดำวน์โหลดได้ฟรี

- ราคา Arduino บอร์ดไม่แพงเมื่อเทียบดับบอร์ดอื่น บอร์ด Arduino ที่ราถูกสุดสามารถทำใช้ เองได้หรือซื้อสำเร็จด้วยเงินไม่เกิน 30 \$

- ทำงานได้หลายเพลตฟอร์ม โปรแกรมพัฒนา Arduino ทำงานได้ทั้งบนวินโดวส์ Macintosh OSX และบนลินุกซ์ ในขณะที่บอร์ดอื่นทำงานได้เฉพาะวินโดวส์

- ใช้งานง่าย มีโปรแกรมพัฒนาที่ไม่ซับซ้อน โปรแกรม Arduino ใช้งานง่ายสำหรับมือใหม่ และมี ควำมสำมำรถครบตำมควำมต้องกำรของนักพัฒนำมืออำชีพ

- เปิดเผยซอร์สโค้ดและนำไปพัฒนาต่อยอดได้ โปรแกรม Arduino ตีพิมพ์แบบเปิดเผยซอร์สโค้ด และสำมำรถเพิ่มเติมควำมสำมำรถผ่ำน C++ library ถ้ำคุณต้องกำรศึกษำให้ลึกซึ้ง คุณสำมำรถข้ำมไปเล่น AVR C ซึ่งเป็นต้นฉบับของ Arduino, และควำมสำมำรถเพิ่มเติม AVR C โค้ดได้โดยตรงถ้ำคุณต้องกำร

- เปิดเผยวงจร และนำไปพัฒนาขยาย hardware ได้ Arduino ใช้ไมโครคอนโทรลเลอร์ของ Atmel เบอร์ ATMEGA8 และ ATMEGA168 วงจรขับของบอร์ดตีพิมพ์แบบเปิดเผยวงจรภำยใต้ Creative Commons License คุณสามารถนำไปดัดแปลงต่อขยายและเพิ่มประสิทธิภาพ เพื่อศึกษาการ ท ำงำนของมันได้ฟรี

#### **2.7.1 คุณสมบัติของบอร์ดโดยทั่วไป**

- Atmega ตระกูล mx8 ( 168 หรือ 328 )รับที่ควำมเร็ว 16.00 MHz
- บนบอร์ดจะมีสอง LED ใช้แสดง power และ ที่ pin 13 สำหรับทดสอบ และอีกสอง LED

#### ที่แสดงผล TX RX

- Pin บนบอร์ดเป็นแบบ มำตรฐำนตำมบอร์ดของ Arduino ประกอบไปด้วย
- Digital 0 thru 13
- Analog 0 thru 5
- A Ref, 5V Ground Vin and Reset
- 6-pin standard ICSP header
- Autu-reset capabitity

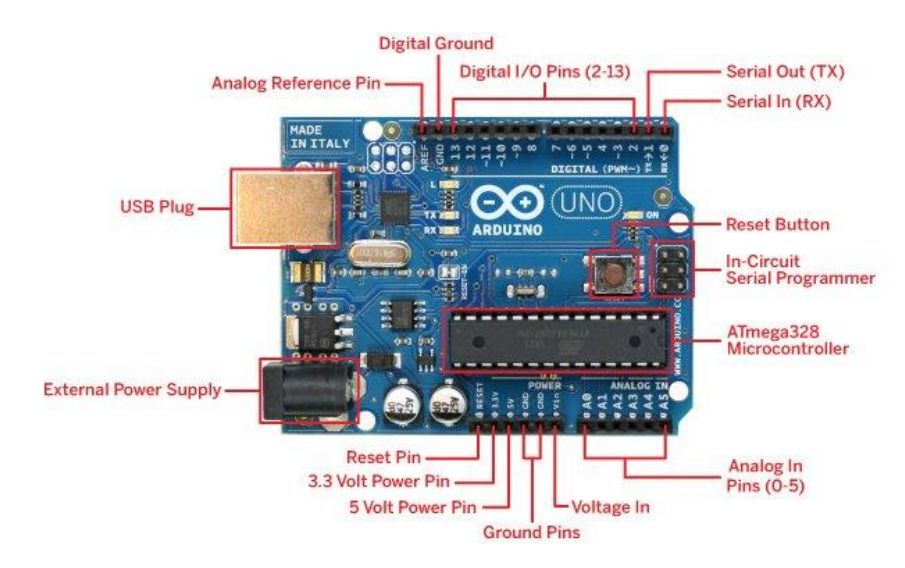

### **รูปที่2.25** Arduino board **ที่มำ:** <https://j.lnwfile.com/z0wxio.jpg>

Arduino เป็น platform ของ I/O บอร์ดอย่ำงง่ำยๆที่มี I/O ขั้นพื้นฐำนที่พอเพียงกับกำรใช้ งานและการเรียนร์โดยตัวบอร์ดจะมาพร้อมกับชุดคำสั่งที่ใช้ควบคุม port I/O ไม่ว่าจะเป็น port digital port analog PWM และ Serial port ซึ่ง Arduino นั้นเป็นเครื่องมือที่จะทำให้คอมพิวเตอร์สามารถรับ สัญญำณจำกภำยนอกและส่งสัญญำณไปควบคุมอุปกรณ์ภำยนอกได้อย่ำงมีประสิทธิภำพมำกกว่ำใช้ เครื่องพีซีตั้งโต๊ะตัวบอร์ดออกแบบจากไมโครคอมพิวเตอร์ชิพเดี่ยวและมีโปรแกรมพัฒนาสำหรับเขียน โปรแกรมให้บอร์ดทำงาน Arduino สามารถประยุกต์ทำเครื่องใช้อัจฉริยะรับสัญญาณจากสวิทซ์หรือ เซนเซอร์ และควบคุมหลอดไฟ มอเตอร์ หรือ อุปกรณ์อื่นๆโปรเจค Arduino เป็นได้ทั้งแบบทำงานอิสระ

หรือทำงานติดต่อกับโปรแกรมที่ทำงานบนเครื่องพีซีตัวบอร์ดสามารถประกอบขึ้นใช้เองหรือจะซื้อสำเร็จที่ มีขำยส่วนโปรแกรมพัฒนำ Arduino สำมำรถดำวน์โหลดได้ฟรี

Arduino เป็นภำษำอิตำลีซึ่งใช้เป็นชื่อของโครงกำรพัฒนำไมโครคอนโทรลเลอร์ตระกูล AVR แบบ Open Source ที่ได้รับกำรปรับปรุงมำจำกโครงกำรพัฒนำ Open Source ของ AVR อีกโครงกำร หนึ่งที่ชื่อว่ำ "Wiring" แต่เรื่องจำกโครงกำรของ "Wiring" เลือกใช้ AVR เบอร์ ATmega128 ซึ่งเป็น ี ไมโครคอนโทรลเลอร์ที่มีจำนวนของหน่วยความจำและ *I/*O ค่อนข้างมากและที่สำคัญ Atmega128 เป็น ี่ ชิพที่มีตัวถังแบบ SMD จึงทำให้เป็นอุปสรรคสำหรับผู้เริ่มต้นในการสร้างบอร์ดและต่อวงจรขึ้นมาใช้งาน กันเองและบอร์ดจะมีขนาดค่อนข้างใหญ่ซึ่งอาจดูว่าเกินความจำเป็นสำหรับผู้เริ่มต้นจึงไม่ค่อยได้รับความ นิยมเท่ำที่ควรแต่หลังจำกที่ทีมงำน Arduino พัฒนำ Source Code ของ "Wiring" มำพัฒนำปรับปรุง ใหม่โดยให้สามารถใช้งานกับไมโครคอนโทรลเลอร์ขนาดเล็กเช่น Mega8 Mega168 Mega328 ได้จึงทำให้ ระบบวงจรของบอร์ดมีขนาดเล็กลงกว่า "Wiring" มากและยังใช้อุปกรณ์น้อยชิ้นทำให้ง่ายต่อการต่อวงจร ใช้งานกันเองและยังประหยัดต้นทุนในการสร้างบอร์ดไปได้มากด้วยเหตุนี้เองที่ทำให้ "Arduino" ได้รับ ควำมนิยมจำกผู้ใช้งำนทั่วโลกเป็นอย่ำงมำกในระยะเวลำอันรวดเร็ว

Arduino มีจุดเด่นในเรื่องของควำมง่ำยต่อกำรเรียนรู้และใช้งำนเนื่องจำกมีกำรออกแบบ ค ำสั่งต่ำงๆขึ้นมำสนับสนุนกำรใช้งำนด้วยรูปแบบที่ง่ำยไม่ซับซ้อนในตลำดไมโครคอนโทรลเลอร์มีตัวเลือก มำกมำยเช่น Parallaxe Basic Stamp Netmedia's BX-24 Pidgets MIT's Handyboard และอีกหลำย ี่ เจ้าที่มีคุณสมบัติใกล้เคียงกันคือทำโปรเจคให้ใช้งานง่ายและเน้นการใช้งานโปรแกรมไมโครคอรโทรลเลอร์ เป็นหลัก

Arduino เป็นบอร์ดไมโครคอนโทรลเลอร์โดยใช้ AVR ขนำดเล็กเป็นตัวประมวลผลและ ้สั่งงานเหมาะสำหรับนำไปใช้ในการศึกษาเรียนรู้ระบบไมโครคอนโทรลเลอร์และนำไปประยุกต์ใช้งาน เกี่ยวกับการควบคุมอุปกรณ์ Input/Output ต่างๆได้มากมายทั้งในแบบที่เป็นการทำงานตัวเดียวอิสระ หรือเชื่อมต่อสั่งงำนร่วมกับอุปกรณ์อื่นๆเช่นคอมพิวเตอร์ PC ทั้งนี้ก็เนื่องมำจำกว่ำ Arduino สนับสนุน กำรเชื่อมต่อกับอุปกรณ์ Input/Output ต่ำงๆได้มำกมำยทั้งแบบ Digital และ Analog เช่น กำรรับค่ำ จำกสวิตซ์หรืออุปกรณ์ตรวจจับ (Sensor) แบบต่ำงๆรวมไปถึงกำรควบคุมอุปกรณ์ Output ต่ำงๆตั้งแต่ LED หลอดไฟ มอเตอร์ รีเลย์ โดยระบบฮำร์ดแวร์ของ Arduino สำมำรถสร้ำงและประกอบขึ้นใช้งำนได้ เองในกรณีที่ผู้ใช้พอมีควำมรู้ด้ำนอิเล็กทรอนิกส์อยู่บ้ำงหรือสำมำรถซื้อแผงวงจรส ำเร็จรูปที่มีกำรผลิต ้ออกจำหน่ายกันในราคาที่ไม่แพงอีกทั้งยังเผยแพร่ Source Code และตัวอย่างต่างๆให้ผ้ใช้นำไปใช้งาน หรือพัฒนำดัดแปลงต่อยอดได้โดยไม่เสียค่ำใช้จ่ำยใดๆ

ส่วนภำษำในกำรเขียนโปรแกรมลงบน Arduino นั้นจะใช้ภำษำ C++ ซึ่งเป็นรูปแบบของ โปรแกรมภำษำซีประยุกต์แบบหนึ่งที่มีโครงสร้ำงของตัวภำษำโดยรวมใกล้เคียงกันกับภำษำซีมำตรฐำน (ANSI-C) อื่นๆเพียงแต่ได้มีกำรปรับปรุงรูปแบบในกำรเขียนโปรแกรมบำงส่วนที่ผิดเพี้ยนไปจำก ANSI-C
เล็กน้อยเพื่อช่วยลดควำมยุ่งยำกในกำรเขียนโปรแกรมและให้ผู้เขียนโปรแกรมสำมำรถเขียนโปรแกรมได้ ง่ำยและสะดวกมำกขึ้นกว่ำกำรเขียนภำษำซีตำมแบบมำตรฐำนของ ANSI-C โดยตรง

ี่ ซึ่งจากการที่ได้ทำการศึกษาค้นคว้าทดลองการใช้งานภาซีของ Arduino มาในระยะเวลา หนึ่งพบว่าในความจริงแล้ว Arduino นั้นไม่ใช่ C-Compiler โดยตรงแต่ Arduino จะมีลักษระการทำงาน เช่นเดียวกับ Text Editor เป็นฉำกหน้ำในกำรติดต่อสื่อสำรกับผู้ใช้เท่ำนั้นส่วนเบื้องหลังจริงๆนั้น Arduino จะไปเรียกใช้ตัวแปลภำษำซีและ Utility อื่นๆที่ใช้เป็นเครื่องมือพัฒนำโปรแกรมของไมโครคอนโทรลเลอร์ ตระกูล AVR อีกทีหนึ่งโดย Arduino จะเลือกใช้ C-Compiler ของ "GNU AVR-GCC Toolchain" ร่วมกับ Library Function ของ "avr-libc" ส่วน Utility ที่ใช้ในกำร Upload Code ให้กับ AVR นั้นก็จะ ใช้ของ "AVRDude" ดังนั้นผู้ที่เขียนภำษำซีของ AVR เป็นอยู่แล้วและต้องกำรประยุกต์ใช้งำน Arduino ให้ได้ประสิทธิภาพการทำงานมากยิ่งขึ้นไปอีกก็สามารถศึกษาข้อกำหนดและหน้าที่ในการใช้งาน Libraly และคำสั่งอื่นๆที่บรรจุไว้ใน Libraly ต่างๆทั้งจากของ "GNU AVR-GCC Toolchain" และ "avr-libc" เพิ่มเติมอีกเพื่อใช้เป็นแนวทำงในกำรปรับปรุงและประยุกต์ใช้งำน Arduino ในรูปแบบที่สลับซับซ้อน มากๆขึ้นไปอีก Chip และ IC ภายใน Arduino Board ที่สำคัญ

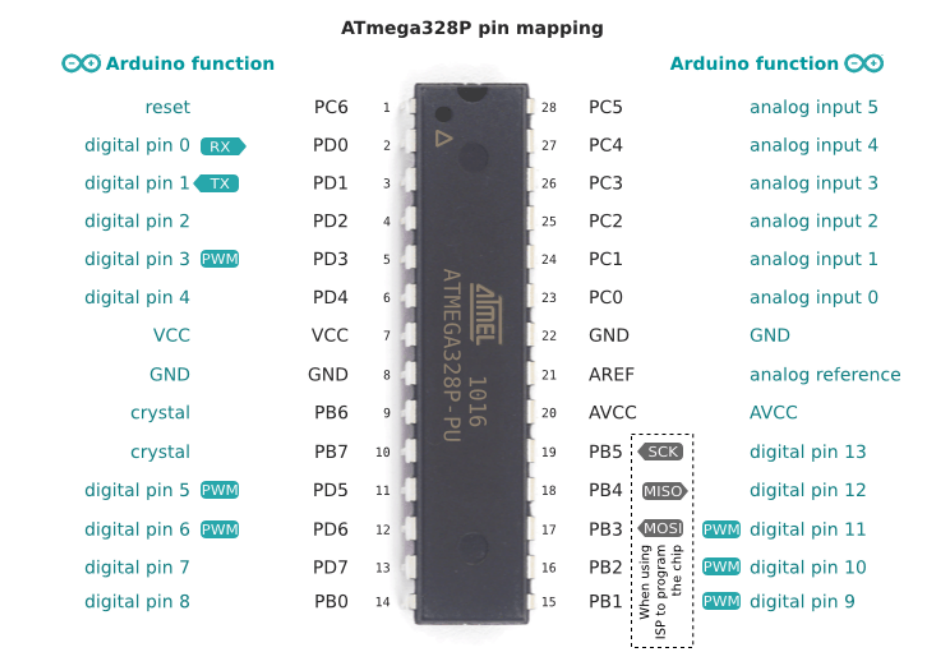

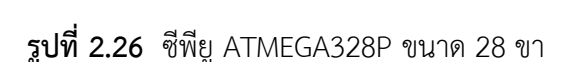

**ที่มำ:** http://www.openfog.net/images/ATmega328P\_A.png

ตัวบอร์ด Arduino ที่ใช้ในโปรเจคนี้จะกล่ำวถึงสถำปัตยกรรมของ AVR ขนำด 8 บิตโดยใน สถำปัตยกรรม AVR ซึ่งออกแบบโดย ATMEL เมื่อปี 1996 เป็นซีพียูแบบ RISC (Reduced Instruction Set Computer) มีสถาปัตยกรรมการต่อหน่วยความจำแบบ Harvard ซึ่งแยกหน่วยความจำโปรแกรม

และหน่วยความจำข้อมูลออกจากกันโดยเด็ดขาดดังแสดงในรูปที่ 2.25 โดยใช้หน่วยความจำแบบแฟลช สำหรับเป็นหน่วยความจำโปรแกรมและใช้หน่วยความจำแบบ SRAm สำหรับหน่วยความจำข้อมูลและ นอกจากนี้ยังมีหน่วยความจำแบบ EEPROM ซึ่งสามารถเก็บข้อมูลเอาไว้ได้โดยไม่จำเป็นต้องมีไฟเลี้ยงอีก ด้วย

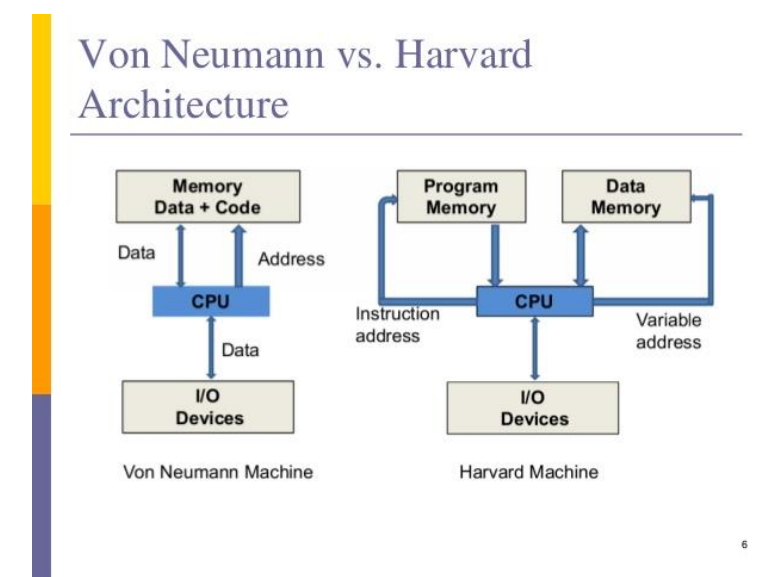

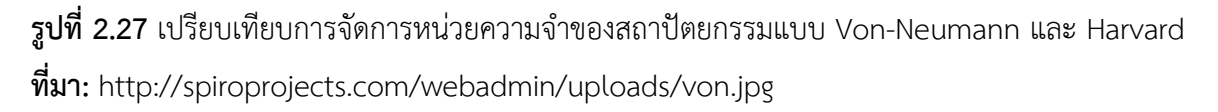

จำกรูปที่ 2.26 จะเห็นว่ำโพรเซสเซอร์ที่ใช้สถำปัตยกรรมแบบ Harvard จะแยก หน่วยความจำสำหรับเก็บข้อมลออกจากโปรแกรมอย่างชัดเจนสถาปัตยกรรม AVR และ MCS-51 จะใช้ รูปแปบบนี้ในการจัดการหน่วยความจำส่วนสถาปัตยกรรมแบบ Von-neumann การตัดสินใจว่าจะเก็บ โปรแกรมหรือข้อมูลจะแบ่งเก็บอย่ำงไรจะท ำได้อย่ำงอิสระโดยขึ้นอยู่กับโปรแกรมเมอร์หรืออำจจะเป็น ระบบปฏิบัติการเป็นผู้ดำเนินการให้ลักษณะเด่นของสถาปัตยกรรม AVR คือคำสั่งส่วนใหญ่สามารถทำงาน ได้เสร็จภำยใน 1 clock cycle ตัวซีพียู AVR ขนำด 8 บิตจะแบ่งออกเป็นประเภทกำรใช้งำนได้ 5 กลุ่ม ได้แก่

- Tiny AVR เป็นซีพียูในรุ่นเล็กซึ่งต้องกำรควำมเล็กกะทัดรัดของวงจรโดยเหมำะสมกับ ้ระบบควบคุมขนาดเล็กๆที่ต้องการหน่วยความจำและวงจรสนับสนุนไม่มากนักซีพียูในรุ่นนี้จะมีราคาถูก กว่ำกลุ่มอื่น

- Mega AVR จะมีชื่ออีกอย่ำงว่ำ ATmega โดยมีวงจรสนับสนุนภำยในเพิ่มเติมตลอดจน เพิ่มขนาดของหน่วยความจำให้ใช้งานมากกว่าตระกูล Tiny เหมาะกับงานควบคุมทั่วๆไป

- XMEGA เพิ่มควำมละเอียดของวงจร A/D จำกปกติมีควำมละเอียด 10 บิตในรุ่นเล็กกว่ำ เป็น 12 บิตและวงจร DMA controller ซึ่งช่วยลดภำระของซีพียูในกำรควบคุมกำรรับส่งข้อมูลระหว่ำง อุปกรณ์ I/O กับหน่วยความจำ

- FPSLIC (AVR core with FPGA) สำหรับงานที่ต้องการควบคุมที่ต้องการความยืดหยุ่นใน ขั้นตอนกำรออกแบบและพัฒนำโดยผู้ออกแบบสำมำรถออกแบบวงจรในระดับฮำร์ดแวร์เพิ่มเติมด้วยภำษำ บรรยำยฮำร์ดแวร์ (HDL: Hardware Description Language) เช่นภำษำ VHDL หรือภำษำ Verilog และ ให้วงจรที่ออกแบบทำงานร่วมกับซีพียู AVR core

- Application Specific AVR เป็นซีพียูที่ออกแบบมำโดยเพิ่มวงจรควบคุมเฉพำะด้ำนเข้ำไป ซึ่งไม่พบในซีพียูกลุ่มอื่นๆเช่นวงจร USB controller หรือวงจร CAN bus เป็นต้น

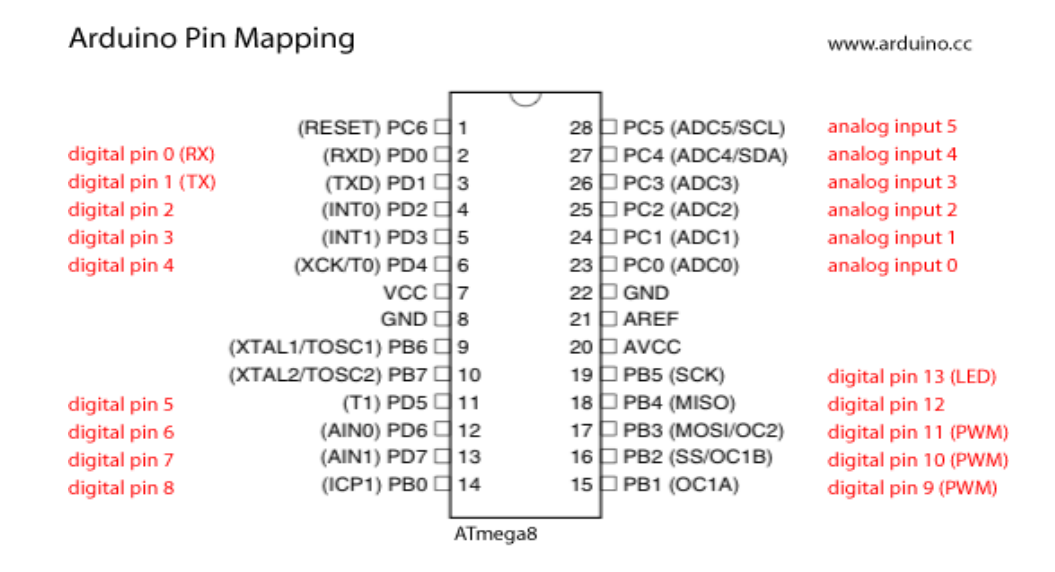

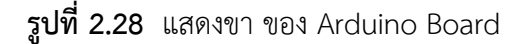

**ที่มำ:** https://www.arduino.cc/en/uploads/Hacking/Arduino-To-Atmega8-Pins.png

ซีพียู AVR มีให้เลือกใช้งำนหลำยเบอร์แต่ละเบอร์จะมีขนำดรำคำควำมสำมำรถและขนำด หน่วยความจำตลอดจนถึงวงจรสนับสนุนภายในที่แตกต่างกันออกไปในโครงงานนี้จะเลือกให้ซีพียูรุ่น ATmega328P ซึ่งมีคุณสมบัติดังนี้

- หน่วยความจำโปรแกรมแบบ FLASH ขนาด 32 กิโลไบต์
- หน่วยความจำข้อมูลแบบ SRAM ขนาด 2 กิโลไบต์
- หน่วยความจำข้อมูลแบบ EEPROM ขนาด 1 กิโลไบต์
- สนับสนุนกำรเชื่อมต่อบน L2C bus
- พอร์ตอินพุตเอาต์พุตจำนวน 23 บิต
- วงจรสื่อสำรอนุกรม
- วงจรนับ/จับเวลาขนาด 8 บิต จำนวน 2 ตัว
- ควำมถี่ใช้งำนสูงสุด 20 MHz

#### **2.8 เทคโนโลยีอำร์เอฟไอดี (RFID Technology)**

อาร์เอฟไอดี (RFID) นั้นย่อมาจากคำว่า Radio Frequency Identification หรือระบบชี้เฉพาะ อัตโนมัติ (Automatic Identification) แบบไร้สำย (Wireless) เป็นระบบบุกเอกลักษณ์ของวัสดุด้วยคลื่น ควำมถีวิทยุ โดยจุดเด่นของระบบอำร์เอฟไอดีจะอยู่ที่กำรอ่ำนข้อมูลแท็ก (Tag) ได้หลำยๆแท็กแบบไร้ สัมผัส (Contactless) และสำมำรถที่จะอ่ำนค่ำได้แม้ในสภำพที่ทัศนวิสัยไม่ดี ทนต่อควำมเปียกชื้น แรงสั่นสะเทือน กำรกระทบกระแทก และสำมำรถอ่ำนค่ำได้ด้วยควำมเร็วสูง โดยข้อมูลจะถูกเก็บไว้ในไม โครชิป (Microchip) ที่อยู่ในแท็ก ในปัจจุบันได้มีการนำเทคโนโลยีอาร์เอฟไอดีไปประยุกต์ใช้งานด้านอื่นๆ นอกจากการนำมาใช้ในระบบบาร์โค้ด (Barcode) แบบเดิม เช่น การใช้งานในบัตรชนิดต่างๆ อย่างเช่น บัตรส ำหรับเข้ำออกตำมหอพัก เป็นต้น หรืออำจจะเป็นแคปซูล (Capsule) ขนำดเล็กฝังอยู่ในตัวสัตว์เพื่อ บันทึกประวัติต่ำงๆเป็นต้น

ระบบอำร์เอฟไอดีจะมีองค์ประกอบหลักอยู่ 2 ส่วน โดยส่วนแรกคือทรำนสปอนเดอร์หรือแท็ก (Transponder / Tag) ที่ใช้ติดกับวัตถุต่างๆที่ต้องการ โดยแท็กจะทำหน้าที่บันทึกข้อมูลเกี่ยวกับวัสดุชิ้น ี นั้นๆไว้ และส่วนสองคือ เครื่องสำหรับอ่านหรือเขียนข้อมูลภายในแท็กด้วยคลื่นความถี่วิทยุ (Interrogator / Reader) โดยการทำงานของเครื่องอ่านจะทำหน้าที่จ่ายกำลังงานในรูปคลื่นความถี่วิทยุให้กับตัวบัตร ยังผลให้วงจรอิเล็กทรอนิกส์ (Electronics) ภายในสามารถส่งข้อมูลจำเพาะที่แสดงถึงเอกลักษณ์ (Identity) ของแต่ละบัตรกลับมำประมวลผลตัวอ่ำนได้

#### **2.8.1 แท็ก (Tag)**

แท็ก มาจากคำว่าทรานสมิตเตอร์ (Transmitter) ผสมกับคำว่าเรสปอนเดอร์ (Responder) โดยโครสร้างภายในของแท็กจะประกอบด้วย 2 ส่วนใหญ่ ได้แก่ ขดลวดเล็กซึ่งทำหน้าที่เป็นสายอากาศ (Antenna) และไมโครชิปซึ่งขดลวดขนาดเล็กที่ทำหน้าที่เป็นสายอากาศนั้นจะใช้สำหรับส่งสัญญาณคลื่น ้ความถี่วิทยุและสร้างพลังงานป้อนให้กับส่วนของไมโครชิป ที่ทำหน้าที่ในการเก็บข้อมูลต่างๆของวัตถุนั้นๆ โดยทั่วไปตัวแท็กอำจจะอยู่ในรูปแบบที่เป็นได้ทั้ง กระดำษ แผ่นฟิลม์ พลำสติก ที่มีขนำดและรูปร่ำง แตกต่างกันออกไป ทั้งนี้ขึ้นอยู่กับวัสดุที่จะนำมาแท็กไปติดไว้และมีได้หลายรูปแบบ เช่น ขนาดเท่าบัตร เครดิต เหรียญ กระดุม ฉลำกสินค้ำ แคปซูล เป็นต้น

2.8.1.1 ประเภทของแท็ก

โดยหลักกำรนั้นสำมำรถแบ่งประเภทของแท็กที่มีกำรใช้งำนออกเป็น 2 ชนิดใหญ่ๆ โดย แต่ละชนิดจะมีความแตกต่างกันในแง่ของการใช้งาน ราคา โครงสร้างและหลักการทำงาน ซึ่งสามารถ แบ่งแยกออกได้ดังนี้

- แท็กชนิดของแอคทีฟ (active Tag) แท็กชนิดนี้จะต้องอำศัยแหล่งไฟจำกแบตเตอรี่ (Battery) ภายนอกเพื่อจ่ายพลังงานให้วงจรภายในนั้นทำงาน เราจะสามารถทั้งอ่านและเขียนข้อมูลลงใน แท็กชนิดนี้ได้ และการที่ต้องใช้แบตเตอรี่จึงทำใฟ้แท็กชนิดนี้มีอายุการใช้งานจำกัดตามอายุของแบตเตอรี่ ้เมื่อแบตเตอรี่หมดก็ต้องนำแท็กไปทิ้ง ไม่สามารถนำกลับมาใช้งานใหม่ได้ แท็กชนิดนี้สามารถมี หน่วยความจำภายในขนาดใหญ่ได้ถึง 1 เมกกะไบต์ (Megabytes) และสามารถอ่านข้อมูลได้ระยะไกลสุด ี ประมาณ 10 เมตร ซึ่งไกลกว่าชนิดพาสซีฟ (passive) อีกทั้งยังมีกำลังส่งสูงและยังสามารถทำงานใน บริเวณที่มีสัญญำณรบกวนได้อีกด้วย

- ชนิดพาสซิฟ (Passive Tag) แท็กชนิดนี้ไม่จำเป็นต้องอาศัยแหล่งจ่ายไฟจากภายนอก ใดๆ เพราะภายในแท็กจะมีวงจรกำเนิดไฟฟ้าเหนี่ยวนำขนาดเล็กเป็นแหล่งจ่ายไฟในตัว ทำให้การอ่าน ้ ข้อมูลนั้นทำได้ไม่ไกลมากนัก ระยะอ่านสูงสุดประมาณ 1 เมตร โดยจะขึ้นอยู่กับความแรงของเครื่องส่ง และคลื่นความถี่วิทยุที่ใช้ โดยปกติแล้วแท็กชนิดนี้มักมีหน่วยความจำขนาดเล็ก โดยทั่วไปประมาณ 16 ถึง 1024 ไบต์ (bytes) ราตาต่ำกว่าและมีอายุการใช้งานไม่จำกัด แต่ข้อเสียก็คือ ตัวอ่านข้อมูลจะต้องมีความ ไวสูง และมีปัญหาเมื่อนำมาใช้งานในสิ่งแวดล้อมที่มีสัญญาณแม่เหล็กไฟฟ้าลบกวนอีกด้วย

#### **2.8.2 เครื่องอ่ำนหรือเขียน (Reader)**

หน้ำที่ของเครื่องอ่ำนก็คือกำรเชื่อมต่อหรือเขียนข้อมูลลงในแท็กด้วยสัญญำณควำมถี่วิทยุ ้นอกจากนี้ตัวอ่านข้อมูลที่ดีต้องมีความสามารถในการป้องกันการอ่านข้อมูลซ้ำเช่น ในกรณีที่แท็กถูกวาง ้ทิ้งอยู่ในบริเวณสนามแม่เหล็กไฟฟ้าที่ตัวอ่านข้อมูลสร้างขึ้นหรืออยู่ในระยะการรับส่งข้อมูล ก็อาจทำให้ตัว ้อ่านข้อมูลทำการรับหรืออ่านข้อมูลจากแท็กซ้ำอยู่เรื่อยๆไม่สิ้นสุด ดังนั้นตัวอ่านข้อมูลที่ดีต้องมีระบบ ป้องกันเหตุกำรณ์เช่นนี้ ที่เรียกว่ำระบบ "แฮนด์ดำวน์โพลิ่ง (Hands Down Polling)" โดยตัวอ่ำนข้อมูล จะสั่งให้แท็กหยุดกำรส่งข้อมูลในกรณีที่เกิดเหตุกำรณ์ดังกล่ำว หรืออำจมีบำงกรณีที่มีแท็กหลำยๆแท็กอยู่ ในบริเวณสนำมแม่เหล็กไฟฟ้ำพร้อมกัน หรือที่เรียกว่ำ "แบชลีดดิ่ง (Batch Reading)" ตัวอ่ำนข้อมูลควร ้มีความสามารถที่จะจัดลำดับการอ่านแท็กทีละตัวได้ ซึ่งการชี้เฉพาะระบุตัวแท็กนั้นเป็นระบบอัตโนมัติ (Automatic Identification) โดยภำยในเครื่องอ่ำนจะประกอบด้วยส่วนประกอบหลักดังนี้

- และส่งสัญญำณวิทยุ (Transceiver)
- ภำคสร้ำงสัญญำณพำหะ (Carrier)
- ขดลวดที่ทำหน้าที่เป็นสายอากาศ
- วงจรจูนสัญญำณ (Tuner)
- หน่วยประมวลผลข้อมูล (Processing Unit)

### **2.8.3 หลักกำรเบื้องต้นของอำร์เอฟไอดี**

2.8.3.1 เครื่องอ่ำนอำร์เอฟไอดี จะปล่อยคลื่นแม่เหล็กไฟฟ้ำออกมำตลอดเวลำและคอย ตรวจจับว่ำมีแท็กในบริเวณสนำมแม่เหล็กไฟฟ้ำหรือไม่ หรืออีกนัยหนึ่งก็คือคอยตรวจจับว่ำมีกำรมอดูเลต (Modulation) สัญญำณเกิดขึ้นหรือไม่

2.8.3.2 เมื่อมีแท็กเข้ำมำอยู่ในระยะบริเวณสนำมแม่เหล็กไฟฟ้ำ แท็กจะได้รับพลังงำนไฟฟ้ำ ู่ที่เกิดจากการเหนี่ยวนำของคลื่นแม่เหล็กไฟฟ้า เพื่อให้แท็กเริ่มทำงานและจะส่งข้อมูลในหน่วยความจำที่ ผ่ำนกำรมอดูเลตกับคลื่นพำหะแล้วออกมำทำงสำยอำกำศที่อยู่ภำยในแท็ก

2.8.3.3 คลื่นพำหะที่ถูกส่งออกมำจำกแท็ก จะเกิดกำรเปลี่ยนแปลงแอมพลิจูด (Amplitude) ควำมถี่ หรือเฟสขึ้นอยู่กับวิธีกำรมอดูเลต

2.8.3.4 เครื่องอ่ำนอำร์เอฟไอดีจะตรวจจับควำมเปลี่ยนแปลงของคลื่นพำหะแล้วแปลง ้ออกมาเป็นข้อมูล จากนั้นจะทำการถอดรหัสเพื่อนำข้อมูลไปใช้งานต่อไป

> **บทที่ 3 ขั้นตอนกำรด ำเนินกำร**

โครงงำนนี้เป็นกำรท ำชุดกำรทดลองที่จอดรถอัตโนมัติโดยใช้โปรแกรม Arduino IDE ในกำร ควบคุมโดยทำการค้นคว้ารูปแบบสถานที่จอดรถอัตโนมัติแบบ Rotary ถึงชุดขับเคลื่อนระบบขับเคลื่อน ้ขั้นตอนและวิธีการนำรถไปเก็บจากจุดรับรถไปยังสถานที่เก็บรวบรวมไปถึงวิธีการนำไปเก็บของระบบจอด รถอัตโนมัติรูปแบบ Rotary แล้วนำไมโครคอนโทรลเลอร์มาประยุกต์ใช้ในการควบคุมชุดจำลองที่จอดรถ อัตโนมัติ

#### **3.1 แผนกำรด ำเนินงำน**

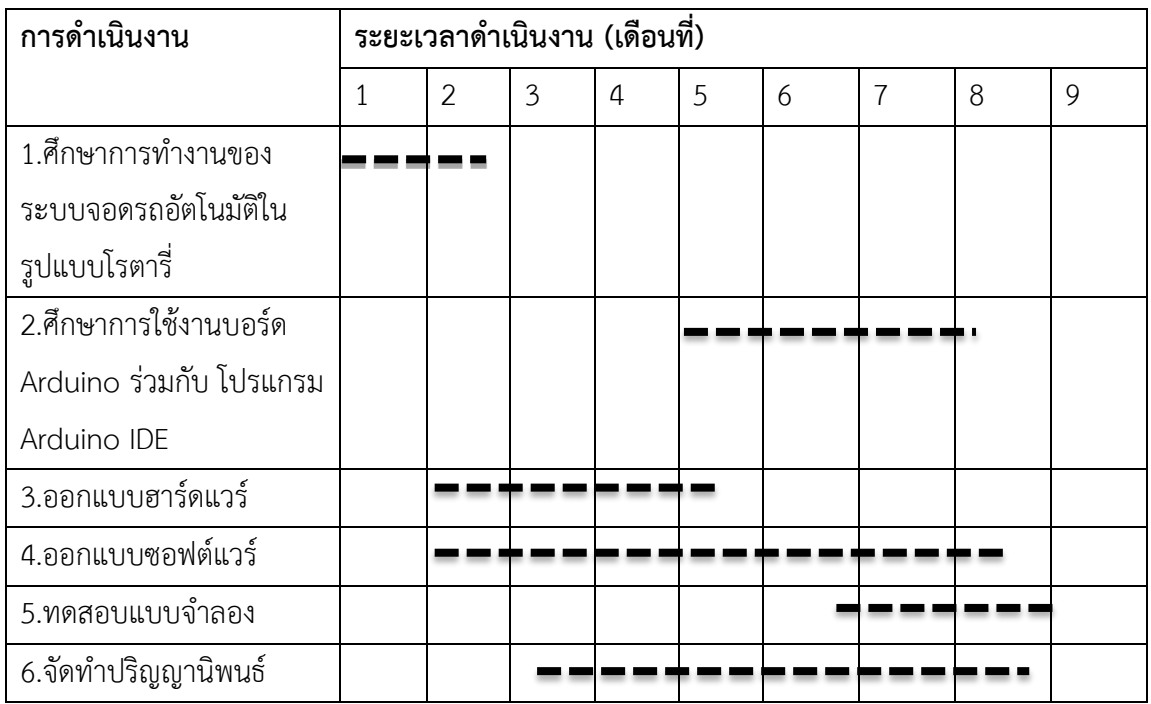

**ตารางที่ 3.1** แผนการดำเนินงานของโครงการ

แสดงแผนการดำเนินงาน e er

#### **3.1.1 วิธีกำรด ำเนินงำน**

3.1.1.1 ศึกษำกำรค้นคว้ำและรวบรวมข้อมูลเกี่ยวกับที่จอดรถอัตโนมัติแบบหมุนเป็นวงรี

- 3.1.1.2 ศึกษาการทำงานและวิธีการใช้งานของระบบอัตโนมัติแบบหมุนเป็นวงรี
- 3.1.1.3 ศึกษำกำรใช้งำนโปรแกรม Arduino IDE
- 3.1.1.4 ออกแบบฮำร์ดแวร์
- 3.1.1.5 จัดทำวงจรและติดตั้งอุปกรณ์ที่มีใช้ในการควบคุม
- 3.1.1.6 ออกแบบซอฟต์แวร์ เขียนโปรแกรมที่ใช้ในกำรควบคุม
- 3.1.1.7 ทดสอบกำรใช้งำนของระบบ แก้ไขข้อบกพร่อง
- 3.1.1.8 สรุปผลกำรทดลอง

## **3.2 กำรออกแบบชุดจ ำลองระบบจอดรถอัตโนมัติ**

การออกแบบการทำงานชุดจำลองระบบจอดรถอัตโนมัติ อุปกรณ์หลักที่ใช้ในการออกแบบคือ DC Motor โดยที่ใช้ Arduino UNO R3 เป็นตัวสั่งการ เพื่อไปควบคุมการทำงานของด้านเอาท์พุท คือ DC Motor มอเตอร์จะทำให้ระบบอัตโนมัตินั้นทำงานตามเงื่อนไขที่เราเขียนโปรแกรมลงในโปรแกรม Arduino IDE ไว้

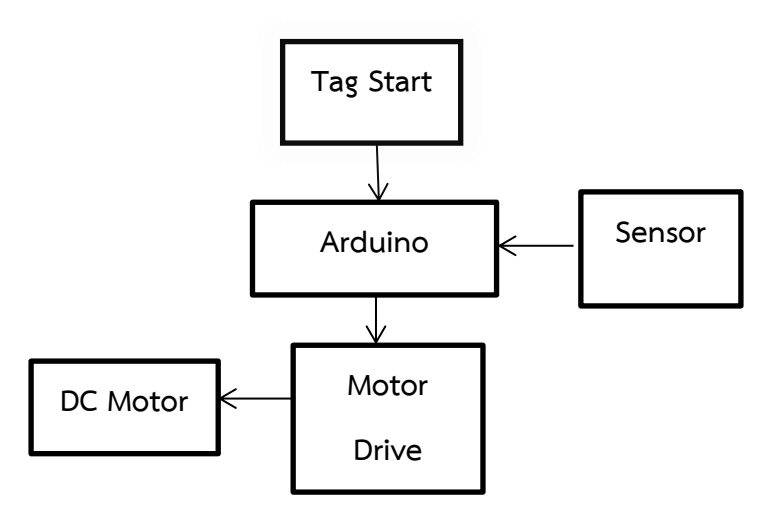

**รูปที่ 3.1** กำรออกแบบกำรท ำงำนชุดจ ำลองระบบจอดรถอัตโนมัติแบบ Rotary

#### **3.2.1 แผนกำรด ำเนินงำนของโครงกำร**

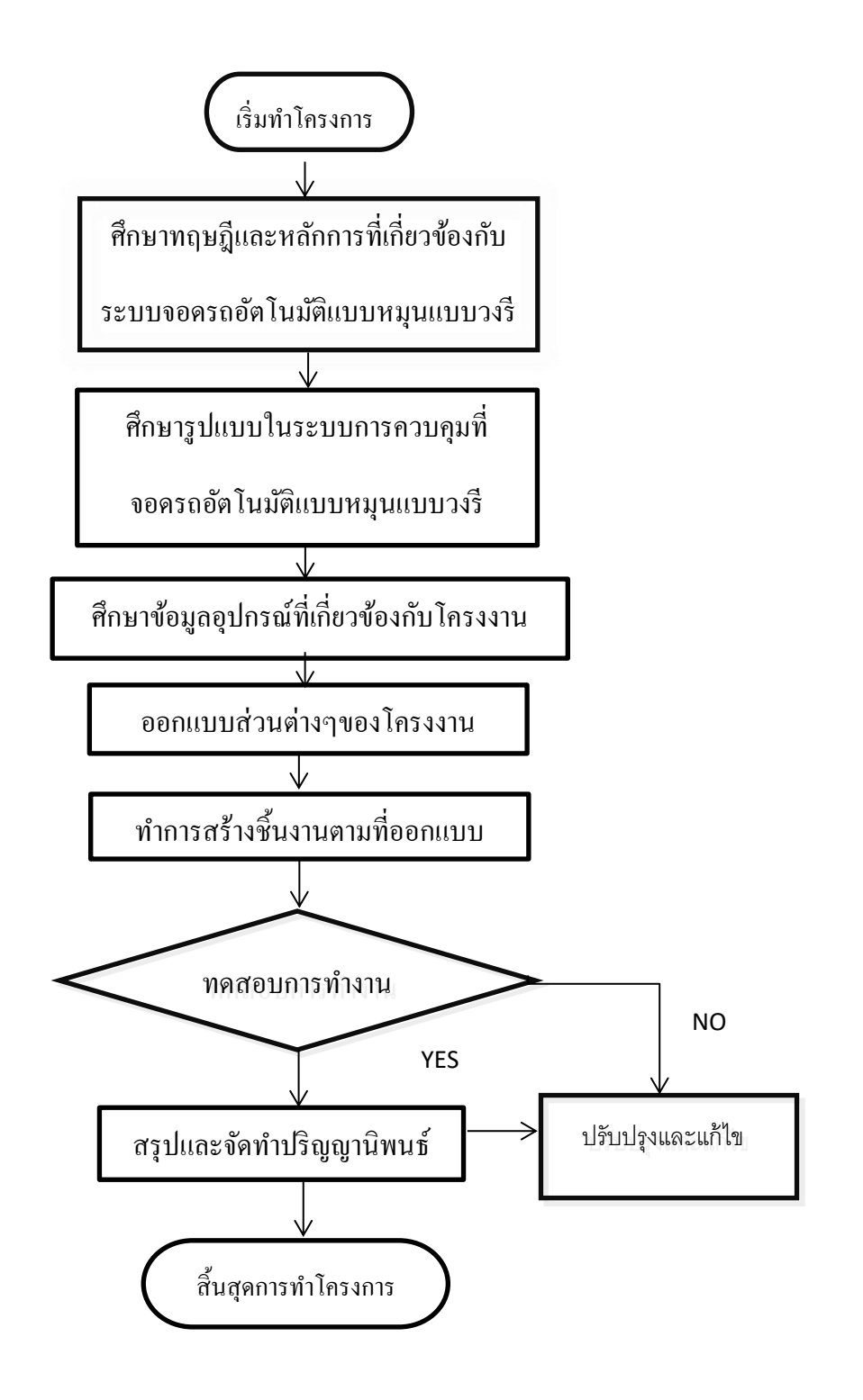

**รูปที่ 3.2** แผนการดำเนินงานทั้งหมด

## **3.2.2 ระบบกำรท ำงำนที่จอดรถอัตโนมัติ**

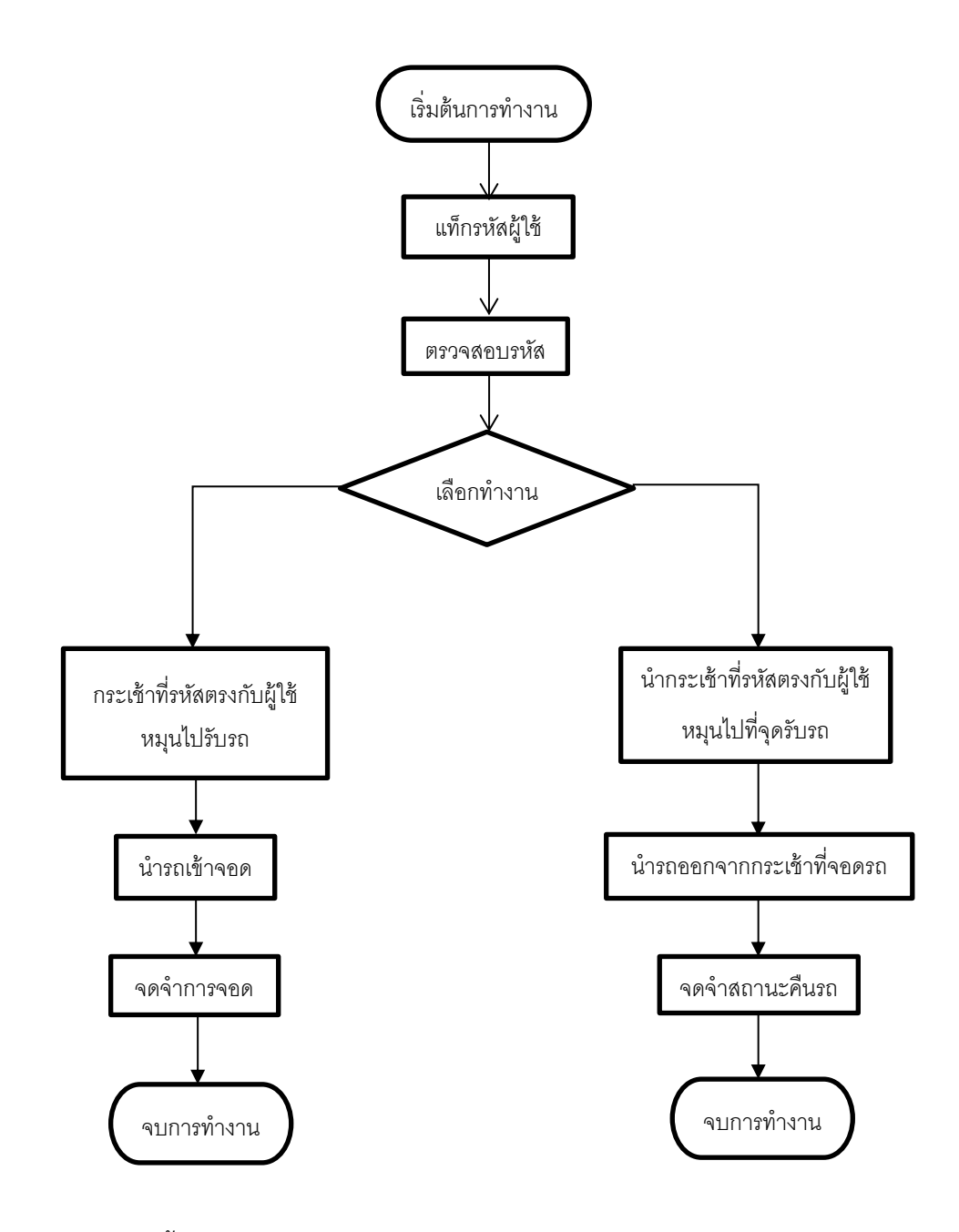

**รูปที่ 3.3** การทำงานทั้งหมด

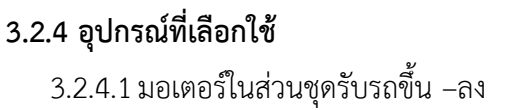

ึ ขนาดของมอเตอร์ที่จะนำมาใช้ในการหมุนเพื่อขับโหลด และการเลือกความเร็วที่ ้ต้องการในการหมุนรับรถ จากการหาน้ำหนักของฐานชุดหมุนรับรถจำลองหนัก 0.2 กิโลกรัมต่อ 1 กระเช้า ้ ออกแบบสามารถรับน้ำหนักโหลดได้ 0.3 กิโลกรัมต่อ 1 กระเช้า รวมน้ำหนักดังนั้นถ้า 6 กระเช้ารวม น้ ำหนักของโหลดจะได้ 1.8 กิโลกรัม ดุมเฟืองหนัก 2 กิโลกรัม เพลำหนัก 3 กิโลกรัม โซ่หนัก 3 กิโลกรัม เพรำะฉะนั้น กระเช้ำ เพลำ ดุมเฟือง โซ่ หนักรวม 9.8 กิโลกรัม เส้นผ่ำนศูนย์กลำงของเพลำ โซ่ เท่ำกับ 2 เซนติเมตร รัศมี เท่ำกับ 1 เซนติเมตร

- การคำนวณหาแรงบิด ( Torque ) ของมอเตอร์ในส่วนชุดหมุนรับรถขึ้น – ลง

$$
T = F \times r \tag{3.1}
$$

$$
F = m \times g \tag{3.2}
$$

$$
F = 9.8 \text{ Kg} \times 9.81 \text{ m/s}^2
$$
  
= 96.138 N•m  
 $r = 0.01 \text{ m}$   
 $T = 96.138 \times 0.01$   
= 0.96138 N•m

∴ แรงบิดมอเตอร์ในส่วนชุดหมุนรับรถขึ้น – ลง เท่ำกับ 0.96138 นิวตันเมตร

เมื่อชุดรับรถมีโซ่ 48 ข้อ และเฟืองมี 38 ฟันหมุนจำกกระเช้ำแรกถึงกระเช้ำสุดท้ำย ต้องกำรใช้เวลำ 7 วินำที โดย 1 กระเช้ำ ใช้เวลำหมุน 1.16 วินำที จะได้

$$
\frac{48}{38} = 1.26315 \qquad \text{50U}
$$
\n
$$
= \frac{1.26315}{7} \times 60
$$
\nN = 10.82706 \qquad \text{50U/11}\n\n
$$
\text{O} = \frac{1.26315}{7} \times 60
$$
\n∴ \text{O} = 10.82706 \qquad \text{S} = 10.82706 \text{ .}\n
$$
\text{O} = \frac{10.82706}{7} \times 60
$$
\n
$$
\text{O} = \frac{10.82706}{7} \times 60
$$
\n
$$
\text{O} = \frac{10.82706}{7} \times 60
$$
\n
$$
\text{O} = \frac{10.82706}{7} \times 60
$$

35

$$
P = 2\pi \times T \times N \tag{3.3}
$$

$$
T = 0.96138 \text{ N} \cdot \text{m}
$$
  
\n
$$
N = 10.82706 \text{ s}^{2}
$$
 301/41 m  
\n
$$
P = 2\pi \times 0.96138 \times 10.82706
$$
  
\n= 65.42749

วัตต์กำรค ำนวณหำกระแสไฟฟ้ำของมอเตอร์ (ต้องกำรใช้แรงจ่ำย 12 V )

จากสมการ 
$$
I = \frac{P}{E}
$$
 (3.4)

$$
I = \frac{65.42749 \text{ W}}{12 \text{ V}}
$$

$$
= 5.45229 \text{ A}
$$

∴ กระแสไฟฟ้ำของมอเตอร์ในส่วนชุดรับรถ เท่ำกับ 5.45229 แอมแปร์

จากผลการคำนวณน้ำหนักที่มอเตอร์ต้องรับภาระคือ 9.8 กิโลกรัม จึงเลือกใช้ DC ิมอเตอร์12 โวลต์ 2 แอมแปร์ 110 รอบ/นาที ที่มีความสามารถรับโหลดได้ 60 กิโลกรัม

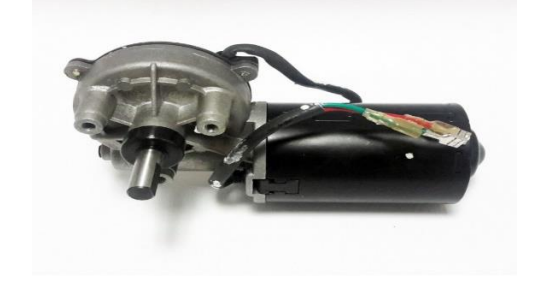

**ที่มำ:** [http://www.robotpark.com.tr/image/cache/data/PRO/](http://www.robotpark.com.tr/image/cache/data/PRO/93262/93262_01-700x700.jpg)93262/93262\_01-700x700.jpg

เมื่อควำมเร็วรอบมอเตอร์ 110 รอบ/นำที จะได้เวลำของกำรหมุนกระเช้ำครบ 1 รอบ - การคำนวณหาเวลาที่กระเช้าหมุนครบ 1 รอบ

 $\label{eq:2.1} \mathcal{L} = \mathcal{L} \left( \mathcal{L} \right) \otimes \mathcal{L} \left( \mathcal{L} \right) \otimes \mathcal{L} \left( \mathcal{L} \right) \otimes \mathcal{L} \left( \mathcal{L} \right)$ จำนวณรอบมอเตอร์  $1$  รอบการทำงาน  $\times$  เวลา ควำมเร็วรอบ (3.5)  $=\frac{1.26315 \times 60}{2.5}$  $= 50.525664$  วินาที

∴ ที่ควำมเร็วมอเตอร์ 2.5 รอบ/นำที จะใช้เวลำ 50.53 วินำที ในกำรหมุนครบ 1 รอบ

3.2.4.2 เซนเซอร์ชนิดใช้แสง (Optical Sensor)

เลือกใช้เซนเซอร์ชนิดใช้แสงเพื่อใช้ตรวจจับวัตถุที่เป็นโลหะและอโลหะได้ กำร ประยุกต์ใช้งานใช้ตรวจจับตำแหน่งแทนตัวลิมิตสวิตช์ ที่เลือกใช้เนื่องจากเป็นเซนเซอร์ที่มีความเล็ก กะทัดรัด เหมำะสมกับชิ้นงำน เป็นกำรประหยัดพื้นที่ในกำรติดตั้ง

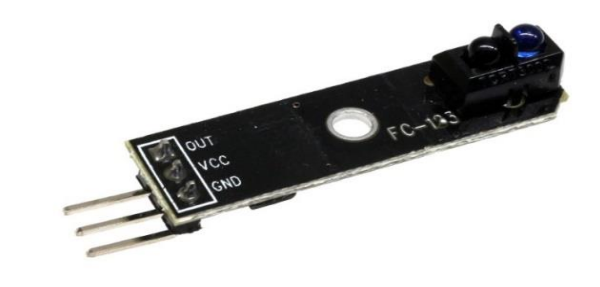

**รูปที่ 3.5** track trace module infrared tracking probe 5000 tracking tracing sensor black and white line detection

**ที่มำ:** <http://g01.a.alicdn.com/kf/HTB1ZU4pKXXXXXa5XpXXq6xXFXXXP/Robot-1-Channel->

font-b-Tracing-b-font-font-b-Tracking-b-font-Sensor-Module-Smart.jpgon

3.2.4.2 NFC (Near Field Communication)

เลือกใช้อำร์เอฟไอดี เพื่อใช้ยืนยันรหัสผู้ใช้งำน โดยกำรแท็กบัตรเพื่อเรียกกระเช้ำมำยัง จุดรับรถ ที่เลือกใช้เนื่องจำกเป็นระบบไร้สำยที่มีควำมเหมำะสมกับชิ้นงำนและง่ำยต่อกำรใช้งำน

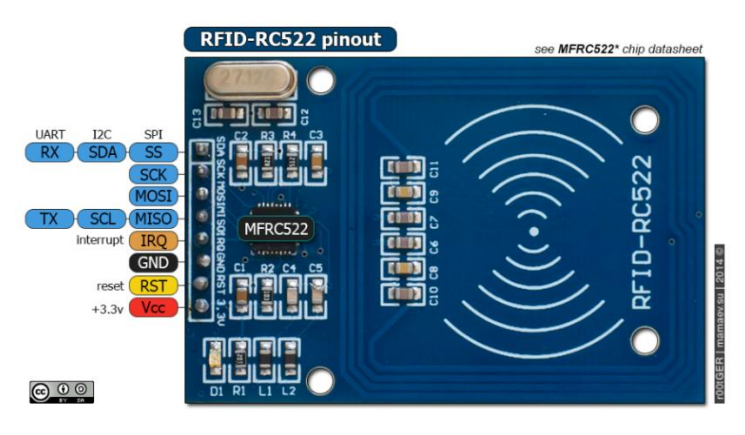

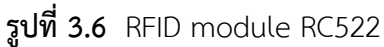

**ที่มำ:** [http://img.olx.com.br/images/](http://img.olx.com.br/images/13/131716017415567.jpg)13/131716017415567.jpg

# **3.3 ขั้นตอนกำรด ำเนินงำน**

้ขั้นตอนการสร้างชุดจำลองนี้จะแบ่งเป็น 2 ส่วน คือ ส่วนของโครงสร้างและส่วนของโปรแกรม โดยมีวิธีกำรด ำเนินงำนดังต่อไปนี้

### **3.3.1 ส่วนโครงสร้ำง**

่ หลังจากที่ได้ออกแบบโครงสร้างในโปรแกรม Solid Works แล้วจึงทำการจัดทำโครงสร้าง

ขึ้นดังนี้

3.3.1.1ตัดแท่งเหล็กท ำโครงที่จอดรถขนำดควำมสูง 70.5 เซนติเมตร กว้ำง 30 เซนติเมตร

ขนำดเหล็ก 3 × 3 เซนติเมตร

3.3.1.2 เชื่อมเหล็กทำโครงที่จอดรถ จำนวน 2 อัน

3.3.1.3 นำถาดมาเชื่อมด้านข้าง 2 จุดและนำโครงมาประกอบเข้าด้วยกัน

3.3.1.4 นำน็อตมาเชื่อมกับโครงกระเช้า และนำแกนเหล็กขนาดยาว 21 เซนติเมตรมายึดติด

กับน็อต

3.3.1.5 นำดุมเฟืองไปกลึงเพื่อใส่ลูกปืนที่มีขนาดความโตเท่ากับเพลาซึ่งมีขนาดเส้นผ่าน ศูนย์กลำงขนำด 2 เซนติเมตร และหำซื้อตุ๊กตำที่มีขนำดท่ำกับเพลำ

3.3.1.6 นำตุ๊กตา เพลา ดุมเฟืองมาประกอบใส่โซ่ทั้ง 2 ข้าง พร้อมติดแกนเพื่อไว้แขวน กระเช้าแล้วบำกระเช้ามาแขวน

้ 3.3.1.7 น้ำกระเช้ามาประกอบจนครบ 6 กระเช้า และนำมอเตอร์มาติดตั้งพร้อมใส่เฟืองและ โซ่เพื่อขับเพลำของทุกกระเช้ำ พ่นสีใหม่เพื่อควำมสวยงำม

3.3.1.8 ต่อวงจรควบคุมเข้ำกับมอเตอร์ โดยกำรต่อแหล่งจ่ำยไฟขนำด 12 V เข้ำบอร์ดชุดขับ ้มอเตอร์ และต่อไมโครคอนโทรลเลอร์เข้ากับชุดขับมอเตอร์เพื่อใช้ควบคมมอเตอร์ให้หมน แล้วใช้เซนเซอร์ เป็นอินพุตเข้ำไมโครคอนโทรลเลอร์เซนเซอร์

#### **3.4 วิธีกำรทดสอบ**

3.4.1 ทดสอบมอเตอร์เกียร์ 110 rpm โดยกำรป้อนแรงดันไฟฟ้ำขนำด 12 โวลต์ เข้ำที่มอเตอร์ โดยผ่ำนชุด ไดร์มอเตอร์ เพื่อทดสอบกำรหมุนของมอเตอร์

3.4.2 ทดสอบ Optical Sensor เซนเซอร์ที่ใช้ติดตั้งจะมี 1 ตัว จะติดตั้งไว้ข้ำงจุดรับกระเช้ำรถ เบอร์ 1 โดยใช้นับกระเช้ำรับรถ

3.4.3 ทดสอบความเร็วของกระเช้า โดยใช้ ไมโครคอนโทรเลอร์ ควบคุมการทำงาน

3.4.4 ทดสอบเริ่มต้นการทำงาน โดยการแท็กบัตรรหัสผู้ใช้ เพื่อสั่งการมอเตอร์ให้หมุนนำกระเช้า มำยังรับรถ

3.4.5 ทดสอบนำรถเข้าจอดทำการทดสอบว่าเมื่อมีกระเช้าว่าง รถจะเข้ามาจอดได้หรือไม่

3.4.6 ทดสอบนำรถออก เมื่อมีข้อมูลส่งมาให้นำรถออก รถจะสามารถออกตรงตามเงื่อนไข ได้หรือไม่

> 3.4.7 ทดสอบเมื่อที่จอดรถเต็ม ทำการทดสอบว่าจะสามารถเข้าไปจอดได้อีกหรือไม่ 3.4.8 ทดสอบกำรใช้พลังงำนของมอเตอร์

# **บทที่4 ผลกำรทดสอบ**

ในการศึกษาระบบจอดรถอัตโนมัติ โดยใช้ ไมโครคอนโทลเลอร์ มาควบคุมการทำงานของกลไก ต่างๆในระบบ โดยบันทึกข้อมูลที่ทำการทดลองได้ มาเปรียบเทียบดูความคลาดเคลื่อนของตำแหน่งจอด ้รถในแต่ละครั้ง และดูค่ากระแสไฟฟ้า แรงดันไฟฟ้าและกำลังไฟฟ้า เพื่อหาสาเหตุของปัญหาที่เกิดขึ้นซึ่ง อำจเกิดได้ทั้งที่ตัวโครงสร้ำงหรือที่ตัวโปรแกรมเอง

## **4.1 กำรทดสอบมอเตอร์และชุดขับมอเตอร์**

ดีซีมอเตอร์ ทำงานที่แรงดัน 12 V 110 rpm ทดสอบโดยใช้ ไมโครคอนโทลเลอร์ มาควบคุมการ ทำงาน ทดสอบแรงดันของการหมุนผ่านชุดไดร์ควบคุมมอเตอร์ขณะทำงานในกระเช้าของที่จอดรถ อัตโนมัติดังรูป

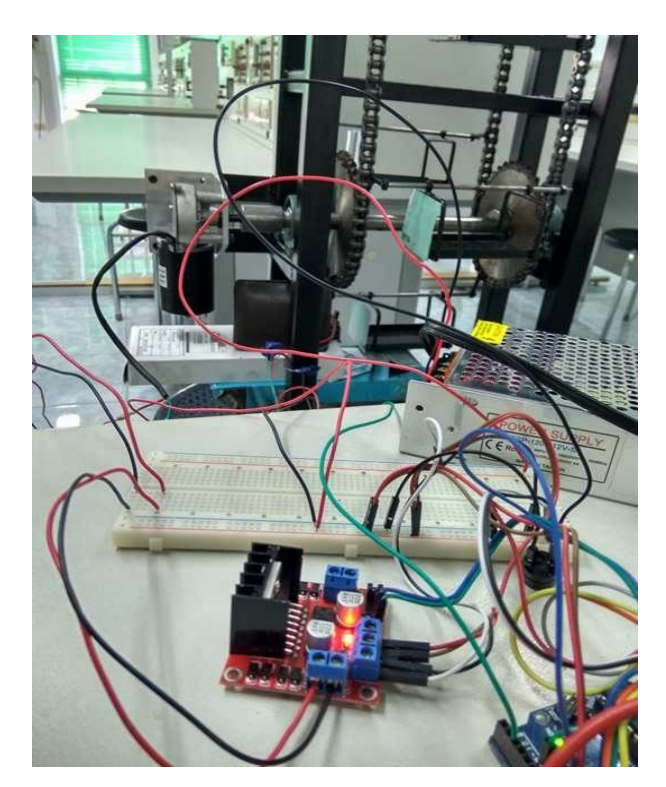

**รูปที่ 4.1** วงจรมอเตอร์

ผลกำรทดสอบแรงดันที่ได้คือ ทดสอบกำรหมุนได้โดยป้อนแรงดันที่ +12 V ผ่ำนชุดไดร์มอเตอร์ มอเตอร์สำมำรถหมุนปกติ

### **4.2 กำรทดสอบควำมเร็วในกำรน ำรถเข้ำและน ำรถออกโดยใช้ Microcontroller**

การทดสอบจับเวลาในการนำรถเข้าและนำรถออก โดยจะใช้ Microcontroller ทดสอบการ หมุนทางเดียวของมอเตอร์ จะเป็นการจับเวลาการทำงานในส่วนของการนำรถเข้าและการนำรถออก โดย แท็กบัตรผู้ใช้ผ่าน NFC เพื่อเรียกกระเช้าที่จะนำรถเข้าหรือนำรถออก

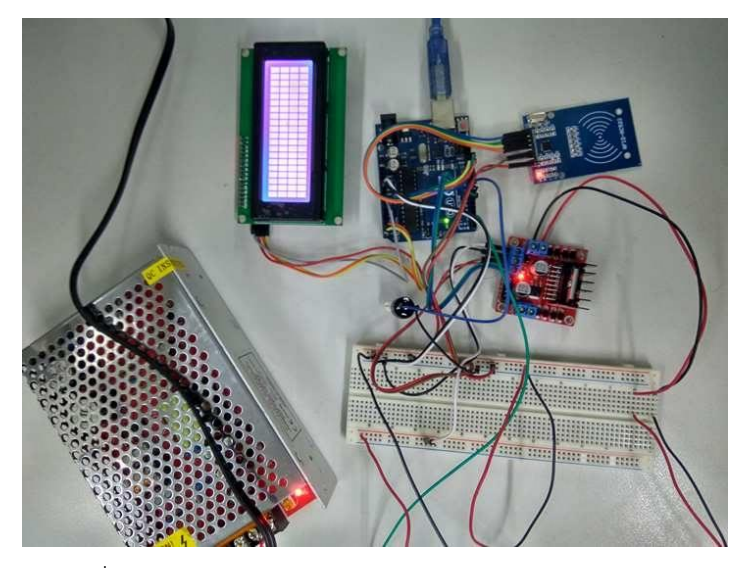

**รูปที่ 4.2** วงจรกำรควบคุมที่จอดรถอัตโนมัติโดยใช้ Microcontroller

## **ตำรำงที่ 4.1** เวลำเฉลี่ยของกำรน ำรถเข้ำจอดแบบทำงเดียวโดยใช้ Microcontroller

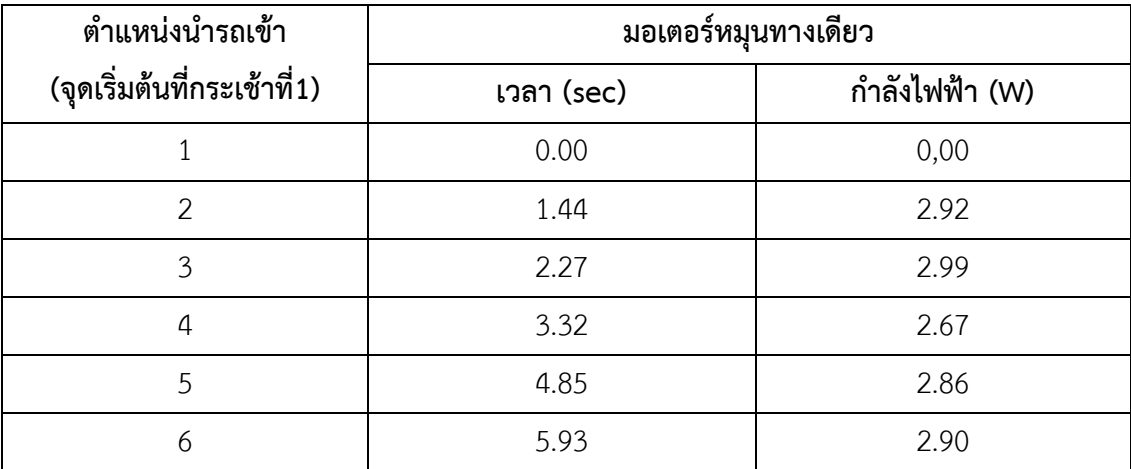

้ ผลการทดลองเวลาในเคลื่อนที่ของแต่ละกระเช้าเฉลี่ยเท่ากับ 2.96 และมีค่ากำลังไฟฟ้าเฉลี่ย เท่ำกับ 2.39

#### **4.3 กำรทดสอบเซนเซอร์**

ทดสอบเซนเซอร์ว่ำมีกำรนับกระเช้ำได้ถูกต้องหรือไม่

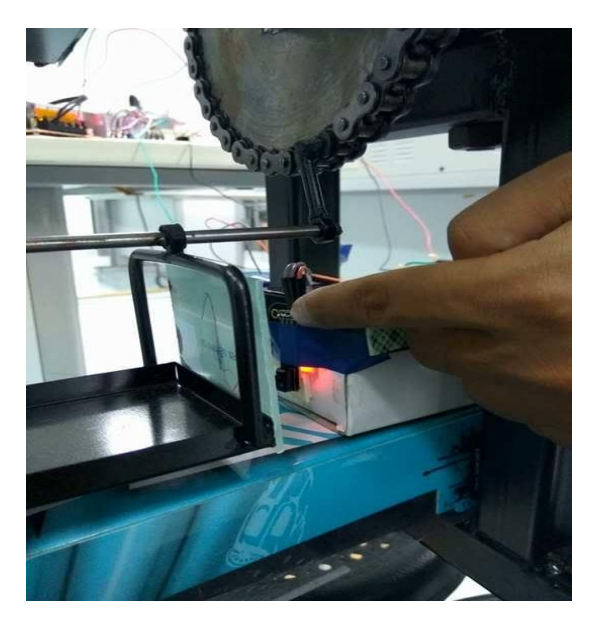

**รูปที่ 4.3** กำรทดสอบกำรตรวจจับกระเช้ำของเซนเซอร์

กระเช้ำมีกำรตรวจนับกระเช้ำได้ถูกต้อง และเนื่องจำกไมโครคอนโทรลเลอร์ไม่สำมำรถรับ แรงดัน 12 V จำกพำวเวอร์ซัพพลำยได้ จึงมีกำรลดแรงดันจำกวงจรให้เหลือ 5 V โดยใช้แหล่งจ่ำยจำก คอมพิวเตอร์แทน

### **4.4 กำรทดสอบเวลำของกำรน ำรถเข้ำและออก**

การทดสอบจับเวลาในการนำรถเข้าและนำรถออกแต่ละครั้งจะเป็นการจับเวลาการทำงานใน ้ส่วนของการนำรถไปจอดยังตำแหน่งกระเช้า และการจับเวลาการนำรถออกที่จุดรับรถทั้งหมด 6 ตำแหน่ง โดยกำรวัดแรงดันของแต่ละกระเช้ำผ่ำนโวลมิเตอร์

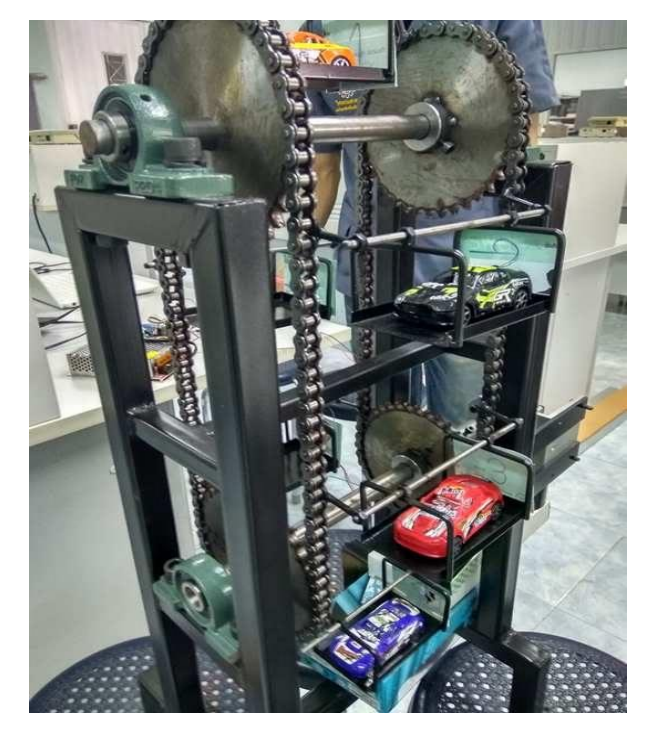

**รูปที่ 4.4** กำรทดสอบแรงดันและคำบเวลำของกระเช้ำที่ 3 ไปกระเช้ำที่ 4

จำกรูปที่ 4.4 จะเห็นว่ำกำรเคลื่อนที่ของกระเช้ำมีทิศทำงที่ทวนเข็มนำฬิกำ ทำการทดสอบจับเวลาทั้งหมด 10 ครั้ง เพื่อนำมาหาค่าเวลาเฉลี่ยในการจอดรถในแต่ละ ตำแหน่ง และทำการวิเคราะห์หาสาเหตุของปัญหาที่เกิดขึ้นในการทดสอบ โดยจะทำการบันทึกค่าลงใน ตำรำงที่ 4.3 และตำรำงที่ 4.5 ดังต่อไปนี้

|                | ้นำรถจากตำแหน่งที่ 1 ไปจอดตามหมายเลขกระเช้า (วินาที) |      |      |      |      |      |  |
|----------------|------------------------------------------------------|------|------|------|------|------|--|
| ครั้งที่       |                                                      | 2    | 3    | 4    | 5    | 6    |  |
|                | $\mathbf 0$                                          | 1.32 | 2.03 | 3.32 | 4.59 | 6.01 |  |
| $\overline{2}$ | $\mathbf 0$                                          | 1.26 | 2.61 | 3.77 | 4.92 | 5.63 |  |
| 3              | $\overline{0}$                                       | 1.72 | 2.61 | 3.60 | 4.69 | 5.57 |  |
| 4              | $\mathbf 0$                                          | 1.01 | 2.30 | 3.30 | 5.02 | 6.23 |  |
| 5              | $\overline{0}$                                       | 1.29 | 2.50 | 3.46 | 4.41 | 5.53 |  |
| 6              |                                                      | 1.12 | 2.33 | 3.21 | 4.99 | 5.89 |  |

**ตารางที่ 4.2** เวลานำรถเข้าจอด (จุดเริ่มต้นที่กระเช้าที่ 1 เสมอ)

| นำรถจากตำแหน่งที่ 1 ไปจอดตามหมายเลขกระเช้า (วินาที) |          |      |      |      |      |      |
|-----------------------------------------------------|----------|------|------|------|------|------|
| ครั้งที่                                            |          | 2    | 3    | 4    | 5    | 6    |
| 7                                                   |          | 1.33 | 2.45 | 3.57 | 4.55 | 5.90 |
| 8                                                   | ∩        | 1.21 | 2.35 | 3.60 | 4.90 | 5.55 |
| 9                                                   | $\Omega$ | 1.10 | 2.01 | 3.33 | 4.89 | 5.70 |
| 10                                                  | ∩        | 1.05 | 2.68 | 3.49 | 4.56 | 5.81 |
| เฉลี่ย                                              |          | 1.24 | 2.39 | 3.47 | 4.75 | 5.78 |

**ตารางที่ 4.2** เวลานำรถเข้าจอด (จุดเริ่มต้นที่กระเช้าที่ 1 เสมอ) (ต่อ)

**ตำรำงที่ 4.3** เวลำเฉลี่ยของกำรเข้ำจอดรถต่อ 1 กระเช้ำ

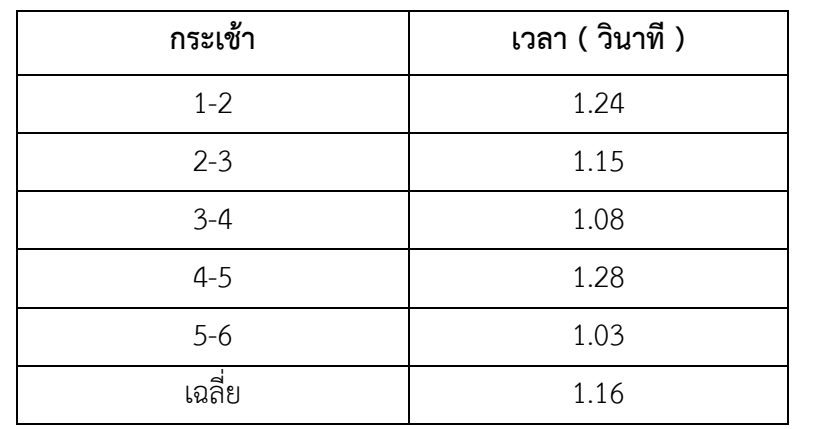

จำกกำรทดสอบเวลำโดยเฉลี่ยของกำรเคลื่อนที่ของกระเช้ำหมุนรับรถ 1 กระเช้ำนั้นจะใช้เวลำ เฉลี่ยอยู่ที่ 1.16 วินำที

**ตารางที่ 4.4** เวลานำรถออก (จุดเริ่มต้นที่กระเช้าที่ 1 เสมอ)

|          | นำรถจากตำแหน่งที่ 1 ไปจอดตามหมายเลขกระเช้า ( วินาที ) |      |      |      |      |      |
|----------|-------------------------------------------------------|------|------|------|------|------|
| ครั้งที่ |                                                       |      |      |      |      |      |
|          |                                                       | 1.02 | 2.09 | 3.20 | 4.42 | 5.55 |
|          |                                                       | 1.45 | 2.44 | 3.45 | 4.67 | 5.58 |

|                | นำรถจากตำแหน่งที่ 1 ไปจอดตามหมายเลขกระเช้า ( วินาที ) |                |      |      |      |      |
|----------------|-------------------------------------------------------|----------------|------|------|------|------|
| ครั้งที่       | 1                                                     | $\overline{2}$ | 3    | 4    | 5    | 6    |
| 3              | $\overline{0}$                                        | 1.32           | 2.60 | 3.72 | 4.88 | 6.01 |
| $\overline{4}$ | $\overline{0}$                                        | 1.22           | 2.51 | 3.41 | 4.59 | 6.00 |
| 5              | $\overline{0}$                                        | 1.25           | 2.54 | 3.30 | 4.82 | 5.81 |
| 6              | $\overline{0}$                                        | 1.34           | 2.08 | 3.66 | 4.77 | 5.98 |
| $\overline{7}$ | $\overline{0}$                                        | 1.08           | 2.28 | 3.64 | 4.76 | 5.76 |
| 8              | $\overline{0}$                                        | 1.12           | 2.14 | 3.21 | 4.47 | 5.60 |
| 9              | $\overline{0}$                                        | 1.27           | 2.21 | 3.33 | 4.76 | 5.58 |
| 10             | $\overline{0}$                                        | 1.02           | 2.41 | 3.52 | 4.43 | 5.55 |
| เฉลี่ย         | $\overline{0}$                                        | 1.21           | 2.33 | 3.44 | 4.66 | 5.74 |

**ตารางที่ 4.4** เวลานำรถออก (จุดเริ่มต้นที่กระเช้าที่ 1 เสมอ) (ต่อ)

**ตารางที่ 4.5** เวลาเฉลี่ยของการนำรถออกต่อ 1 กระเช้า

| กระเช้า | เวลา ( วินาที ) |
|---------|-----------------|
| $1 - 2$ | 1.21            |
| $2 - 3$ | 1.12            |
| $3 - 4$ | 1.11            |
| $4 - 5$ | 1.22            |
| $5-6$   | 1.08            |
| เฉลี่ย  | 1.15            |

้จากการทดสอบเวลาโดยเฉลี่ยของการเคลื่อนที่ของกระเช้าหมุนนำรถออก 1 กระเช้านั้นจะใช้ เวลำเฉลี่ยอยู่ที่ 1.15 วินำที

จากการทดสอบจับเวลาในการรับและส่งรถในตารางที่ 4.3 และตารางที่ 4.5 จะนำเวลาเฉลี่ย ทั้งหมดของการนำรถไปจอดกับเวลาเฉลี่ยทั้งหมดของการนำรถมาคืน เพื่อนำมาเปรียบเทียบว่าเวลา ใกล้เคียงกันหรือไม่ดังนี้

ผลการทดลองเวลาเฉลี่ยในการนำรถเข้าจอดเท่ากับ 1.16 และเวลาเฉลี่ยในการนำรถออก เท่ากับ 1.15 จะเห็นได้ว่ามีเวลาเฉลี่ยที่ใกล้เคียงกันมาก เนื่องจากการนำรถเข้าและจอดมีรูปแบบการเรียก ึกระเช้าที่เหมือนกับต่างกับเพียงนำรถเข้าหรือนำรถออก

## **4.5 ผลกำรทดสอบกระแสและแรงดันของชุดรับรถที่เคลื่อนที่ในแนวตั้ง**

กำรทดสอบกำรวัดค่ำกระแสและแรงดันของชุดรับรถที่เคลื่อนที่ในแนวตั้ง คือกำรเคลื่อนที่ขึ้น และลงของชุดกระเช้ารับรถ ตามความสูงทั้งหมด 65 เซนติเมตร ทำการทดสอบทั้งหมด 10 ครั้ง โดยวัด ค่ากระแสและค่าแรงดันในการทำงานในแต่ละครั้งของชุดรับรถที่เคลื่อนที่ เพื่อนำมาหาค่าเฉลี่ยของ ึกระแสและแรงดันที่เกิดขึ้น และทำการวิเคราะห์สาเหตุของปัญหาที่เกิดขึ้น โดยใช้โหลดที่มีน้ำหนัก 1.8 กรัม ทั้งหมด 6 กระเช้ำ

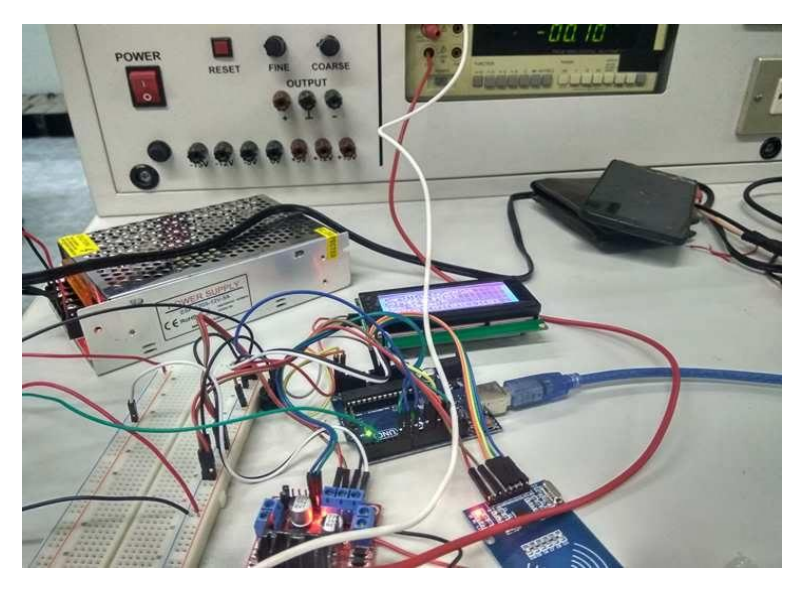

**รูปที่ 4.5** กำรทดสอบวัดค่ำกระแสและแรงดัน

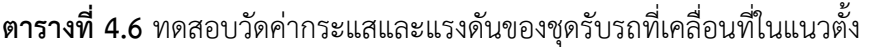

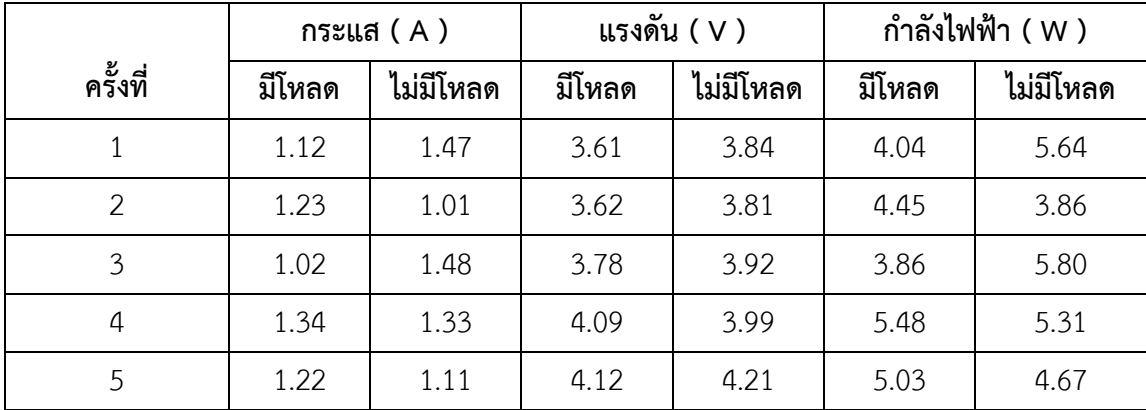

|          |        | กระแส $(A)$ | แรงดัน ( V ) |           | กำลังไฟฟ้า ( W ) |           |
|----------|--------|-------------|--------------|-----------|------------------|-----------|
| ครั้งที่ | มีโหลด | ไม่มีโหลด   | มีโหลด       | ไม่มีโหลด | มีโหลด           | ไม่มีโหลด |
| 6        | 0.95   | 1.45        | 4.02         | 4.08      | 3.82             | 5.92      |
| 7        | 1.04   | 1.55        | 3.89         | 4.01      | 4.04             | 6.21      |
| 8        | 0.98   | 1.03        | 3.76         | 4.14      | 3.68             | 4.26      |
| 9        | 0.99   | 1.25        | 3.91         | 3.97      | 3.87             | 4.96      |
| 10       | 1.09   | 1.24        | 3.99         | 3.90      | 4.35             | 4.84      |
| เฉลี่ย   | 1.10   | 1.29        | 3.88         | 3.99      | 4.26             | 5.15      |

**ตำรำงที่ 4.6** ทดสอบวัดค่ำกระแสและแรงดันของชุดรับรถที่เคลื่อนที่ในแนวตั้ง (ต่อ)

้จากการทดสอบวัดค่ากระแสและแรงดันของชุดรับรถที่เคลื่อนที่ในแนวตั้ง นำผลที่ได้จากตารางที่ 4.6 ได้ค่ากระแสเฉลี่ยตั้งแต่ 1.10 ถึง 1.29 แอมป์ ได้ค่าแรงดันเฉลี่ยตั้งแต่ 3.88 ถึง 3.99 โวลต์ ได้นำมา หำค่ำก ำลังไฟฟ้ำเฉลี่ยตั้งแต่ 4.26 ถึง 5.15 วัตต์ ซึ่งมอเตอร์ดีซีเกียร์ 110 rpm สำมำรถรับภำระได้ เนื่องจากมอเตอร์ตัวนี้มีพิกัดกระแส 2 แอมป์ พิกัดแรงดัน 12 โวลต์ พิกัดกำลังไฟฟ้า 120 วัตต์ สาเหตุที่ การวัดค่ากระแสกับแรงดันได้ค่าไม่คงที่ มีสาเหตุมาจากส่วนที่มีการเสียดสีมากคือ เกิดจากชุดเฟือง ทำให้ เกิดควำมไม่เสถียรของโครงสร้ำงจึงส่งผลให้กระแสและแรงดันที่วัดค่ำได้ไม่คงที่

### **4.6 กำรทดสอบควำมคลำดเคลื่อน**

การทดสอบความคลาดเคลื่อนของตำแหน่งจอดรถ จะแบ่งการทดสอบออกเป็น 2 แบบ คือ การ ิทดสอบการสุ่มนำรถเข้าและการทดสอบการสุ่มนำรถออกทั้งหมด 10 ครั้ง เมื่อทดสอบครบทุกตำแหน่งถือ เป็น 1 ครั้งและจะน ำผลที่ได้มำหำค่ำเปอร์เซ็นต์ควำมคลำดเคลื่อน

| ครั้งที่ | กระเช้าปัจจุบัน<br>(มีรถจอดอยู่) | นำรถเข้า | ผลที่ได้                         |
|----------|----------------------------------|----------|----------------------------------|
|          | 1,5,6                            |          | กระเช้าที่ 1,2,5,6 มีรถจอดอยู่   |
|          | 2,4,5                            | 1,3      | กระเช้าที่ 1,2,3,4,5 มีรถจอดอยู่ |
|          | 1.6                              |          | กระเช้าที่ 1,2,6 มีรถจอดอยู่     |

**ตารางที่ 4.7** การทดสอบความคลาดเคลื่อนของการนำรถเข้าแบบสุ่ม

| ์ครั้งที่      | กระเช้าปัจจุบัน | นำรถเข้า       | ผลที่ได้                          |
|----------------|-----------------|----------------|-----------------------------------|
|                | (มีรถจอดอยู่)   |                |                                   |
| 4              | 2,4,5,6         | 1,3            | ทุกกระเช้ามีรถจอดอยู่             |
| 5              | 1,2,4,5,6       | 3              | ทุกกระเช้ามีรถจอดอยู่             |
| 6              | 2,5,6           | 1              | กระเช้าที่ 1,2,5,6 มีรถจอดอยู่    |
| $\overline{7}$ | $\Omega$        | 3,4,5          | กระเช้าที่ 3,4,5 มีรถจอดอยู่      |
| 8              | 3,4,5           | 1,2            | กระเช้าที่ 1,2,3,4,5 มีรถจอดอยู่  |
| 9              | 1,4,6           | 2,3            | ีกระเช้าที่ 1,2,3,4,6 มีรถจอดอยู่ |
| 10             | 0               | $\overline{2}$ | กระเช้าที่ 2 มีรถจอดอยู่          |
| 4              | 2,4,5,6         | 1,3            | ทุกกระเช้ามีรถจอดอยู่             |

**ตารางที่ 4.7** การทดสอบความคลาดเคลื่อนของการนำรถเข้าแบบสุ่ม (ต่อ)

**ตารางที่ 4.8** การทดสอบความคลาดเคลื่อนของการนำรถออกแบบสุ่ม

| ครั้งที่       | กระเช้าปัจจุบัน | นำรถออก        | ผลที่ได้                          |
|----------------|-----------------|----------------|-----------------------------------|
|                | (มีรถจอดอยู่)   |                |                                   |
| $\mathbf{1}$   | 1,5,6           | 5,6            | กระเช้าที่ 1 มีรถจอดอยู่          |
| $\overline{2}$ | 2,4,5           | $\overline{4}$ | ์<br>กระเช้าที่ 2,5 มีรถจอดอยู่   |
| 3              | 1,6             | 1,6            | ทุกกระเช้าว่าง                    |
| $\overline{4}$ | 2,4,5,6         | 2,5,6          | กระเช้าที่ 4 มีรถจอดอยู่          |
| 5              | 1,2,4,5,6       | 2,4            | ์<br>กระเช้าที่ 1,5,6 มีรถจอดอยู่ |
| 6              | 2,5,6           | 2,5,6          | ทุกกระเช้าว่าง                    |
| $\overline{7}$ | 1,2             | $\overline{2}$ | ้กระเช้าที่ 1 มีรถจอดอยู่         |
| 8              | 1,2,3,4,5,6     | 1,2,3,4,5,6    | ทุกกระเช้าว่าง                    |
| 9              | 2,3,4,5,6       | 2,3            | กระเช้าที่ 4,5,6 มีรถจอดอยู่      |
| 10             | 1,2,3,4         | 1,3,4          | กระเช้าที่ 2 มีรถจอดอยู่          |

จากการทดลองใช้ไมโครคอนโทรลเลอร์ประมวลผลจากการทำงานตั้งแต่เริ่มต้น ได้ทำการ ทดสอบการนำรถเข้าและการนำรถออกแบบสุ่มทั้งหมด 10 ครั้ง พบว่าระบบมีการทำงานที่ถูกต้องตรงตาม ต ำแหน่งที่คำดไว้ดังตำรำงที่ 4.7 และตำรำงที่ 4.8

## **4.7 กำรทดสอบอื่นๆ**

การทดสอบโปรแกรม จะทำการทดสอบเป็นตำแหน่งโดยนำรถไปจอดที่จุดรับรถจากนั้นระบบ ้จะนำรถไปจอดยังตำแหน่งที่ต้องการ เมื่อต้องการนำรถคืนระบบก็จะนำรถมาคืนที่จุดรับรถเสมอ โดยจะ ทำการทดสอบ 6 ตำแหน่งดังนี้

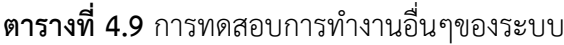

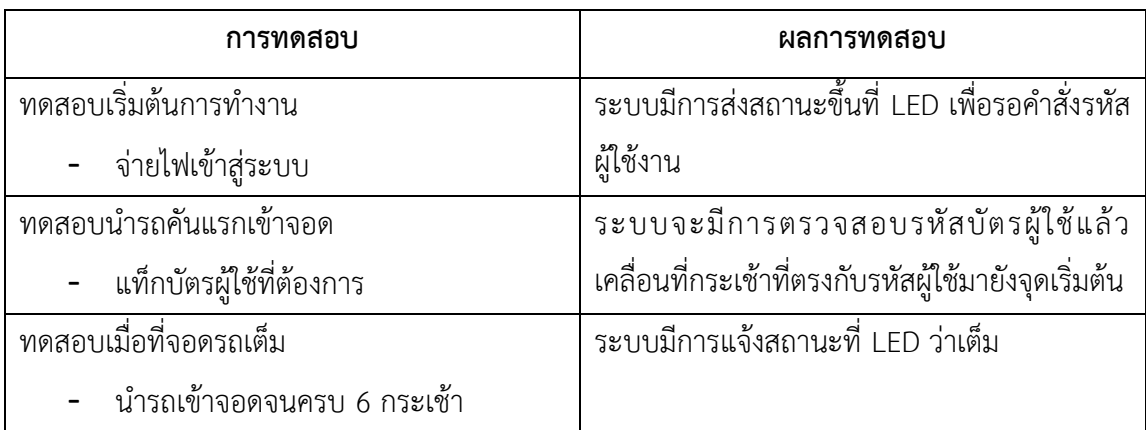

#### **5.1 ค ำน ำ**

โครงงานวิศวกรรมนี้ มีจุดประสงค์เพื่อออกแบบรูปแบบการจำลองที่จอดรถอัตโนมัติโดยอาศัย หลักการทำงานของไมโครคอนโทรเลอร์ เพื่อใช้ในการประมวลผลการสั่งการมอเตอร์ ให้หมุนกระเช้าเพื่อ ิ มารับรถที่จะนำมาจอดและใช้ระบบ อาร์เอฟไอดี (RFID) ในการรวบตัวตนรหัสผู้ใช้งาน ซึ่งเป็นระบบไร้ ี สายที่เหมาะสมกับชิ้นงานและง่านต่อการใช้งาน ทางคณะผู้จัดทำได้ทำการสรุปผลการทดลองและ รวบรวมปัญหำต่ำงๆที่เกิดขึ้นระหว่ำงกำรทดลองเพื่อให้ผู้ที่สนใจเกี่ยวกับโครงงำนนี้น ำไปประยุกต์ใช้และ พัฒนำต่อไป

#### **5.2 สรุป**

จากผลการทดลองทำการควบคุมการทำงานของแบบจำลองที่จอดรถอัตโนมัติแบบโรตารี่ กระเช้ำแต่ละกระเช้ำมีกำรเคลื่อนที่ห่ำงกันประมำณ 1 วินำที และมีกำรเคลื่อนที่วนลูปในทิศทำงทวนเข้ม ้นาฬิกา และเมื่อทำการทดสอบการจดจำตำแหน่งเข้าออกของรถในแต่ละกระเช้าในแบบสุ่มพบว่าระบบมี กำรจดจ ำได้โดยในแต่ละสถำนะจะระบุขึ้นที่จอ LED โดยจำกผลกำรทดลองแล้วจึงสรุปได้ว่ำโครงกำรนี้ ้สำเร็จได้ลุล่วงตามวัตถุประสงค์และขอบเขตที่กำหนดไว้

### **5.3 ปัญหำและข้อเสนอแนะ**

ในขณะที่ทำการทดลองคณะผู้จัดทำได้พบปัญหา ระหว่างทำการทดลองซึ่งคณะผู้จัดทำได้ทำ กำรสรุปปัญหำและข้อเสนอแนะดังนี้

ในส่วนของไมโครคอนโทรเลอร์ อำร์เอฟไอดี ต้องเสียเวลำนำนมำกในกำรศึกษำข้อมูลเนื่องจำก ้ต้องศึกษาการทำงานของระบบต่างๆให้มีความเข้าใจอย่างลึกซึ้งและต้องเขียนโปรแกรมการทำงานให้มี ความสัมพันธ์กัน ดังนั้นจึงเสนอแก่ผู้ที่จะนำไปศึกษาต่อ ควรที่จะศึกษาเนื้อหาเกี่ยวกับ Arduino ให้ดีก่อน หรือควรจะมีพื้นฐานที่ค่อนข้างดี จึงจะช่วยลดระยะเวลาการทำงานให้สั้นลง

ในส่วนของการออกแบบโครงของรูปแบบการจำลองที่จอดรถอัตโนมัติต้องออกแบบให้มีสัดส่วน ที่พอดีกับจำนวนกระเช้าและความสูงความกว้างที่เหมาะกับขนาดของเฟืองและมอเตอร์ที่เหมาะสมขนาด ้ ของโหลดที่เป็นภาระของมอเตอร์ซึ่งถ้าโหลดมีขนาดที่ใหญ่ไปจะทำให้มอเตอร์อุณภูมิสูงและขับโหลดได้ช้า

### **เอกสำรอ้ำงอิง**

โชคทวี องค์เจริญสุข. (2556). *ความหมายของ RFID คืออะไร. องครักษ์ มหาวิทยาลัยศรีนครินทรวิโรฒ.*

ธีรวัฒน์ ประมวนผล. (2557). *การประยุกต์ใช้งานไมโครคอนโทรลเลอร์. องครักษ์ มหาวิทยาลัยศรีนครินทรวิโรฒ.*

<http://www.lampangtc.ac.th/mnfile/branch5/file/knowledge/RFID.pdf>

online: 18 Jan. 2017

<https://inovancetech.com/ann.html>

online: 5 Feb. 2017

[http://www.w3ii.com/th/5g/5g\\_quick\\_guide.html](http://www.w3ii.com/th/5g/5g_quick_guide.html)

online: 1 Mar. 2017

<https://www.techtalkthai.com/gigabit-wifi-802-11ac-5-things/>

online: 15 Mar. 2017

<https://www.blognone.com/node/42428>

online: 20 Mar. 2017

**ภำคผนวก** 

## **ภำคผนวก ก (ค ำสั่งภำษำซี)**

#include <Wire.h> #include <LiquidCrystal\_I2C.h> LiquidCrystal\_I2C lcd(0x3F,2,1,0,4,5,6,7); #include <SPI.h> #include <MFRC522.h>

int buttonPin=2;

int buttonState;

int lastButtonState;

#define RST\_PIN 9 #define SS\_PIN 10 int  $pos = 0;$ MFRC522 mfrc522(SS\_PIN, RST\_PIN);

String cardID; int count; int count\_active; unsigned long previousMillis = 0; const long interval = 1000;

int motor speed=255;

int en[2]={0,7};

int card check;

char\* id\_card[7]={"AAA","8697a324","568b8324","068da724","859d53a8","16649f24","96418424"}; int park\_use[7]; int state=0;

```
void setup() {
```

```
 Serial.begin(9600);
 lcd.begin (20,4); 
 lcd.setBacklightPin(3,POSITIVE);
 lcd.setBacklight(HIGH);
  SPI.begin(); 
  mfrc522.PCD_Init(); 
  pinMode(2,INPUT);
  pinMode(6,OUTPUT);
  pinMode(7,OUTPUT);
```

```
}
```

```
void loop() {
  buttonState = digitalRead(buttonPin);
        if ( ! mfrc522.PICC_IsNewCardPresent()) {
  buttonState = digitalRead(buttonPin);
     if (buttonState != lastButtonState) {
   if (buttonState == HIGH) {
     Serial.println("Button1");
     state+=1;
          if(state>6){
      state=1; 
     }
```

```
 if(state==card_check){
      drive("stop"); 
      if(park_use[state]==0){
        park_use[state]=1;
      }else{
       park_use[state]=0;
      }
      }
    }
    lastButtonState = buttonState; 
  }
lcd.setCursor(0,0);
lcd.print("CardID:");
lcd.print(cardID);
lcd.setCursor(0,1);
lcd.print(">:");
lcd.setCursor(0,2);
lcd.print("Now Open:");
lcd.print(state);
```

```
lcd.setCursor(0,3);
```

```
lcd.print("["+String(park_use[1])+"]["+String(park_use[2])+"]["+String(park_use[3])+"]["+String(park
_use[4])+"]["+String(park_use[5])+"]["+String(park_use[6])+"]");
```

```
 unsigned long currentMillis = millis();
if (currentMillis - previousMillis >= interval) {
  previousMillis = currentMillis;
         if(count==3){
         cardID="";
```

```
 digitalWrite(2,LOW);
       count_active=0;
       count=0;
       card_check=0;
     } 
  if(count_active==1){
      count+=1; 
  }
 }
              return;
      }
      // Select one of the cards
      if ( ! mfrc522.PICC_ReadCardSerial()) {
              return;
      }else{
```

```
 tone(8,2000,200);
```
#### }

```
 card_check=0;
 cardID = "";
for (byte i = 0; i < m frc522.uid.size; i++)
```
#### {

```
cardID += String(mfrc522.uid.uidByte[i] < 0x15 ? "0" : "");
 cardID += String(mfrc522.uid.uidByte[i], HEX);
 }
for(int i=1; i<=6; i++){
 if(cardID==id_card[i])
 card_check=i;
```

```
 drive("forward");
}
  if(card_check>=1){
   // count_active=1;
   // digitalWrite(2,HIGH);
   lcd.setCursor(0,1);
   lcd.print(">:PARKNUM["+String(card_check)+"]");
  }
}
void drive(String cmd){
  if(cmd=="stop"){
        analogWrite(6,0);
        digitalWrite(en[1], LOW);
       // digitalWrite(en[2], LOW);
  }else if(cmd=="forward"){
        analogWrite(6,motor_speed);
        digitalWrite(en[1], HIGH);
  }
}
```
# **ภำคผนวก ข**

### **(Data sheet)**

#### 1. Using a MFRC522 reader to read and write MIFARE RFID cards on ARDUINO through the MFRC522 library BY COOQROBOT.

Mario Capurso (m.capurso@libero.it)

MIFARE is the NXP Semiconductors-owned trademark of a series of chips widely used in contactless smart cards and proximity cards. According to the producers, billions of smart card chips and many millions of reader modules have been sold. [1]

The technology is owned by NXP Semiconductors (spin off from Philips Electronics in 2006) with headquarters in Eindhoven, Netherlands, and main business sites in Nijmegen, Netherlands, and Hamburg, Germany.

The MIFARE name covers proprietary technologies based upon various levels of the ISO/IEC 14443 Type A 13.56 MHz contactless smart card standard. The MIFARE name (derived from the term MIkron FARE Collection System) covers seven different kinds of contactless cards.

MIFARE Classic employs a proprietary protocol compliant to parts (but not all) of ISO/IEC 14443-3 Type A, with an NXP proprietary security protocol for authentication and ciphering.

The MIFARE Classic card is fundamentally just a memory storage device, where the memory is divided into segments and blocks with simple security mechanisms for access control. They are ASIC-based and have limited computational power. Thanks to their reliability and low cost, those cards are widely used for electronic wallet, access control, corporate ID cards, transportation or stadium ticketing.

The MIFARE Classic 1K offers 1024 bytes of data storage, split into 16 sectors; each sector is protected by two different keys, called A and B. Each key can be

programmed to allow operations such as reading, writing, increasing valueblocks,

etc. MIFARE Classic 4K offers 4096 bytes split into forty sectors, of which 32 are same size as in the 1K with eight more that are quadruple size sectors. MIFARE Classic mini offers 320 bytes split into five sectors.

For each of these card types, 16 bytes per sector are reserved for the keys and access conditions and can not normally be used for user data. Also, the very first 16 bytes contain the serial number of the card and certain other manufacturer data and are read only. That brings the net storage capacity of these cards down to 752 bytes for MIFARE Classic 1k, 3440 bytes for MIFARE Classic 4k, and 224 bytes for Mini. It uses an NXP proprietary security protocol (Crypto-1) for authentication and ciphering.

A presentation by Henryk Plötz and Karsten Nohl[19] at the Chaos Communication

Congress in December 2007 described a partial reverse-engineering of the algorithm used in the MIFARE Classic chip. Abstract and slides[20] are available online. A paper that describes the process of reverse engineering this chip was published at the August 2008 USENIX security conference.[21]

In March 2008 the Digital Security[22] research group of the Radboud University Nijmegen made public that they performed a complete reverse-engineering and were able to clone and manipulate the contents of an OV-Chipkaart which is a MIFARE Classic card.[23] For demonstration they used the Proxmark device, a 125 kHz / 13.56 MHz research instrument.[24] The schematics and software are released under the free GNU General Public License by Jonathan Westhues in 2007. They demonstrate it is even possible to perform card-only attacks using just an ordinary stock-commercial NFC reader in combination with the libnfc library.

In April 2009 new and better card-only attack on MIFARE Classic has been

found. It was first announced at the Rump session of Eurocrypt 2009.[35] This attack was presented at SECRYPT 2009.[36] The full description of this latest and fastest attack to date can also be found in the IACR preprint archive.[37] The new attack improves by a factor of more than 10 all previous card-only attacks on MIFARE Classic, has instant running time, and it does not require a costly precomputation.

The new attack allows to recover the secret key of any sector of MIFARE Classic card via wireless interaction, within about 300 queries to the card. It can then be combined with the nested authentication attack in the Nijmegen Oakland paper to recover subsequent keys almost instantly. Both attacks combined and with the right hardware equipment such as Proxmark3, one should be able to clone any MIFARE Classic card in not more than 10 seconds. This is much faster than previously thought.

The MFRC522 is a highly integrated reader/writer IC for contactless communication at 13.56 MHz. The MFRC522 reader supports ISO/IEC 14443 A/MIFARE mode.

The MFRC522's internal transmitter is able to drive a reader/writer antenna designed to communicate with ISO/IEC 14443 A/MIFARE cards and transponders without additional active circuitry. The receiver module provides a robust and efficient implementation for demodulating and decoding signals from ISO/IEC 14443 A/MIFARE compatible cards and transponders. The digital module manages the complete ISO/IEC 14443 A framing and error detection (parity and CRC) functionality.

The MFRC522 supports all variants of the MIFARE Mini, MIFARE 1K, MIFARE 4K, MIFARE Ultralight, MIFARE DESFire EV1 and MIFARE Plus RF identification protocols. To aid readability throughout this data sheet, the MIFARE Mini,

MIFARE 1K, MIFARE 4K, MIFARE Ultralight, MIFARE DESFire EV1 and MIFARE Plus products and protocols have the generic name MIFARE.

The following host interfaces are provided:

- Serial Peripheral Interface (SPI)
- Serial UART (similar to RS232 with voltage levels dependant on pin voltage supply)
- I2C-bus interface
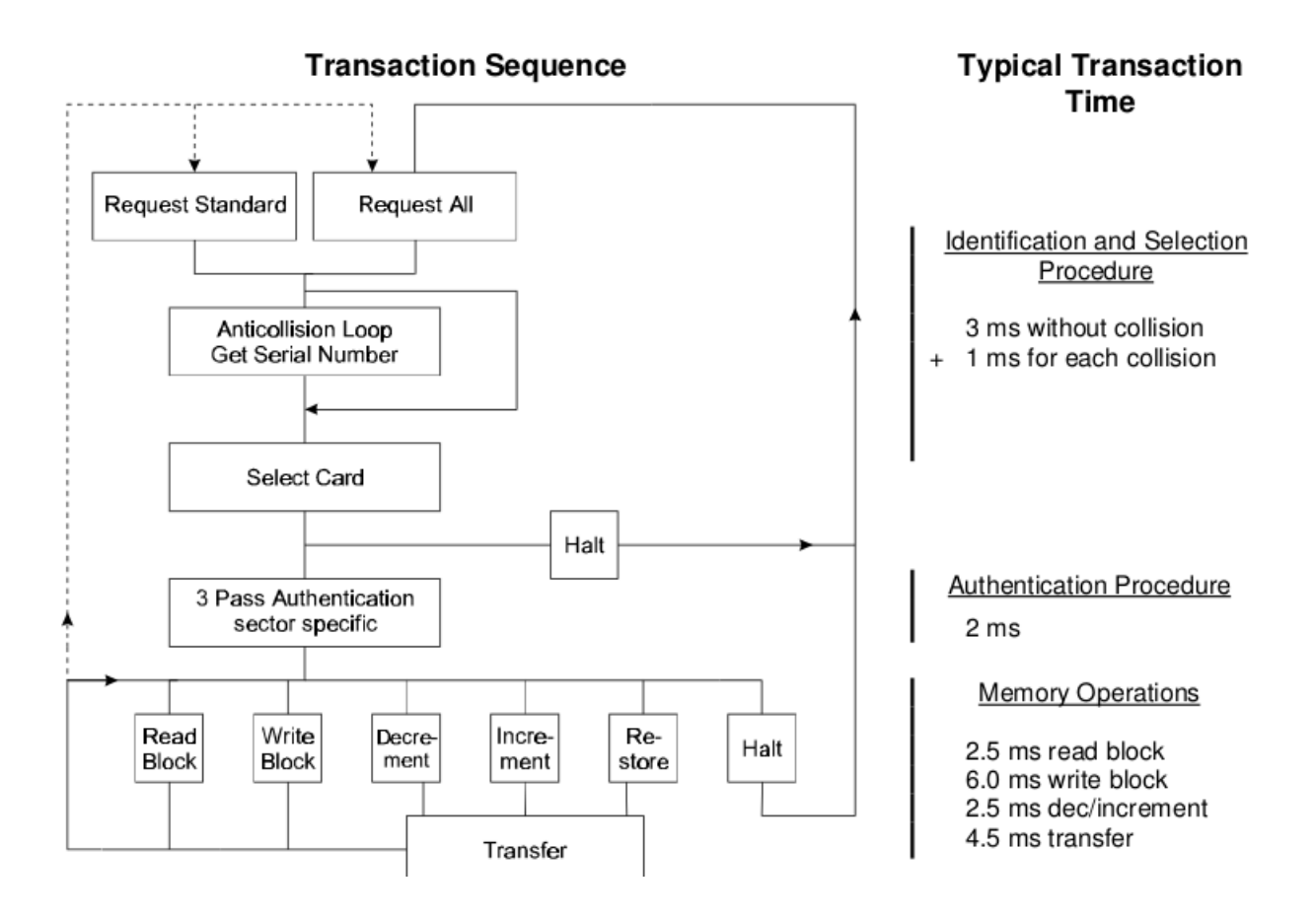

#### Answer to Request :

With the Answer to Request sequence the MIFARE® RWD (Read Write Device) requests all MIFARE® cards in the antenna field. When a card is in the operating range of a RWD, the RWD continues communication with the appropriate protocol.

#### Anticollision loop

In the Anticollision loop the serial number of the card is read. If there are several cards in the operating range of a RWD they can be distinguished by their different serial numbers and one can be selected (Select card) for further transactions. The unselected cards return to the standby mode and wait for a new Answer to Request and Anticollision loop.

#### Select Card

With the Select Card command the RWD selects one individual card for further authentication and memory related operations. The card returns the Answer to Select (ATS) code, which determines the individual type of the selected card.

#### Access Specification

After identification and selection of one card the RWD specifies the memory location of the following access.

Three Pass Authentication

The appropriate access key for the previously specified access is used for 3 Pass Authentication. Any communication after authentication is

automatically encrypted at the sender and decrypted by the receiver.

### Read/Write

After authentication any of the following operations may be performed:

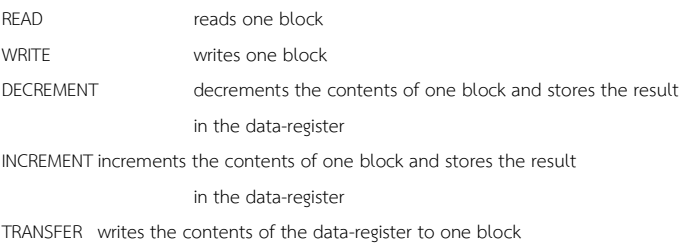

RESTORE stores the contents of one block in the data-register

The MF1ICS50 IC of a Mifare Classic has integrated a 8192 Bit EEPROM which is split into 16 sectors with 4 blocks. One block consists of 16 bytes (1 Byte = 8 Bit).

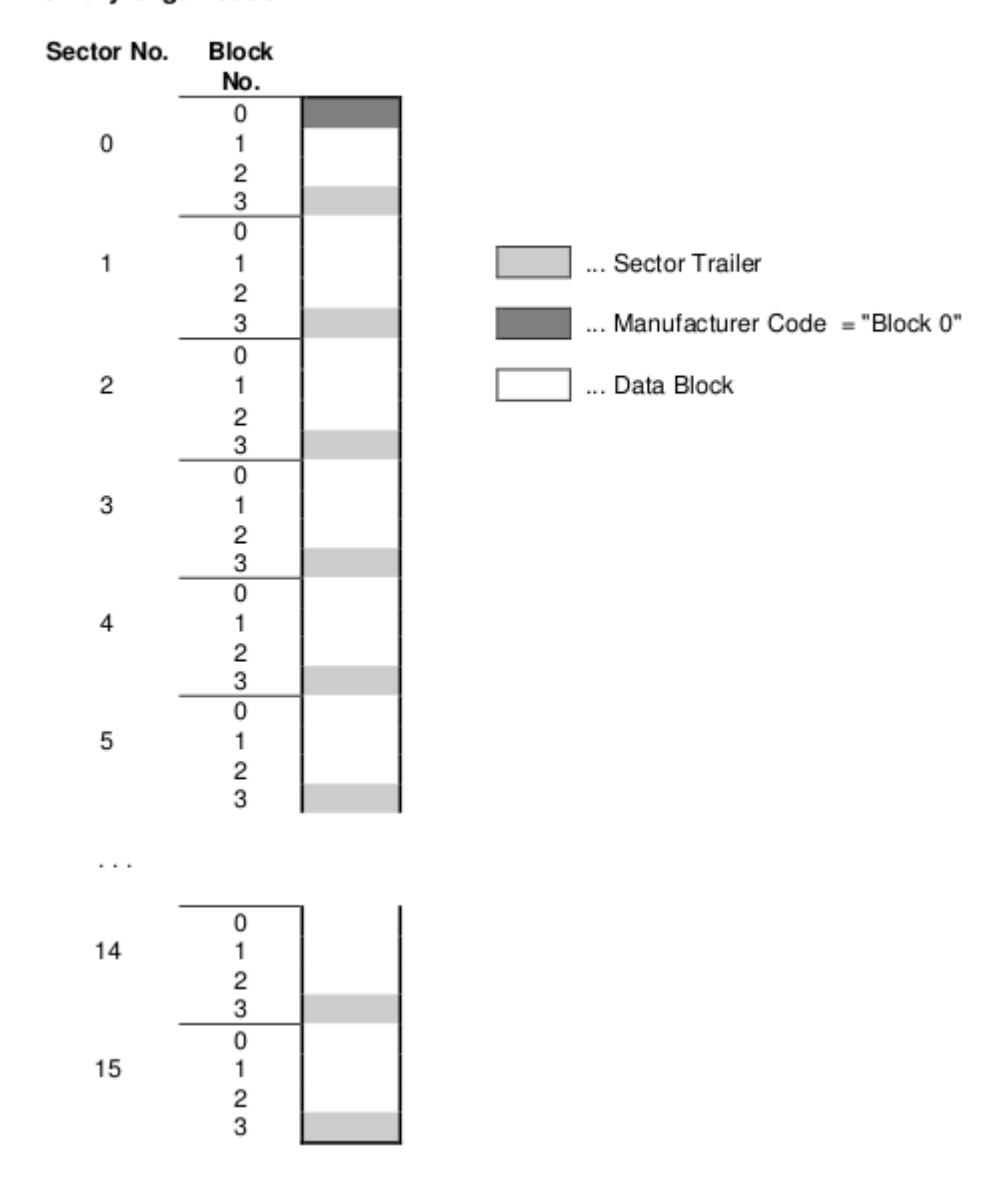

Manufacturer Code (Block 0 of Sector 0)

The first block of the memory is reserved for manufacturer data like 32 bit serial number. This is a read only block. In many documents it is named "Block 0".

Data Block (Block 0 to 3 except "Block 0")

Access conditions for the Data Blocks are defined in the Sector Trailers. According to these conditions data can be read, written, incremented, decremented, transferred or restored either with Key A, Key B or never.

## 2.6.1 Sector Trailer (Block 3):

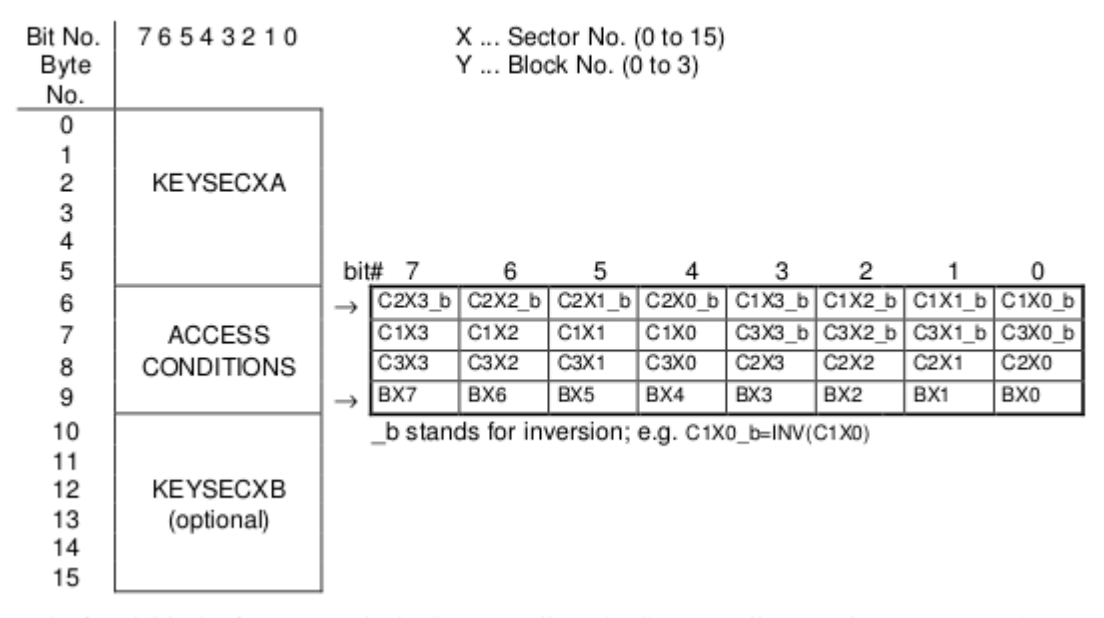

The fourth block of any sector is the Sector Trailer. The Sector Trailer contains access Key A (KEYSECXA) an optional Key B (KEYSECXB) and the access conditions for the four blocks of that sector. If Key B is not needed, the last 6 Bytes of block 3 can be used as data bytes. The corresponding access condition settings are marked grey below.

CIXY to C3XY which are stored twice for safety reasons define the access condition independently for the sector's four blocks. The last byte of the access conditions may be used to store some specific application data (e.g. location of the write backup block).

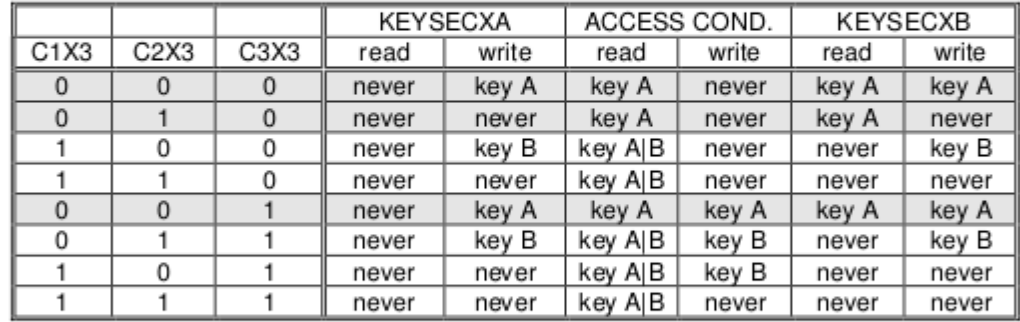

Access condition for the Sector Trailer ( $Y = 3$ ) ٠

incr, decr, transfer, restore : never

Key AlB means key A or key B; NOTE:

If key B may be read (all grey marked lines) the memory space for Key B is used for data storage and it shall not be used for authentication because all further memory access operations will fail.

Since the transport access conditions (after chip manufacturing) equal to 001, new cards must not be authenticated with Key B!

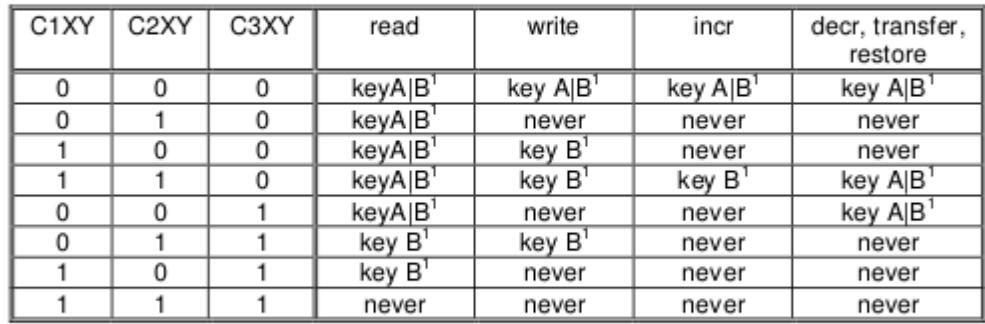

• Access condition for Data Blocks ( $Y = 0$  to 2)

The process of decrement and increment of a block's data is performed and controlled by the Card-IC.

#### $\bullet$ Transport code

For transportation, KEYSECXA and the access conditions are predefined by the manufacturer as follows:

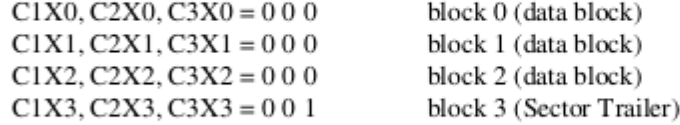

## KEYSECXA .secret key, known only by the manufacturer and system integrator

If Key B may be read in the corresponding Sector Trailer it cannot serve for authentication (all grey marked lines in previous table). Consequences: If the RWD tries to authenticate any block of a sector with key B using grey marked

access conditions, the card will refuse any subsequent memory access after authentication

In the MFIICS50 IC two types of Data Blocks are used:

## a) read/write blocks

are used to read and write general 16 bytes of data.

### b) value blocks

are used for electronic purse functions (read, increment, decrement, transfer, restore). The maximum size of a value is 4 byte including sign bit, even when a complete 16 byte block has to be reserved. To provide error detection and correction capability, any value is stored 3 times into one value block. The remaining 4 bytes are reserved to some extent for check bits.

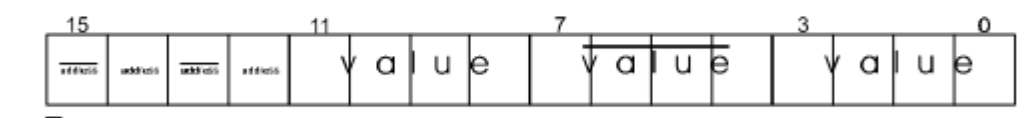

value:

32 bit signed 2th complement format stored 3 times (the consistency of the 3 occurrences of the value is internally checked before the chip can perform any calculation)

address: 8 bit arbitrary address byte stored 4 times (this byte is not internally interpreted)

A value blocks is first time generated by a WRITE instruction to the desired address. The value may be used for subsequent DECREMENT / INCREMENT / RESTORE instructions.

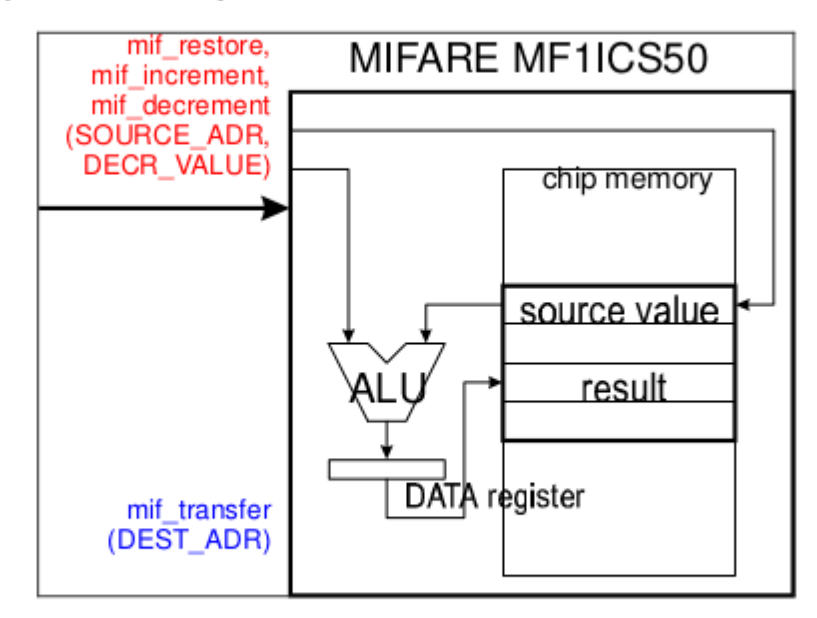

The result of a calculation instruction is temporally stored in a buffer register. For updating the memory with the calculation result the TRANSFER instruction has to be issued. The chip refuses calculations if any error in the block format could be detected.

The described memory organization makes it possible to appoint different sectors to different applications and to prevent data corruption by using application specific secret keys. Keys can only be altered by a RWD which has stored the actual Key A or Key B if this is allowed according to access conditions. Otherwise the actual key cannot be changed anymore.

Before the execution of a command the correct format of the Access Conditions is checked by the Card-IC. Thus, when programming the Sector Trailer the card needs to be fixed within the operating range of a RWD's antenna to prevent interruption of the write operation because any unsuccessful write operation may lead to blocking the whole sector.

## 2.7 Memory contents after IC test

## 2.7.1 Block 0 (manufacturer block):

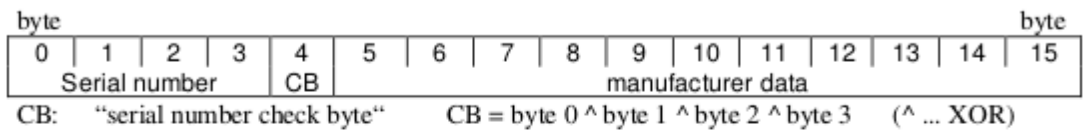

## 2.7.2 Data Blocks:

Data blocks: contain variable data.

(blocks 1,2/4,5,6/8,9,10/12,13,14/16,17,18/20,21,22/24,25,26/28,29,30/32,33,34/ 36, 37, 38 / 40, 41, 42 / 44, 45, 46 / 48, 49, 50 / 52, 53, 54 / 56, 57, 58 / 60, 61, 62)

## 2.7.3 Sector Trailers:

Note: The initial state of sector trailers after IC test can be modified depending on the personalisation done e.g. at the card manufacturer.

default coding:

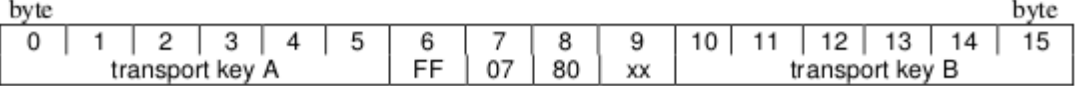

(blocks 3/7/11/15/19/23/27/31/35/39/43/47/51/55/59/63) Byte 9 of all sector trailers is not defined. Its memory contents after IC test can vary.

## MFRC522.h – A Library to use ARDUINO RFID MODULE KIT 13.56 MHZ BY COOQROBOT.

There are three hardware components involved:

1) The micro controller: An Arduino

2) The PCD (Proximity Coupling Device): NXP MFRC522 Contactless Reader IC

3) The PICC (short for Proximity Integrated Circuit Card): A card or tag using the ISO 14443A interface, eg Mifare or NTAG203.

MIFARE Classic 1K (MF1S503x):

Has 16 sectors \* 4 blocks/sector \* 16 bytes/block = 1024 bytes. The blocks are numbered 0-63.

Block 3 in each sector is the Sector Trailer.

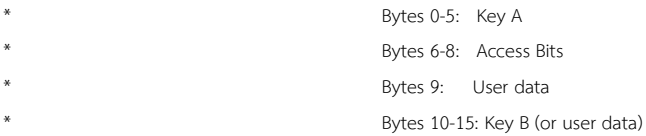

Block 0 is read only manufacturer data.

To access a block, an authentication using a key from the block's sector must be performed first.

Example: To read from block 10, first authenticate using a key from sector 3 (blocks 8-11).

All keys are set to FFFFFFFFFFFFh at chip delivery.

Warning: Please read section 8.7 "Memory Access". It includes this text: if the PICC detects a format violation the whole sector is irreversibly blocked.

To use a block in "value block" mode (for Increment/Decrement operations) you need to change the sector trailer. Use PICC\_SetAccessBits() to calculate the bit patterns.

Commands sent to the PICC.

The commands used by the PCD to manage communication with several PICCs (ISO 14443-3, Type A, section 6.4)

PICC\_CMD\_REQA = 0x26, REQuest command, Type A. Invites PICCs in state IDLE to go to READY and prepare for anticollision or selection. 7 bit frame. PICC\_CMD\_WUPA = 0x52, Wake-UP command, Type A. Invites PICCs in state IDLE and HALT to go to READY<sup>(\*)</sup> and prepare for anticollision or selection. 7 bit frame. PICC\_CMD\_CT  $= 0x88$ , Cascade Tag. Not really a command, but used during anti collision. PICC CMD SEL CL1  $= 0x93$ , Anti collision/Select, Cascade Level 1 PICC CMD SEL CL2 =  $0x95$ ,

Anti collision/Select, Cascade Level 2  $PIC\_CMD\_SEL\_CL3 = 0x97,$ Anti collision/Select, Cascade Level 3 PICC\_CMD\_HLTA = 0x50, HaLT command, Type A. Instructs an ACTIVE PICC to go to state HALT.

The commands used for MIFARE Classic

Use PCD\_MFAuthent to authenticate access to a sector, then use these commands to read/write/modify the blocks on the sector. The read/write commands can also be used for MIFARE Ultralight.

PICC\_CMD\_MF\_AUTH\_KEY\_A =  $0x60$ , Perform authentication with Key A PICC\_CMD\_MF\_AUTH\_KEY\_B =  $0x61$ , Perform authentication with Key B PICC CMD MF READ  $= 0x30$ , Reads one 16 byte block from the authenticated sector of the PICC. Also used for MIFARE Ultralight. PICC CMD MF WRITE  $= 0xA0$ , Writes one 16 byte block to the authenticated sector of the PICC. Called "COMPATIBILITY WRITE" for MIFARE Ultralight. PICC CMD MF DECREMENT  $= 0xC0$ , Decrements the contents of a block and stores the result in the internal data register. PICC CMD MF\_INCREMENT  $= 0xC1$ , Increments the contents of a block and stores the result in the internal data register. PICC CMD MF RESTORE  $= 0xC2$ , Reads the contents of a block into the internal data register. PICC CMD MF TRANSFER  $= 0xB0$ , Writes the contents of the internal data register to a block.

List of the functions in the library

Functions for setting up the Arduino

MFRC522(byte chipSelectPin, byte resetPowerDownPin); void setSPIConfig();

Basic interface functions for communicating with the MFRC522

void PCD\_WriteRegister(byte reg, byte value);

void PCD WriteRegister(byte reg, byte count, byte \*values);

byte PCD\_ReadRegister(byte reg);

void PCD\_ReadRegister(byte reg, byte count, byte \*values, byte rxAlign = 0);

void setBitMask(unsigned char reg, unsigned char mask);

void PCD\_SetRegisterBitMask(byte reg, byte mask);

void PCD\_ClearRegisterBitMask(byte reg, byte mask);

byte PCD CalculateCRC(byte \*data, byte length, byte \*result);

Functions for manipulating the MFRC522

void PCD\_Init(); void PCD\_Reset(); void PCD\_AntennaOn();

Functions for communicating with PICCs

byte PCD TransceiveData(byte \*sendData, byte sendLen, byte \*backData, byte \*backLen, byte \*validBits = NULL, byte rxAlign = 0, bool checkCRC = false);

byte PCD\_CommunicateWithPICC(byte command, byte waitIRq, byte \*sendData, byte sendLen, byte \*backData = NULL, byte \*backLen = NULL, byte \*validBits = NULL, byte rxAlign = 0, bool checkCRC = false);

byte PICC\_RequestA(byte \*bufferATQA, byte \*bufferSize); byte PICC\_WakeupA(byte \*bufferATQA, byte \*bufferSize); byte PICC\_REQA\_or\_WUPA( byte command, byte \*bufferATQA, byte \*bufferSize); byte PICC Select(Uid  $*$ uid, byte validBits = 0); byte PICC\_HaltA();

Functions for communicating with MIFARE PICCs

byte PCD\_Authenticate(byte command, byte blockAddr, MIFARE\_Key \*key, Uid \*uid); void PCD\_StopCrypto1(); byte MIFARE\_Read(byte blockAddr, byte \*buffer, byte \*bufferSize); byte MIFARE\_Write(byte blockAddr, byte \*buffer, byte bufferSize); byte MIFARE\_Decrement(byte blockAddr, long delta); byte MIFARE\_Increment(byte blockAddr, long delta); byte MIFARE\_Restore(byte blockAddr); byte MIFARE\_Transfer(byte blockAddr); byte MIFARE\_Ultralight\_Write(byte page, byte \*buffer, byte bufferSize);

Support functions

byte PCD\_MIFARE\_Transceive( byte \*sendData, byte sendLen, bool acceptTimeout = false); const char \*GetStatusCodeName(byte code); byte PICC\_GetType(byte sak); const char \*PICC\_GetTypeName(byte type); void PICC\_DumpToSerial(Uid \*uid); void PICC\_DumpMifareClassicToSerial(Uid \*uid, byte piccType, MIFARE\_Key \*key); void PICC\_DumpMifareClassicSectorToSerial(Uid \*uid, MIFARE\_Key \*key, byte sector); void PICC\_DumpMifareUltralightToSerial(); void MIFARE SetAccessBits(byte \*accessBitBuffer, byte g0, byte g1, byte g2, byte g3); Convenience functions - does not add extra functionality

bool PICC\_IsNewCardPresent(); bool PICC\_ReadCardSerial();

Detailed documentation – enum and structures

PICC types we can detect. Remember to update PICC\_GetTypeName() if you add more.

enum PICC\_Type

Return codes from the functions in this class. Remember to update GetStatusCodeName() if you add more.

enum StatusCode

A struct used for passing the UID of a PICC.

typedef struct {

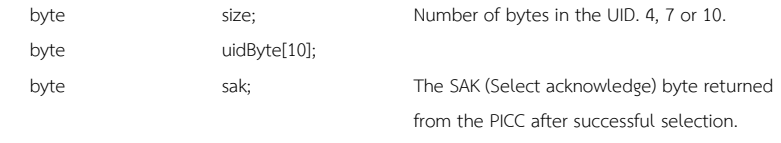

} Uid

A struct used for passing a MIFARE Crypto1 key

#### typedef struct {

byte keyByte[MF\_KEY\_SIZE]; } MIFARE\_Key;

Example:

// Prepare key - all keys are set to FFFFFFFFFFFFh at chip delivery from the factory. MFRC522::MIFARE\_Key key; for (byte  $i = 0$ ;  $i < 6$ ;  $i + 1$ ) key.keyByte[i] = 0xFF;

Member variables

Uid uid; Used by PICC\_ReadCardSerial().

Detailed documentation – functions

+Create object instance MFRC522( byte chipSelectPin, Arduino pin used for SPI chip select byte resetPowerDownPin Arduino pin used for SPI reset ); Example:

#include <SPI.h> #include <MFRC522.h> #define SS\_PIN 10 //Arduino Uno #define RST\_PIN 9 MFRC522 mfrc522(SS\_PIN, RST\_PIN); // Create MFRC522 instance. +Initializes the MFRC522 chip.

void MFRC522::PCD\_Init() Example: void setup() { Serial.begin(9600); // Init serial communications with PC SPI.begin(); // Init SPI bus mfrc522.PCD\_Init(); // Init MFRC522 card

}

+Set SPI bus to work with MFRC522 chip.

Please call this function if you have changed the SPI config since the MFRC522 constructor was run.

#### void MFRC522::setSPIConfig()

+Performs a soft reset on the MFRC522 chip and waits for it to be ready again. void MFRC522::PCD\_Reset()

+Turns the antenna on by enabling pins TX1 and TX2. After a reset these pins are disabled. void MFRC522::PCD\_AntennaOn()

+Transmits a REQuest command, Type A. Invites PICCs in state IDLE to go to READY and prepare for anticollision or selection. 7 bit frame. Beware: When two PICCs are in the field at the same time I often get STATUS TIMEOUT - probably due do bad antenna design. return STATUS\_OK on success, STATUS\_??? otherwise.

byte MFRC522::PICC\_RequestA(

byte \*bufferATQA, The buffer to store the ATQA (Answer to request) in

byte \*bufferSize Buffer size, at least two bytes. Also number of bytes returned if STATUS\_OK.

+Transmits a Wake-UP command, Type A. Invites PICCs in state IDLE and HALT to go to READY(\*) and prepare for anticollision or selection. 7 bit frame.

Beware: When two PICCs are in the field at the same time I often get STATUS TIMEOUT - probably due do bad antenna design.

return STATUS\_OK on success, STATUS\_??? otherwise.

byte MFRC522::PICC\_WakeupA(

byte \*bufferATQA, The buffer to store the ATQA (Answer to request) in

byte \*bufferSize Buffer size, at least two bytes. Also number of bytes returned if STATUS OK.

+Transmits SELECT/ANTICOLLISION commands to select a single PICC.

Before calling this function the PICCs must be placed in the READY(\*) state by calling PICC\_RequestA() or PICC\_WakeupA().

### On success:

-The chosen PICC is in state ACTIVE(\*) and all other PICCs have returned to state IDLE/HALT. (Figure 7 of the ISO/IEC 14443-3 draft.) -The UID size and value of the chosen PICC is returned in \*uid along with the SAK.

## A PICC UID consists of 4, 7 or 10 bytes.

Only 4 bytes can be specified in a SELECT command, so for the longer UIDs two or three iterations are used:

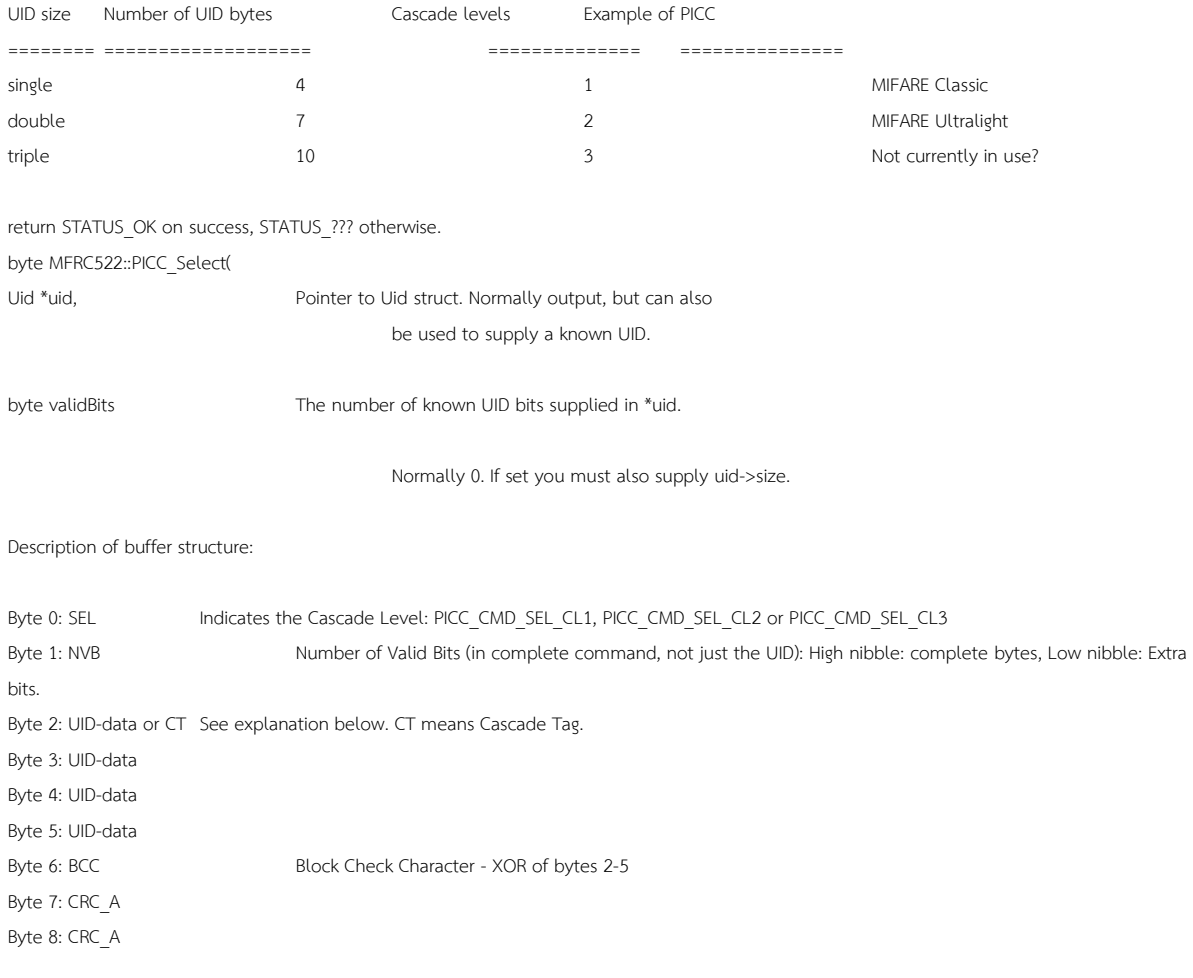

The BCC and CRC\_A is only transmitted if we know all the UID bits of the current Cascade Level. Description of bytes 2-5: (Section 6.5.4 of the ISO/IEC 14443-3 draft: UID contents and cascade levels)

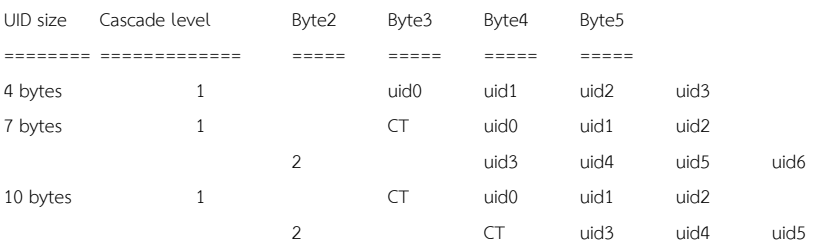

+Instructs a PICC in state ACTIVE(\*) to go to state HALT. return STATUS\_OK on success, STATUS\_??? otherwise. byte PICC\_HaltA(); Example: // Halt PICC mfrc522.PICC\_HaltA();

### +Executes the MFRC522 MFAuthent command.

This command manages MIFARE authentication to enable a secure communication to any MIFARE Mini, MIFARE 1K and MIFARE 4K card.

The authentication is described in the MFRC522 datasheet section 10.3.1.9 and http://www.nxp.com/documents/data\_sheet/MF1S503x.pdf section 10.1. for use with MIFARE Classic PICCs.

The PICC must be selected - ie in state ACTIVE(\*) - before calling this function.

Remember to call PCD\_StopCrypto1() at the end of communication with the authenticated PICC - otherwise no new communications can start. All keys are set to FFFFFFFFFFFFh at chip delivery.

return STATUS\_OK on success, STATUS\_??? otherwise. Probably STATUS\_TIMEOUT if you supply the wrong key.

byte MFRC522::PCD\_AuthenticateI(

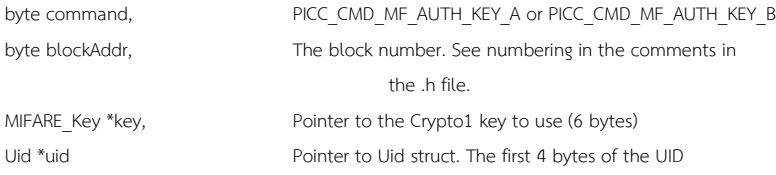

is used.

#### $\left( \right)$ )

Example: MFRC522::MIFARE\_Key key; for (byte  $i = 0$ ;  $i < 6$ ;  $i++$ ) key.keyByte[ $i$ ] = 0xFF; byte trailer $B$ lock = 7; byte status; if ( ! mfrc522.PICC\_ReadCardSerial()) return; status = mfrc522.PCD\_Authenticate(MFRC522::PICC\_CMD\_MF\_AUTH\_KEY\_A, trailerBlock, &key, &(mfrc522.uid)); if (status != MFRC522::STATUS\_OK) { Serial.print("PCD\_Authenticate() failed: "); Serial.println(mfrc522.GetStatusCodeName(status)); return;

}

+Used to exit the PCD from its authenticated state.

Remember to call PCD StopCrypto1() at the end of communication with the authenticated PICC - otherwise no new communications can start. void MFRC522::PCD\_StopCrypto1()

Example:

// Stop encryption on PCD mfrc522.PCD\_StopCrypto1();

+Reads 16 bytes (+ 2 bytes CRC\_A) from the active PICC.

For MIFARE Classic the sector containing the block must be authenticated before calling this function.

For MIFARE Ultralight only addresses 00h to 0Fh are decoded.

- \* The MF0ICU1 returns a NAK for higher addresses.
- \* The MF0ICU1 responds to the READ command by sending 16 bytes starting from

the page address defined by the command argument.

\* For example; if blockAddr is 03h then pages 03h, 04h, 05h, 06h are returned.

\* A roll-back is implemented: If blockAddr is 0Eh, then the contents of pages 0Eh, 0Fh, 00h and 01h are returned.

The buffer must be at least 18 bytes because a CRC\_A is also returned.

Checks the CRC\_A before returning STATUS\_OK.

return STATUS OK on success, STATUS ??? otherwise.

byte MFRC522::MIFARE\_Read(

byte blockAddr, MIFARE Classic: The block (0-0xff) number.

MIFARE Ultralight: The first page to return data from.

byte \*buffer, The buffer to store the data in

byte \*bufferSize Buffer size, at least 18 bytes. Also number of bytes returned if STATUS\_OK.

Example:

byte valueBlockA = 4; byte buffer[18]; byte size = sizeof(buffer);

byte status = mfrc522.MIFARE\_Read(valueBlockA, buffer, &size);

+Writes 16 bytes to the active PICC.

For MIFARE Classic the sector containing the block must be authenticated before calling this function.

For MIFARE Ultralight the operation is called "COMPATIBILITY WRITE".

Even though 16 bytes are transferred to the Ultralight PICC, only the least significant 4 bytes (bytes 0 to 3) are written to the specified address. It is

recommended to set the remaining bytes 04h to 0Fh to all logic 0.

return STATUS OK on success, STATUS ??? otherwise.

byte MFRC522::MIFARE\_Write(

byte blockAddr,

MIFARE Classic: The block (0-0xff) number.

MIFARE Ultralight: The page (2-15) to write to.

byte \*buffer, The 16 bytes to write to the PICC

byte bufferSize Buffer size, must be at least 16 bytes. Exactly 16 bytes are

written.

Example:

byte valueBlock $A = 4$ ; byte value1Block[] = { 1,2,3,4, 5,6,7,8, 9,10,255,12, 13,14,15,16}; status = mfrc522.MIFARE\_Write(valueBlockA, value1Block, 16); if (status != MFRC522::STATUS\_OK) { Serial.print("MIFARE\_Write() failed: "); Serial.println(mfrc522.GetStatusCodeName(status));

}

+MIFARE Decrement subtracts the delta from the value of the addressed block, and stores the result in a volatile memory. For MIFARE Classic only. The sector containing the block must be authenticated before calling this function. Only for blocks in "value block" mode, ie with access bits [C1 C2 C3] = [110] or [001].

Use MIFARE\_Transfer() to store the result in a block.

return STATUS OK on success, STATUS ??? otherwise.

byte MFRC522::MIFARE\_Decrement(

byte blockAddr, The block (0-0xff) number.

long delta This number is subtracted from the value of block blockAddr.

+MIFARE Increment adds the delta to the value of the addressed block, and stores the result in a volatile memory. For MIFARE Classic only. The sector containing the block must be authenticated before calling this function. Only for blocks in "value block" mode, ie with access bits [C1 C2 C3] = [110] or [001]. Use MIFARE\_Transfer() to store the result in a block. return STATUS\_OK on success, STATUS\_??? otherwise. byte MFRC522::MIFARE\_Increment( byte blockAddr, The block (0-0xff) number. long delta This number is added to the value of block blockAddr. Example: // Add 1 to the value of valueBlockA and store the result in valueBlockA. byte valueBlockA  $= 5$ ; Serial.print("Adding 1 to value of block "); Serial.println(valueBlockA); byte status = mfrc522.MIFARE\_Increment(valueBlockA, 1); if (status != MFRC522::STATUS\_OK) { Serial.print("MIFARE\_Increment() failed: "); Serial.println(mfrc522.GetStatusCodeName(status)); return; }

status = mfrc522.MIFARE\_Transfer(valueBlockA);

if (status != MFRC522::STATUS\_OK) {

Serial.print("MIFARE\_Transfer() failed: "); Serial.println(mfrc522.GetStatusCodeName(status)); return;

}

+MIFARE Restore copies the value of the addressed block into a volatile memory. For MIFARE Classic only. The sector containing the block must be authenticated before calling this function. Only for blocks in "value block" mode, ie with access bits [C1 C2 C3] = [110] or [001]. Use MIFARE\_Transfer() to store the result in a block. return STATUS OK on success, STATUS ??? otherwise. byte MFRC522::MIFARE\_Restore( byte blockAddr The block (0-0xff) number. The datasheet describes Restore as a two step operation, but does not explain what data to transfer in step 2.Doing only a single step does not work, so I chose to transfer 0L in step two.

+Helper function for the two-step MIFARE Classic protocol operations Decrement, Increment and Restore.

return STATUS OK on success, STATUS ??? otherwise.

byte MFRC522::MIFARE\_TwoStepHelper(

byte command, The command to use

+MIFARE Transfer writes the value stored in the volatile memory into one MIFARE Classic block. For MIFARE Classic only. The sector containing the block must be authenticated before calling this function. Only for blocks in "value block" mode, ie with access bits [C1 C2 C3] = [110] or [001]. return STATUS\_OK on success, STATUS\_??? otherwise. byte MFRC522::MIFARE\_Transfer( byte blockAddr The block (0-0xff) number.

+Returns a string pointer to a status code name. const char \*MFRC522::GetStatusCodeName( byte code One of the StatusCode enums.

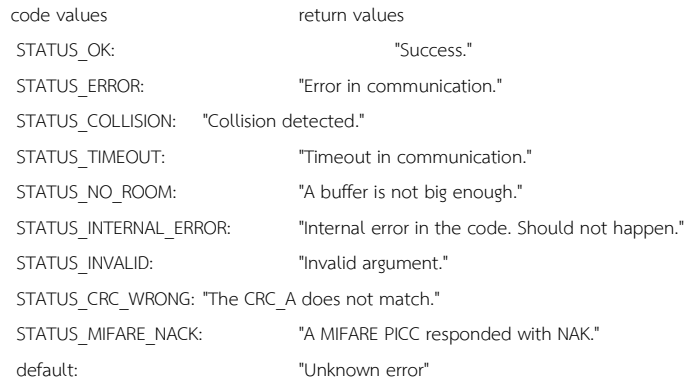

## Example: Serial.println(mfrc522.GetStatusCodeName(status));

+Translates the SAK (Select Acknowledge) to a PICC type. return PICC\_Type byte MFRC522::PICC\_GetType( byte sak The SAK byte returned from PICC\_Select().

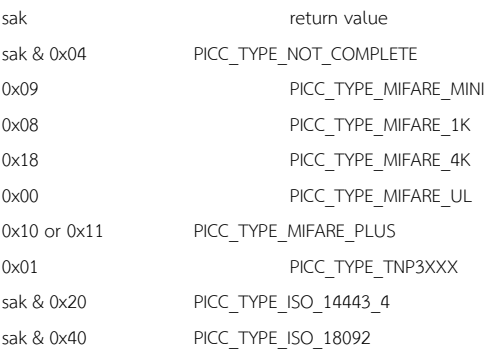

)

 $\, )$ 

else PICC TYPE UNKNOWN

+Returns a string pointer to the PICC type name. const char \*MFRC522::PICC\_GetTypeName( byte piccType One of the PICC\_Type enums.

piccType return value PICC\_TYPE\_ISO\_14443\_4 "PICC\_compliant with ISO/IEC\_14443-4" PICC\_TYPE\_ISO\_18092: "PICC compliant with ISO/IEC 18092 (NFC)" PICC TYPE MIFARE MINI "MIFARE Mini, 320 bytes" PICC\_TYPE\_MIFARE\_1K "MIFARE 1KB" PICC\_TYPE\_MIFARE\_4K "MIFARE\_4KB" PICC\_TYPE\_MIFARE\_UL "MIFARE Ultralight or Ultralight C" PICC\_TYPE\_MIFARE\_PLUS "MIFARE Plus"

PICC\_TYPE\_TNP3XXX "MIFARE TNP3XXX" PICC\_TYPE\_NOT\_COMPLETE "SAK indicates UID is not complete." PICC\_TYPE\_UNKNOWN "Unknown type" Example: Serial.println(mfrc522.PICC\_GetTypeName(piccType));

+Dumps debug info about the selected PICC to Serial. On success the PICC is halted after dumping the data. For MIFARE Classic the factory default key of 0xFFFFFFFFFFFF is tried. void MFRC522::PICC\_DumpToSerial( Uid \*uid Pointer to Uid struct returned from a successful PICC Select(). Example: mfrc522.PICC\_DumpToSerial(&(mfrc522.uid));

+Dumps memory contents of a sector of a MIFARE Classic PICC. Uses PCD\_Authenticate(), MIFARE\_Read() and PCD\_StopCrypto1. Always uses PICC\_CMD\_MF\_AUTH\_KEY\_A because only Key A can always read the sector trailer access bits. void MFRC522::PICC\_DumpMifareClassicSectorToSerial( Uid \*uid, Pointer to Uid struct returned from a successful PICC Select() MIFARE\_Key \*key, Key A for the sector. byte sector The sector to dump, 0..39.

+Calculates the bit pattern needed for the specified access bits. In the [C1 C2 C3] tuples C1 is MSB (=4) and C3 is LSB (=1). void MFRC522::MIFARE\_SetAccessBits( byte \*accessBitBuffer, Pointer to byte 6, 7 and 8 in the sector trailer.

Bytes [0..2] will be set.

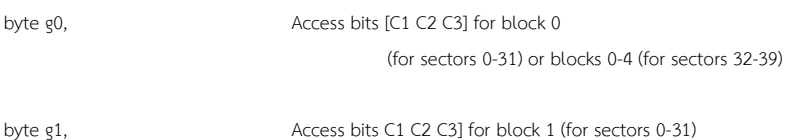

## or blocks 5-9 (for sectors 32-39)

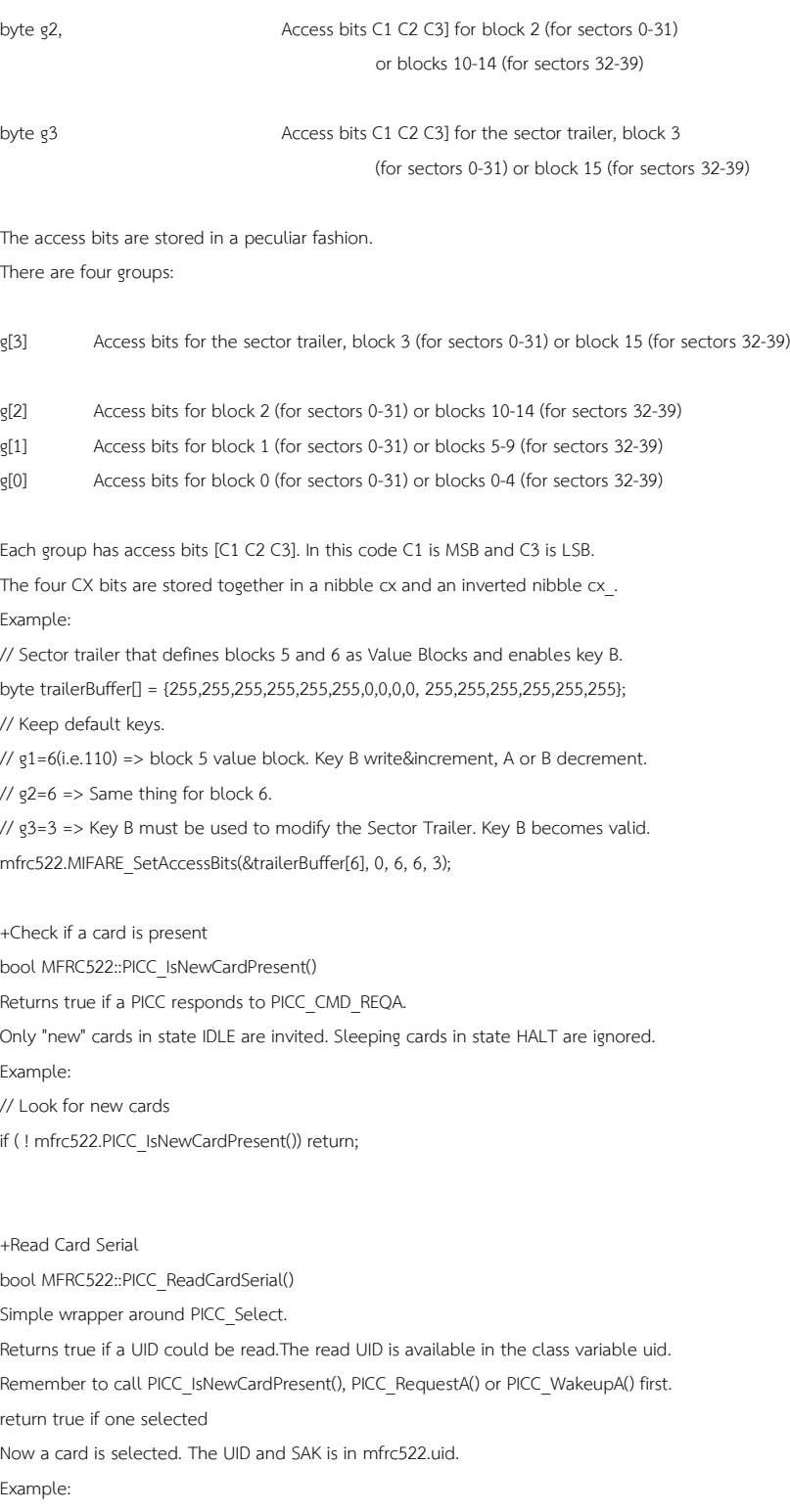

Serial.print("Card UID:");

for (byte i = 0; i < mfrc522.uid.size; i++) {

```
Serial.print(mfrc522.uid.uidByte[i] < 0x10 ? " 0" : " ");
   Serial.print(mfrc522.uid.uidByte[i], HEX);
} 
// Dump PICC type
byte piccType = mfrc522.PICC_GetType(mfrc522.uid.sak);
Serial.print("PICC type: ");
Serial.println(mfrc522.PICC_GetTypeName(piccType));
if ( piccType != MFRC522::PICC_TYPE_MIFARE_MINI 
    && piccType != MFRC522::PICC_TYPE_MIFARE_1K
    && piccType != MFRC522::PICC_TYPE_MIFARE_4K) {
    Serial.println("This sample only works with MIFARE Classic cards.");
    return;
}
How to convert a normal block into a value block
Usually a normal block has 000 access bits, while a value block has 110 access bits
Example:
byte valueBlockA = 5;
byte valueBlockB = 6;
byte trailerBlock = 7;
// We need a sector trailer with blocks 5 and 6 as Value Blocks and enables key B.
byte trailerBuffer[] = { 255,255,255,255,255,255, 
                                               0,0,0,0,255,255,255,255,255,255}; // Keep default keys.
// g1=6 => block 5 as value block. Key B to write&increment, A or B for decrement.
\frac{1}{2} g2=6 => Same thing for block 6.
// g3=3 => Key B must be used to modify the Sector Trailer. Key B becomes valid. 
mfrc522.MIFARE_SetAccessBits(&trailerBuffer[6], 0, 6, 6, 3);
byte status = mfrc522.MIFARE_Write(trailerBlock, trailerBuffer, 16);
if (status != MFRC522::STATUS_OK) {
           Serial.print("MIFARE_Write() failed: ");
           Serial.println(mfrc522.GetStatusCodeName(status));
           return;
}
How to setup a Value Block with a value set to zero
Example:
byte blockAddr=5;
byte valueBlock[] = {0,0,0,0, 255,255,255,255, 0,0,0,0, 
           blockAddr,~blockAddr,blockAddr,~blockAddr };
byte status = mfrc522.MIFARE_Write(blockAddr, valueBlock, 16);
if (status != MFRC522::STATUS_OK) {
           Serial.print("MIFARE_Write() failed: ");
           Serial.println(mfrc522.GetStatusCodeName(status));
```

```
}
```
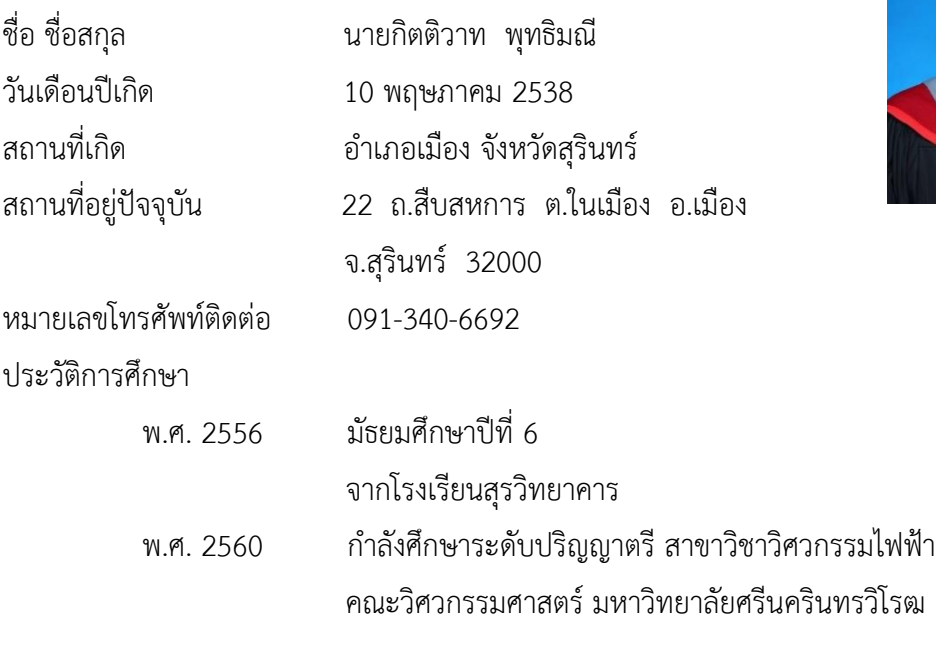

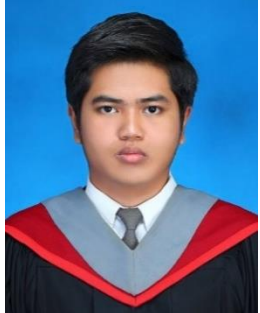

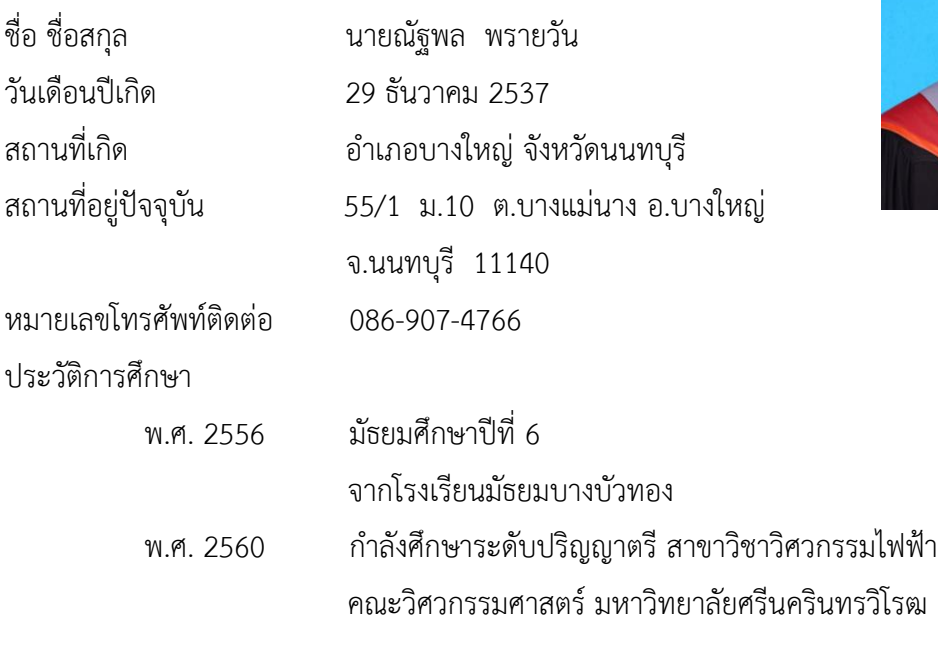

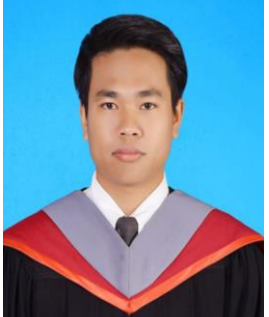

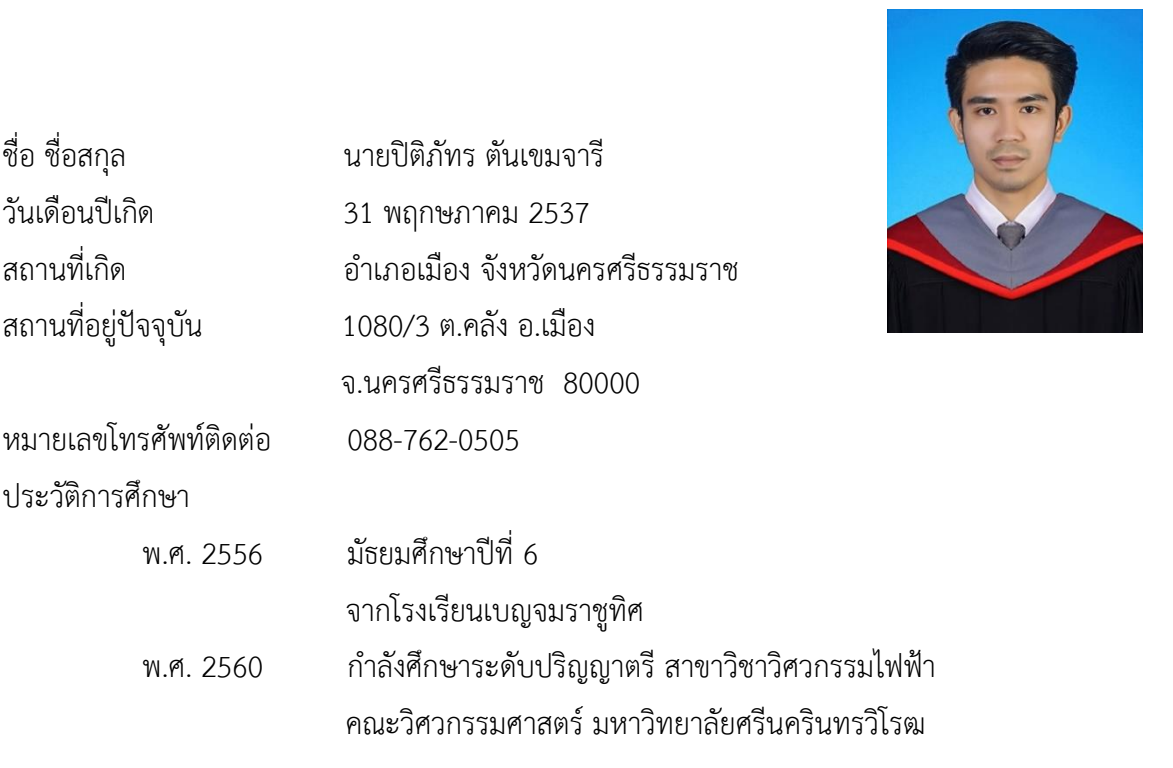